## **Министерство образования и науки Российской Федерации** Федеральное государственное бюджетное образовательное учреждение высшего образования **АМУРСКИЙ ГОСУДАРСТВЕННЫЙ УНИВЕРСИТЕТ (ФГБОУ ВО «АмГУ»)**

Факультет математики и информатики Кафедра информационных и управляющих систем Направление подготовки 38.03.05 – Бизнес-информатика Профиль: Электронный бизнес

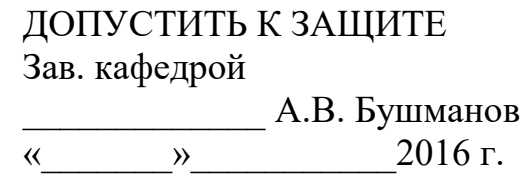

## **БАКАЛАВРСКАЯ РАБОТА**

на тему: Разработка web-приложения для продвижения продаж студии «Джен Air»

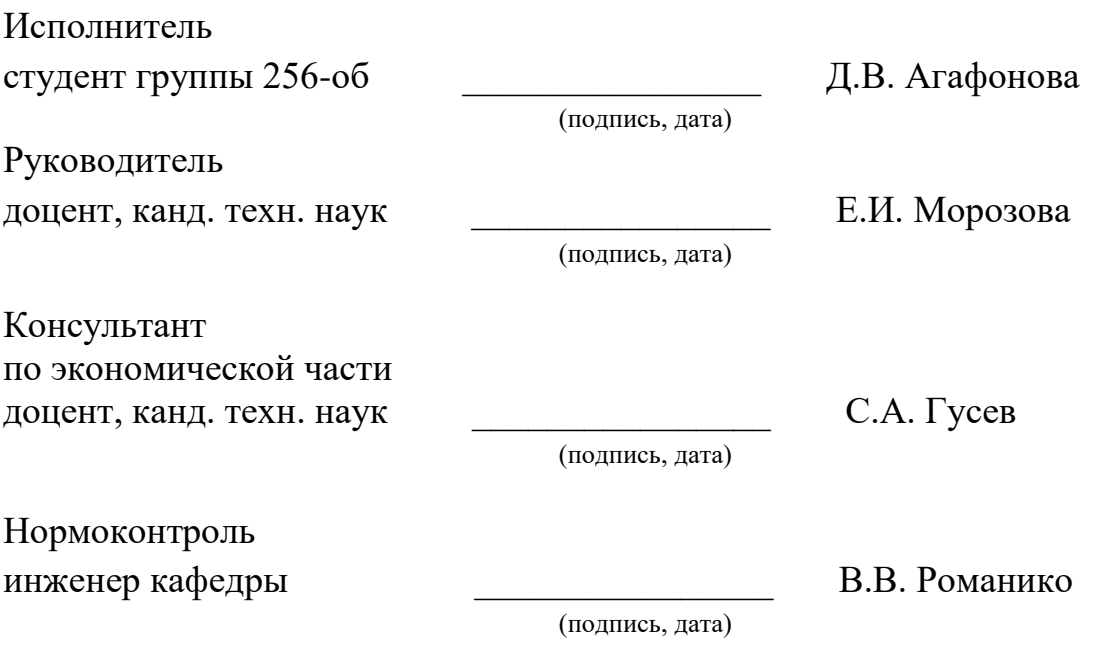

## **Министерство образования и науки Российской Федерации** Федеральное государственное бюджетное образовательное учреждение высшего образования **АМУРСКИЙ ГОСУДАРСТВЕННЫЙ УНИВЕРСИТЕТ (ФГБОУ ВО «АмГУ»)**

Факультет математики и информатики Кафедра информационных и управляющих систем

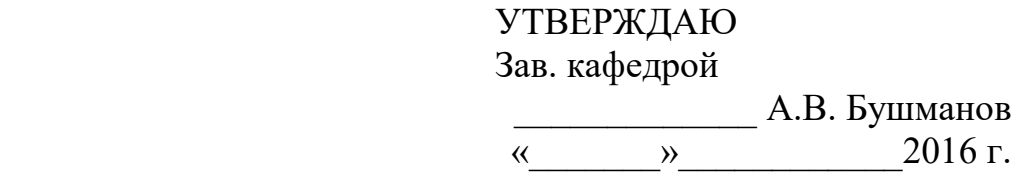

## ЗАДАНИЕ

К бакалаврской работе студента Агафоновой Дарьи Владимировны

1. Тема выпускной квалификационной работы: Разработка web-приложения для продвижения продаж студии «Джен Air» \_\_\_\_\_\_\_\_\_\_\_\_\_\_\_\_\_\_\_\_

(утверждена приказом от 03.06.2016 № 1215-уч) 2. Срок сдачи студентом законченной работы (проекта)

3. Исходные данные к выпускной квалификационной работе: выписка из Единого государственного реестра, отчет по практике, специальная литература, нормативные документы.

4. Содержание выпускной квалификационной работы (перечень подлежащих разработке вопросов): анализ предметной области, анализ бизнес-процессов, проектирование базы данных, проектирование пользовательского интерфейса, расчет экономической эффективности.

5. Перечень материалов приложения: выписка из Единого государственного реестра, техническое задание.

6. Консультанты по выпускной квалификационной работе (с указанием относящихся к ним разделов: консультант по экономической части доцент, канд. техн. наук С.А. Гусев

7. Дата выдачи задания

Руководитель выпускной квалификационной работы: доцент, канд. техн. наук Е. И. Морозова

Задание принял к исполнению (дата): (подпись студента)

#### РЕФЕРАТ

Бакалаврская работа содержит 63 с., 45 рисунков,19 таблиц, 2 приложения, 25 источников.

# 1С-БИТРИКС, CMS, WEB-ПРИЛОЖЕНИЕ, БАЗА ДАННЫХ, ИНФОР-МАЦИОННАЯ ПОДСИСТЕМА, ЭКОНОМИЧЕСКИЙ ЭФФЕКТ

Объектом исследования является деятельность ИП Подробова Н.А. студии «Джен Air».

Целью бакалаврской работы является разработка web-приложения для продвижения продаж студии «Джен Air».

Подсистема предоставляет в сети Интернет информацию о студии «Джен Air», товарах, услугах, акциях и скидках, режиме работы, месте размещения и транспортной доступности. Посредством форм и ссылок, подсистема обеспечивает возможность обратной связи с компанией. Подсистема предоставляет администратору возможность добавлять, редактировать, удалять информацию представляемую на страницах web-приложения, управлять структурой сайта, добавлять, удалять страницы сайта.

В процессе выполнения бакалаврской работы была описана предметная область, проведено инфологическое и физическое проектирование, сформировано приложение базы данных и описано руководство пользователя.

Web-приложение реализовано под управлением CMS 1C Bitrix на cкриптовом языке общего назначения PHP.

# СОДЕРЖАНИЕ

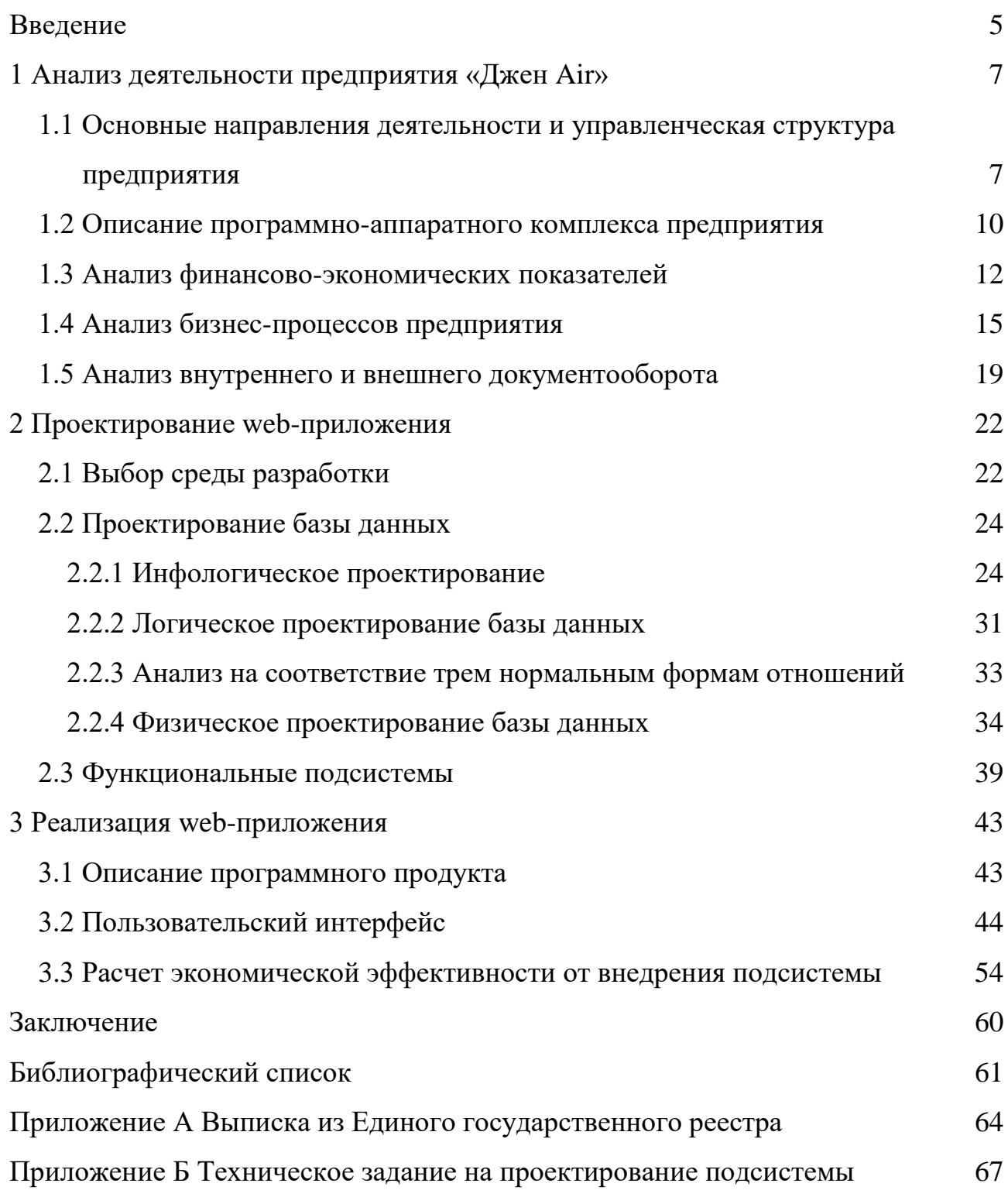

#### **ВВЕДЕНИЕ**

<span id="page-4-0"></span>В процессе информатизации общества Интернет стал главным источником информации. Компьютер или другое устройство с выходом в интернет можно найти в каждом доме. С ростом информатизации все больше сфер общественной жизни переходит в Интернет-пространство которое охватывает огромное количество людей. На сегодняшний день всё более важным становится факт наличия онлайн на просторах всемирной сети как человека так и компании. Практически каждый человек зарегистрирован в одной или нескольких социальных сетях, а любая компания для достижения эффективной работы стремится представить себя во всемирной паутине как можно большим количеством вариантов. Новые способы взаимодействия появляются каждый день, но главным способом представления компании в сети Интернет по-прежнему остается web-сайт

Впечатление, которое сайт компании произведет на целевую аудиторию, складывается из внешнего оформления сайта и внутреннего наполнения. От грамотной разработки сайта зависит имидж и судьба компании, поэтому созданию сайтов уделяется огромное внимание.

Web-разработчики постоянно совершенствуют методы и форму представления информации в интернете. Способы создания сайтов качественно меняются со временем, в настоящее время стали популярными инструменты для упрощения разработки web-сайтов, к примеру CMS системы. Большинство современных сайтов существуют именно на системах управления контентом.

Известным российским разработчиком CMS систем является 1С-Битрикс. Она предоставляет множество решений для различных задач, которые известны даже за рубежом.

Сам формат сайта качественно меняется со временем, и теперь создаются не просто сайты, а целые web-приложения. Они обладают большим функционалом и могут выполнять действия, доступные ранее только специальным программам. Причины возрастания роли web-приложений понятны - они не требу-

ют установки у пользователя и их гораздо проще «подстраивать под этого самого пользователя», такие приложения более управляемы с обеих сторон, меньше требуют от клиентского устройства, в конечном итоге за webприложениями будущее. Многие «пока настольные» приложения уже используют для взаимодействия с пользователем web-интерфейс. То есть в webприложения начинают закладывать такую функциональность, какая раньше закладывалась в традиционные «настольные» приложения, а в некоторых webфункциональность может быть весьма внушительной. Ввиду того, что webинтерфейс применяется не только в Интернет, серверные программы, работающие через web-интерфейс, совершенно неправильно называть «сайтами»: это - именно web-приложения.

Объектом исследования бакалаврской работы является деятельность ИП Подробова Н.А. студии «Джен Air».

Предметом исследования бакалаврской работы являются объем продаж студии «Джен Air».

Целью выпускной квалификационной работы является увеличение объема продаж ИП Подробова Н.А. путем разработки и внедрения веб-приложения сайт с интернет магазином студии «Джен Air».

Для реализации поставленной цели необходимо решить следующие зада-ЧИ:

провести анализ экономической деятельности предприятия;

произвести выбор среды разработки, программного обеспечения и оборулования:

сформировать техническое задание, необходимое для создания webприложения;

разработать проект web-приложения;

заполнить готовый продукт контентом;

произвести анализ экономической эффективности проекта.

## <span id="page-6-0"></span>1 АНАЛИЗ ДЕЯТЕЛЬНОСТИ ПРЕДПРИЯТИЯ «ДЖЕН AIR»

# <span id="page-6-1"></span>**1.1 Основные направления деятельности и управленческая структура предприятия**

«Джен Air» это студия, находящаяся в городе Благовещенск, которая предлагает услуги оформления и декора праздников.

Индивидуальный предприниматель ИП Подробова Н.А. «Джен Air» основано 29 сентября 2015 года на основании Статьи 23 «Предпринимательская деятельность граждан» первой части Гражданского кодекса Российской Федерации и зарегистрирован в соответствии с Федеральным законом №129-ФЗ от 02.07.2005 «О государственной регистрации юридических лиц и индивидуальных предпринимателей».

Для ведения предпринимательской деятельности у предприятия имеется офис по адресу улица Зейская 134 («БЦ ТРИУМФ»), офис 509 и отдел продаж: улица 50 Лет Октября 42/1 (ТРЦ «Ледяной»), 4 этаж.

Виды деятельности «Джен Air» (по кодам ОКВЭД):

– 93.05 Предоставление прочих персональных услуг

– 52.61.2 Розничная торговля, осуществляемая через телемагазины и компьютерные сети (электронная торговля, включая интернет)

Предоставляемые услуги:

– профессиональное оформление праздников любого формата воздушными шарами;

- подарки из воздушных шаров;
- оформление фотозон;
- упаковка подарков;
- создание открыток ручной работы;
- продажа сопутствующих товаров.

Рассмотрим организационно-управленческую структуру студии «Джен Air» изображенную на рисунке 1.

Генеральный директор руководит производственно-хозяйственной и фи-

нансово-экономической деятельностью в соответствии с действующим законодательством РФ в пределах полномочий, предоставленных ему нормативно-правовыми актами РФ, неся всю полноту ответственности за последствия принимаемых решений, сохранность и эффективное использование имущества предприятия, а также финансово-хозяйственные результаты его деятельности.

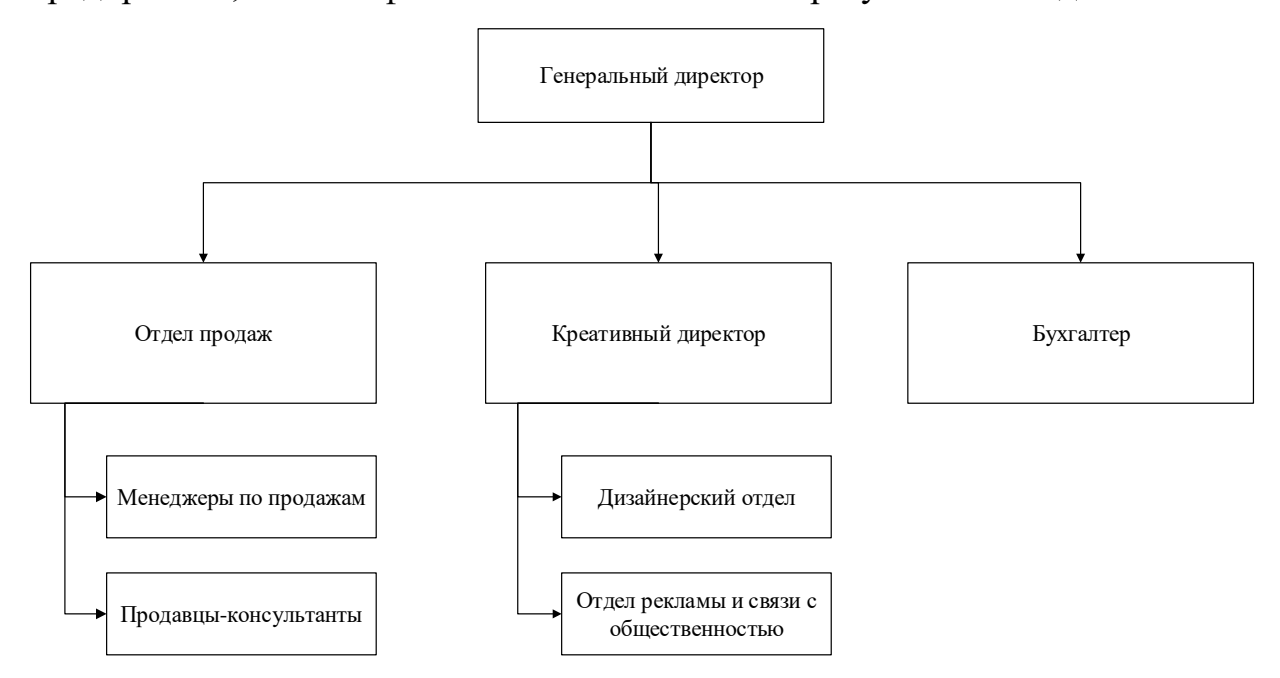

Рисунок 1 – Организационно-управленческая структура

Креативный директор подчиняется непосредственно генеральному директору. В его обязанности входит руководить коллективом дизайнеров, контролировать реализацию подотчетных проектов, распределять работу между работниками творческого коллектива, осуществлять мониторинг исполнения заказа по различным критериям, готовить для руководства и заказчика аналитическую информацию по проектам, отвечать за своевременное и качественное предоставление данной информации заказчику и руководству.

В обязанности дизайнерского отдела входят проектировка и разработка дизайна для праздничных мероприятий, фотозон, подарков, открыток, магнитов и прочих товаров и непосредственное оформление проектов. Также, сотрудники отдела дизайна консультируют своего непосредственного руководителя (менеджера рекламной службы) о принципах и вариантах решения поставленных дизайнерских задач. Согласовывают эскизы (проекты) с непосредственным ру-

ководителем (менеджером рекламной службы). Осуществляют своевременное и качественное выполнение художественно-оформительских работ по заказам клиентов. Разрабатывают проекты художественного и технического оформления изданий исходя из информации, полученной от непосредственного руководителя или клиента

В обязанности отдела рекламы и связей с общественностью входит разработка рекламных предложений и акций, введение информационных профилей в социальных сетях. Также отдел разрабатывает стратегию общения с представителями общественности и средствами массовой информации и фирменный стиль компании, план мероприятий по формированию или корректировке имиджа корпоративной культуры компании. Обобщает, анализирует и доводит до сведения руководства компании материалы средств массовой информации о компании (товарах, услугах), не инициированные предприятием и PRперсоналом предприятия.

Бухгалтер выполняет работу по ведению бухгалтерского учета имущества, обязательств и хозяйственных операций, отражает на счетах бухгалтерского учета операции, связанные с движением основных средств, товарноматериальных ценностей и денежных средств, производит начисление и перечисление налогов и сборов в федеральный, региональный и местный бюджеты, страховых взносов в государственные внебюджетные социальные фонды, платежей в банковские учреждения, средств на финансирование капитальных вложений, заработной платы рабочих и служащих, других выплат и платежей, а также отчисление средств на материальное стимулирование работников предприятия. Подготавливает данные по соответствующим участкам бухгалтерского учета для составления отчетности, следит за сохранностью бухгалтерских документов, оформляет их в соответствии с установленным порядком для передачи в архив.

В функции менеджера по продажам входит встречать покупателей в офисе продаж, помогать сориентироваться в предлагаемом ассортименте и услугах, проводит для каждого потенциального покупателя краткое рекламное пред-

ставление предлагаемых товаров и услуг, помогать покупателю принять решение о покупке, объяснять преимущества размещения заказа в фирме, предоставляя покупателю информацию обо всех предлагаемых скидках и условиях, отвечать на телефонные звонки и давать полную исчерпывающую информацию потребителям об уровне цен, видах предлагаемых товаров и услуг.

Продавец консультант помогает покупателям при выборе товара, принимает участие в стимулировании продаж определенных видов товара, в рекламных акциях магазина: Оформляет покупателям, принявшим решение о размещении заказа, все необходимые документы. Принимает, в соответствии с установленным порядком, оплату за заказ. Следит за наличием ценников на товар, их верным размещением и правильным указанием всей информации в ценнике.

### 1.2 Описание программно-аппаратного комплекса предприятия

<span id="page-9-0"></span>Технические средства обработки информации на предприятии «Джен  $Airy$ 

1) персональные компьютеры;

- процессор Intel© Core<sup>TM</sup> i3 4130 3.4GHz 3Mb;

- материнская плата 4Gb DDR3 1333MHz;

- жесткий диск 500Gb WD HDD SATA-III Blue;

- видеокарта ATI Radeon HD3450;

 $-$  OC Windows 7.

2) ноутбук HP ProBook 255 G4 N0Y69ES OC Windows 8;

3) принтеры и многофункциональное устройство.

Все компьютеры имеют доступ к глобальной сети Интернет. Все устройства объединены в локальную сеть.

Программные средства обработки информации:

1) 1С:Управление небольшой фирмой 8 (УНФ)

2) Google Chrome 50.0.2661.102

3) Диск Google (англ. Google Drive)

4) Документы Google (англ. Google Docs)

5) Foxit Reader 7.3.0.118

6) Avast 2016 11.2.2261.

7) Adobe Photoshop 2015.1.2

8) Corel DRAW X8

1С: УНФ – это готовое решение для автоматизации оперативного управления на предприятиях малого бизнеса. В программе реализовано все самое необходимое для ведения оперативного учета, контроля, анализа и планирования на небольшом предприятии. Решение не перегружено излишним функционалом, его можно легко настроить на особенности организации управления и учета в компании – это обеспечивает возможность «быстрого старта» и удобство ежедневной работы.

Google Chrome 50.0.2661.102 - прикладное программное обеспечение для просмотра web-страниц; содержания web-документов, компьютерных файлов и их каталогов; управления web-приложениями; а также для решения других задач. Отличается надежностью, быстротой, простотой и стабильностью.

Диск Google (англ. Google Drive) – облачное хранилище данных, принадлежащее компании Google Inc., позволяющее пользователям хранить свои данные на серверах в облаке и делиться ими с другими пользователями в Интернете. Google Диск – это файловый хостинг, созданный и поддерживаемый компанией Google. Его функции включают хранение файлов в Интернете, общий доступ к ним и совместное редактирование. В состав Google Диска входят Google Документы, Таблицы и Презентации – набор офисных приложений для совместной работы над текстовыми документами, электронными таблицами, презентациями, чертежами, веб-формами и другими файлами.

Документы Google (англ. Google Docs) – бесплатный онлайн-офис, включающий в себя текстовый, табличный процессор и сервис для создания презентаций, а также интернет-сервис облачного хранения файлов с функциями файлообмена, разрабатываемый компанией Google. Это web-ориентированное программное обеспечение, то есть программа, работающая в рамках веб-браузера без установки на компьютер пользователя. Документы и таблицы, создаваемые пользователем, сохраняются на специальном сервере Google, или могут быть

экспортированы в файл. Это одно из ключевых преимуществ программы, так как доступ к введённым данным может осуществляться с любого компьютера, подключенного к интернету (при этом доступ защищён паролем).

Foxit Reader 7.3.0.118 - это легковесная, быстродействующая и многофункциональная программа для чтения PDF, которая позволяет создавать (бесплатное создание PDF-документов), открывать, просматривать, подписывать и распечатывать любые PDF-файлы. Foxit Reader создан на базе самого быстрого и точного (с высокой точностью отображения) в отрасли инструмента визуализации PDF, дающего пользователям лучшие возможности для просмотра и печати PDF-документов.

Каждый компьютер имеет антивирусную защиту в виде программы Avast 2016 11.2.2261. Avast - антивирусная программа для операционных систем Windows, Mac OS, а также для КПК.

Adobe Photoshop  $2015.1.2 - 3$ то самый мощный на сегодняшний день графический редактор. Возможности этой программы охватывают весь спектр различных операций, связанный с графикой, а именно: обработка фотографий, создание собственных рисунков, создание постеров, коллажей, обложек для разной продукции, создание открыток и многое другое. Несмотря на то, что изначально программа была разработана как редактор изображений для полиграфии, в данное время она широко используется и в веб-дизайне.

Corel DRAW X8 - профессиональный редактор, ориентированный на работу с векторной графикой. Представленный программный продукт – невероятно мощное и функциональное средство для дизайнерской работы высокого качества.

#### 1.3 Анализ финансово-экономических показателей

<span id="page-11-0"></span>Для наглядного отображения финансово-экономических показателей предприятия построим соответствующие диаграммы. Так как предприятие новое и открыто в конце 2015 г. будут рассмотрены и проанализированы данные за три квартала.

Рассмотрим диаграмму на рисунке 2, на которой представлен товарооборот за

2015–2016 гг. разбитый на 3 квартала. Неравномерность объемов товарооборота объясняется тем, что праздничный бизнес носит ярко выраженный сезонный характер. Например, пик спроса на свадьбы приходится на июнь-сентябрь, а на организацию корпоративных мероприятий — на конец декабря и летние месяцы.

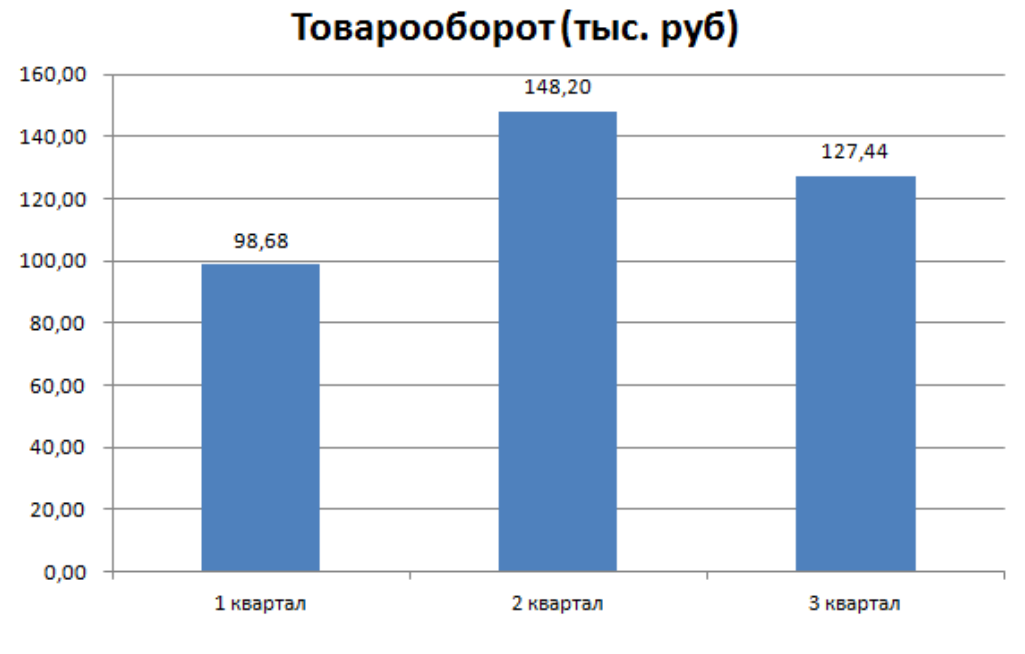

Рисунок 2 – Товарооборот услуг (в тыс. руб)

На рисунке 3 изображена диаграмма, отражающая себестоимость оказанных услуг.

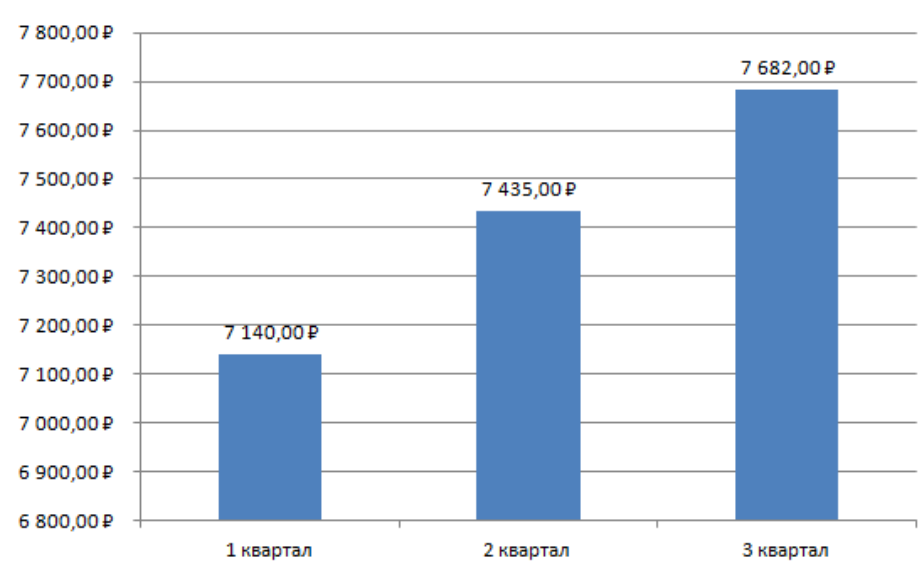

### Себестоимость

Рисунок 3 – Себестоимость услуг (в руб.)

На рисунке 4 изображена диаграмма, отражающая прибыль оказанных услуг, которая также зависит от сезона.

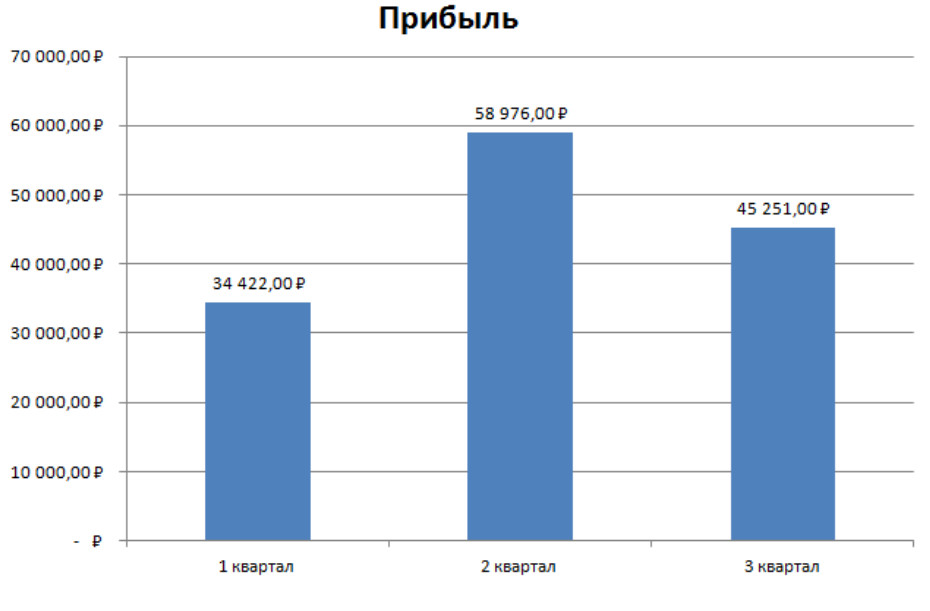

Рисунок 4 – Прибыль (в руб.)

Рассмотрим динамику изменения финансово-экономических показателей (рисунок 5). Темп прироста в третьем квартале снизился по сравнению со вторым, что обусловлено сезонным характером бизнеса.

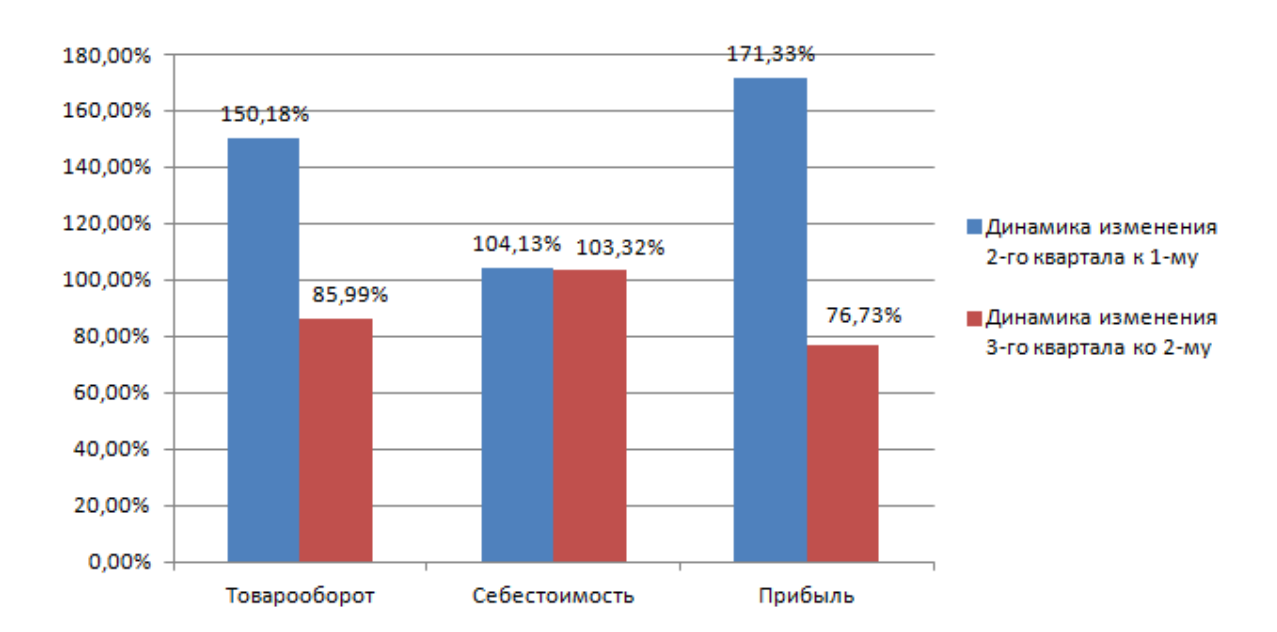

## Динамика изменения финансовоэкономических показателей

Рисунок 5 – Динамика изменения финансово-экономических показателей

### 1.4 Анализ бизнес-процессов предприятия

<span id="page-14-0"></span>Работу предприятия можно представить в виде завершенной последовательности экономически обоснованных операций, или бизнес-процессов. Бизнес-процесс - это множество внутренних шагов, видов деятельности, начинающихся с одного или более входов и заканчивающихся созданием продукции, необходимой клиенту. Бизнес-процесс служит осуществлению основных целей предприятия, его признаками являются наличие точек соприкосновения с бизнес-партнерами: клиентами и поставщиками.

Понятие бизнес-процесса можно рассматривать с неограниченного количества ракурсов, уровней, степеней детализации - все зависит от целей и сложности поставленных задач. Для решения тех или иных задач разрабатываются различные модели бизнес-процессов. Модель - это отображение бизнеспроцесса, описывающее с помощью специальных инструментов его сущность, связи и место в системе функционирования предприятия.

Моделирование бизнес-процессов - описание деятельности предприятия, обеспечивающей наибольшую эффективность, качество выполняемых работ, нахождение того потенциала оптимизации, позволяющего ему перейти из состояния «как есть» в состояние «как должно быть». Под состоянием «как есть» имеется в виду фактическое состояние процессов. Анализ «как есть» обнаруживает слабые места процессов и подбирает методы оптимизации и решения проблем, разрабатываются и моделируются принципиально новые процессы. Важно, что при составлении модели «как есть» различается настоящее и будущее, то есть моделирование, осуществляемое на предприятии, может быть сфокусировано как на описании модели «как есть», так и модели «как должно быть», и эти состояния таким образом различают, выделяя те процессы, которые подлежат оптимизации.

Смоделируем бизнес-процессы предприятия следуя методологии IDEF0 и отобразим их на рисунке 6. IDEF0 - методология функционального моделирования (англ. function modeling) и графическая нотация, предназначенная для формализации и описания бизнес-процессов. Отличительной особенностью

IDEF0 является её акцент на соподчинённость объектов. В IDEF0 рассматриваются логические отношения между работами, а не их временная последовательность (поток работ).

Вход – объекты, используемые и преобразуемые работой для получения результата (выхода). Входными объектами для деятельности предприятия будут являться товары (воздушные шары, цветной дым, картон для фотосессий), полученные от поставщиков товара, заявки покупателей на оказание им услуг (заявки на оформление праздников), денежные средства от покупателей, запросы контролирующих органов.

Управление – информация, управляющая действиями работы. Управляющей информацией для предприятия будет информация, содержащаяся в законах РФ, нормативных документах и уставе предприятия.

Механизм – ресурсы, выполняющие работу. Такими ресурсами для предприятия будут являться персонал, программные и технические средства.

Выход – объекты, в которые преобразуются входы. Для предприятия выходными объектами будут являться проданные товары, оказанные услуги, платежные документы, заявки и денежные средства поставщикам, отчетные документы.

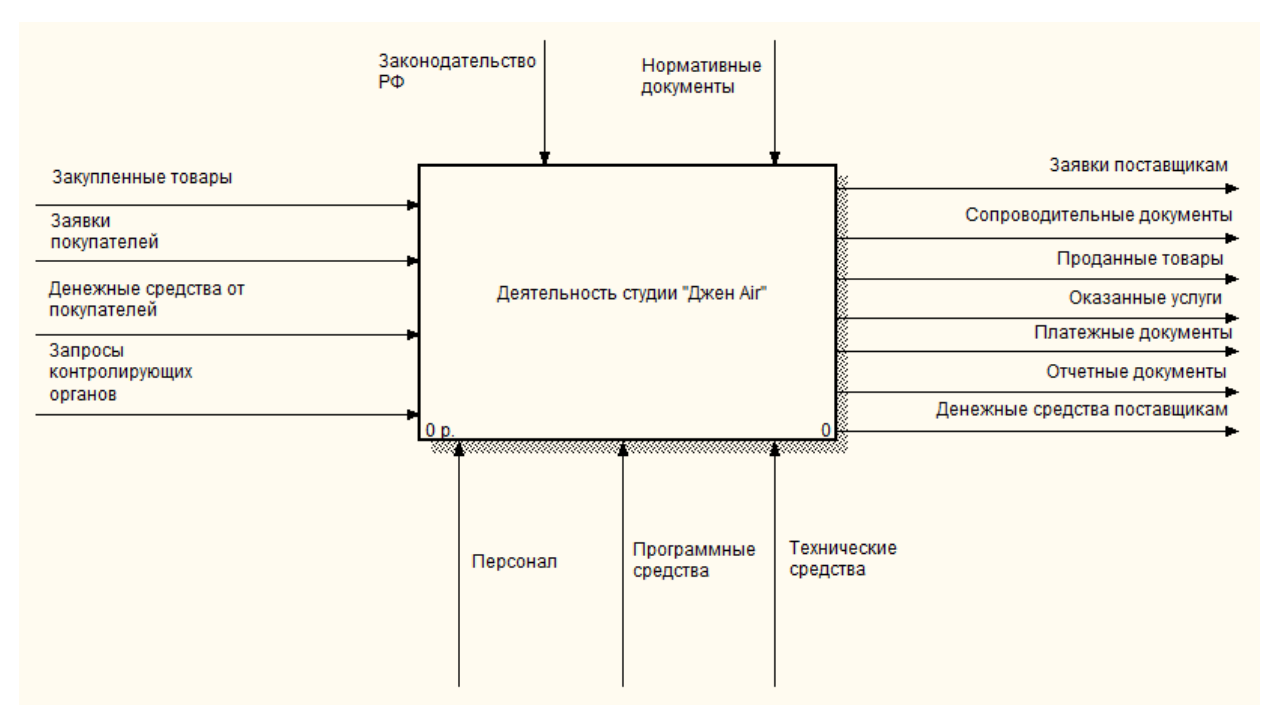

Рисунок 6 – Контекстная диаграмма деятельности студии «Джен Air»

Для более подробного рассмотрения бизнес-процессов декомпозируем диаграмму деятельности студии «Джен Air» в соответствии с нотацией DFD. Декомпозиция диаграммы изображена на рисунке 7.

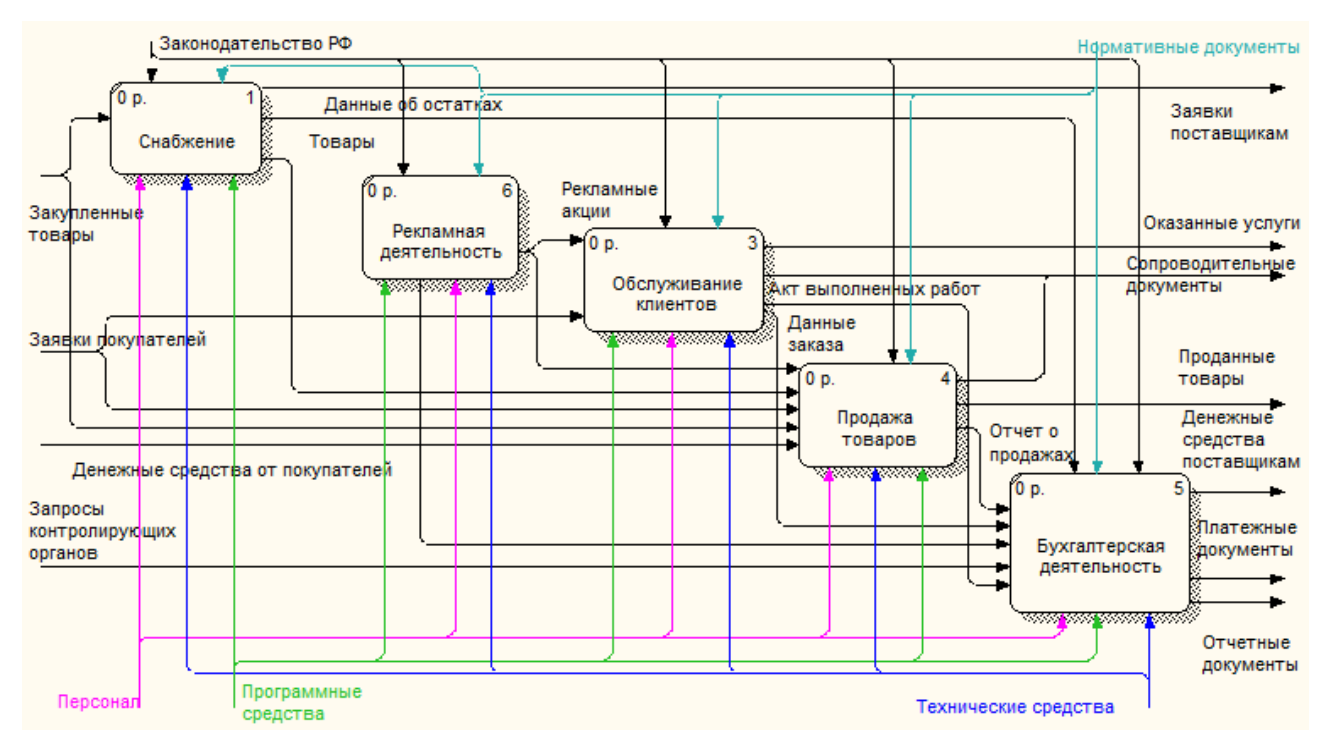

Рисунок 7 – Декомпозиция контекстной диаграммы деятельности студии «Джен Air»

В процессе поставки товара товары, закупленные у поставщиков, подсчитываются, привозятся склад, затем доставляются на точку продаж. По итогам отчетного периода товары, оставшиеся на складе, учитываются, данные о них передаются бухгалтеру для составления отчетности и отделу рекламы для стимуляции продаж.

Отдел рекламы создает акционные предложения, разрабатывает рекламные компании, ведет информационный профиль в социальных сетях и ведет деятельность со СМИ по созданию положительного образа предприятия.

В процессе обслуживания клиентов дизайнерский отдел на основе заявки клиента составляет дизайнерский проект, утверждает смету проекта в соответствии с уставом предприятия и текущими рекламными акциями, по мере разработки уточняет в переговорах с клиентом характеристики проекта, готовый проект оформляется на территории заказчика. Декомпозируем блок обслуживание клиентов(Рисунок 8) чтобы подробнее рассмотреть процесс.

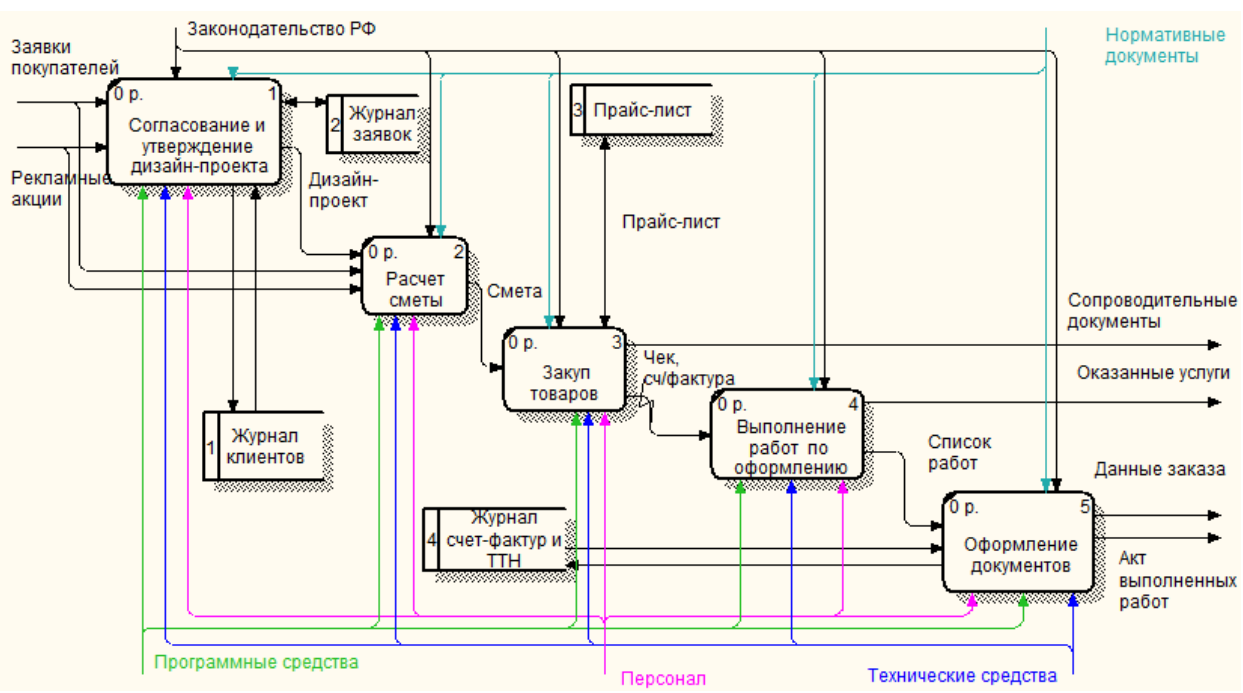

Рисунок 8 – Декомпозиция процесса обслуживание клиентов

В процессе продажи товара происходит обработка заявок покупателей, после этой процедуры подготавливаются сопроводительные документы, после подтверждения данных об оплате происходит продажа товара и подготавливается отчет о продаже. Декомпозируем блок продажа товаров чтобы подробнее рассмотреть процесс (Рисунок 9).

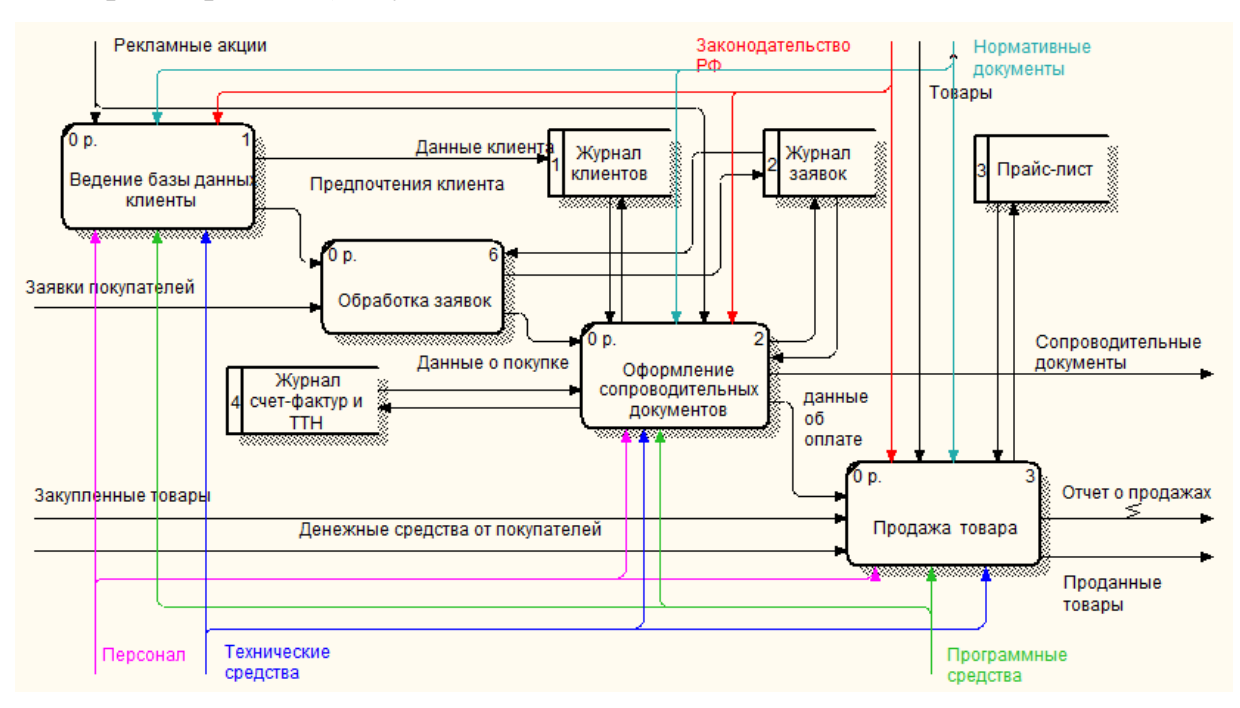

Рисунок 9 – Декомпозиция процесса продажа товара

Продажа и консультирование ведутся только в точке продаж и офисе что не позволяет в полной мере пользоваться современными возможностями взаимодействия. Упуская взаимодействие с клиентами через сайт, предприятие теряет часть прибыли. Для оптимизации бизнес-процессов необходимо создать web-приложение с функционалом интернет-магазина.

Web-приложения представляют собой особый тип программ, построенных по архитектуре «клиент-сервер». Особенность их заключается в том, что само web-приложение находится и выполняется на сервере - клиент при этом получает только результаты работы. Работа приложения основывается на получении запросов от пользователя (клиента), их обработке и выдачи результата. Передача запросов и результатов их обработки происходит через Интернет.

### 1.5 Анализ внутреннего и внешнего документооборота

<span id="page-18-0"></span>Рассмотрим внешний документооборот предприятия. «Джен Air» ведет документооборот с пенсионным фондом РФ по г. Благовещенску, с ИФМС по Амурской области, с банком Сбербанк, поставщиками и клиентами. Отобразим все связи на рисунке 10.

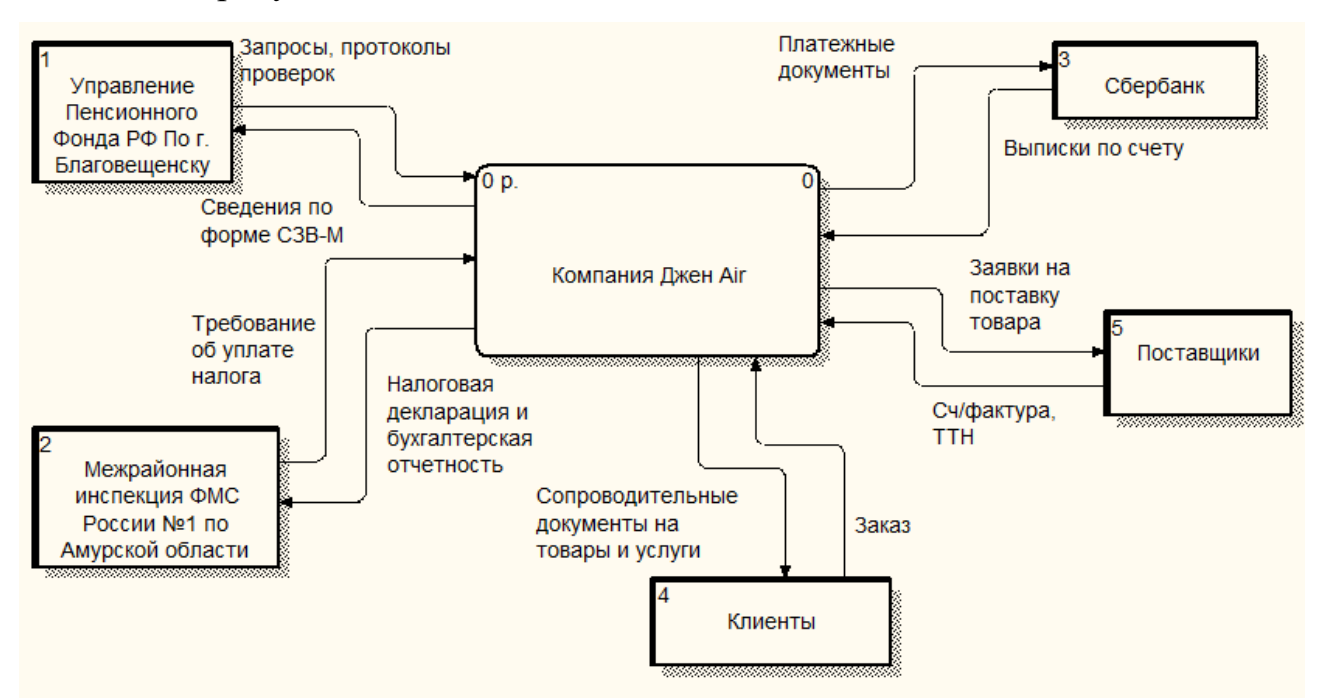

Рисунок 10 – Внешний документооборот предприятия

Управление пенсионного фонда отправляет запросы на ежемесячный от-

чет по форме СЗВ-М. СЗВ-М должны представлять все страхователи (организации и индивидуальные предприниматели) в отношении работающих у них застрахованных лиц. По итогам проверки страхователю направляется соответствующий протокол.

Межрайонная инспекция ФМС отправляет требования об уплате налога, а ИП в ответ присылает налоговую декларацию и данные бухгалтерской отчетности.

Сбербанк предоставляет ИП выписки по счету, а ИП отправляет в Сбербанк платежные документы.

ИП отправляет поставщикам заявки на поставку товара, а поставщики вместе с товарами прилагают счет-фактуры и товарно-транспортные накладные.

Клиенты отправляют ИП документы заказа, а ИП отправляет клиентам сопроводительные документы на товары и услуги.

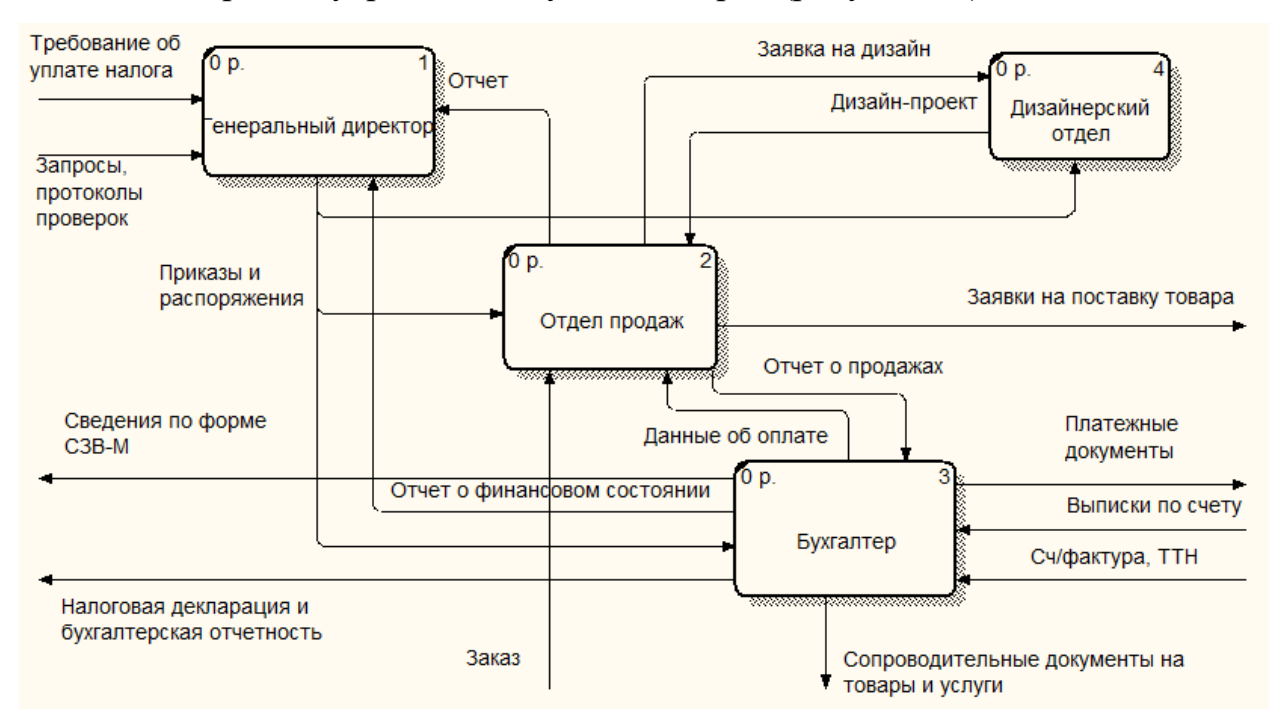

Рассмотрим внутренний документооборот (рисунок 11).

Рисунок 11 – Внутренний документооборот предприятия

Генеральный директор отправляет приказы и распоряжения всем отделам, ему поступают отчет от отдела продаж и отчет о финансовом состоянии от бухгалтера.

Отдел продаж передает бухгалтеру отчет о продажах, дизайнерскому отделу заявки на дизайн-проекты, и передает во внешнее окружение заявки на поставку товара поставщику.

Дизайнерский отдел передает отделу продаж готовые дизайн-проекты.

Бухгалтер отправляет отделу продаж данные об оплате, генеральному директору отчет о финансовом состоянии, и передает во внешнее окружение сведения в пенсионный фонд и инспекцию ФМС, платежные документы в банк, сопроводительные документы на товары и услуги клиентам.

### <span id="page-21-0"></span>2 ПРОЕКТИРОВАНИЕ WEB-ПРИЛОЖЕНИЯ

#### 2.1 Выбор среды разработки

<span id="page-21-1"></span>Для создания web-приложения была выбрана система управления контентом «1С-Битрикс: Управление сайтом – Малый бизнес». Content management system, CMS) - информационная система или компьютерная программа, используемая для обеспечения и организации совместного процесса создания, редактирования и управления контентом (то есть содержимым).

Использование систем управления сайтом CMS (Content Management System) позволяет сделать изготовление сайтов максимально простым, сведя его к разработке web-дизайна и настройке системы управления web-контентом. Такой подход обеспечивает надежную и стабильную работу ресурса, поскольку самые популярные CMS тестировались на протяжении нескольких лет, а также в них были исправлены все ошибки. Кроме того, за изготовление сайтов на базе уже имеющихся движков говорит и то, что системы обеспечивают удобство в последующей работе с сайтом.

Принцип работы с большинством CMS одинаков: изготовление сайтов производится путем расстановки информационных блоков, потом прорисовка web-дизайна и настройка интерфейса. Все популярные системы управления контентом имеют разграничение доступа к сайту, поэтому использовать их удобно и в том случае, когда необходимо предоставить различным пользователям разные возможности.

Для владельцев и администраторов сайта CMS является инструментом, который позволяет добавлять новости и изображения, создавать новые страницы и разделы, а также совершать другие действия по изменению контента через удобный интерфейс без знаний web-программирования. Доступ к интерфейсу большинства CMS можно получить через обычный web-браузер, используя интернет.

Основное преимущество системы CMS от 1С-Битрикс заключается в интеграции с продуктами компании 1С. В процессе разработки не будет требо-

ваться создание базы данных товаров и услуг – её можно выгрузить из базы данных 1С, что значительно экономит время разработчику, а в дальнейшем и сотрудникам предприятия. Информация о наличии товаров и о самих товарах будет всегда актуальной, потому что база данных будет общая и для сайта и для  $1C$  YH $\Phi$ .

Благодаря специальному интерфейсу под названием «Эрмитаж» управление сайтом производится максимально быстро, легко и эффективно даже неопытным пользователем. Система осваивается в кратчайшие сроки, а в дальнейшем – проект функционирует без перебоев в течение длительного периода времени даже в условиях высокой посещаемости аудиторией.

Еще одной особенностью и одновременно достоинством CMS 1C-Битрикс выступают периферийные модули – программные компоненты, позволяющие продуктивно управлять web-контентом, структурой страниц, разделом «Форум», рекламой и прочими элементами сайта. Набор модулей, а значит, и функциональность системы зависит от версии.

Заключительный плюс CMS 1C-Битрикс - превосходная степень надежности, обусловленная наличием системы проактивной защиты, гарантирующей отсутствие взломов и вирусов. Высокий уровень безопасности обеспечивается также с помощью личных прав доступа, которые позволяют удачно работать с системой сразу нескольким людям.

Для обеспечения функций оплаты на сайте была выбрана интеграция с агрегатором платежей от Яндекса – Яндекс. Кассы.

Платежные агрегаторы - это системы, позволяющие продавцам (интернет-магазинам, поставщикам услуг) организовать прием платежей от покупателей с помощью банковских карт посредством множества электронных платежных систем.

Яндекс. Касса - универсальный платёжный инструмент для интернетмагазинов, онлайн-сервисов и благотворительных фондов. Через Яндекс. Кассу можно получать разовые или регулярные платежи (с автоматическим списанием денег) с банковских карт Visa, MasterCard и Maestro, а также наличными

(через терминалы и салоны связи), электронными деньгами (Яндекс. Деньги, Qiwi и WebMoney), со счёта мобильного, через интернет-банк (Сбербанк Онлайн, Альфа-Клик, интернет-банк Промсвязьбанка, MasterPass) и с помощью займа (сервисы КупиВкредит и Куппи.ру).

### <span id="page-23-0"></span>2.2 Проектирование базы данных

2.2.1 Инфологическое проектирование

<span id="page-23-1"></span>Инфологическое проектирование имеет своей целью построение независимой от СУБД информационной структуры путем объединения информационных требований пользователя. Результатом этого этапа является представление информационных требований в виде модели «сущность-связь». Основу этой модели представляет набор сущностей, который моделирует определенную совокупность сведений, сведенных к требованиям.

Сформируем сущности базы данных и дадим им описание. Сущности отобразим в таблице 1.

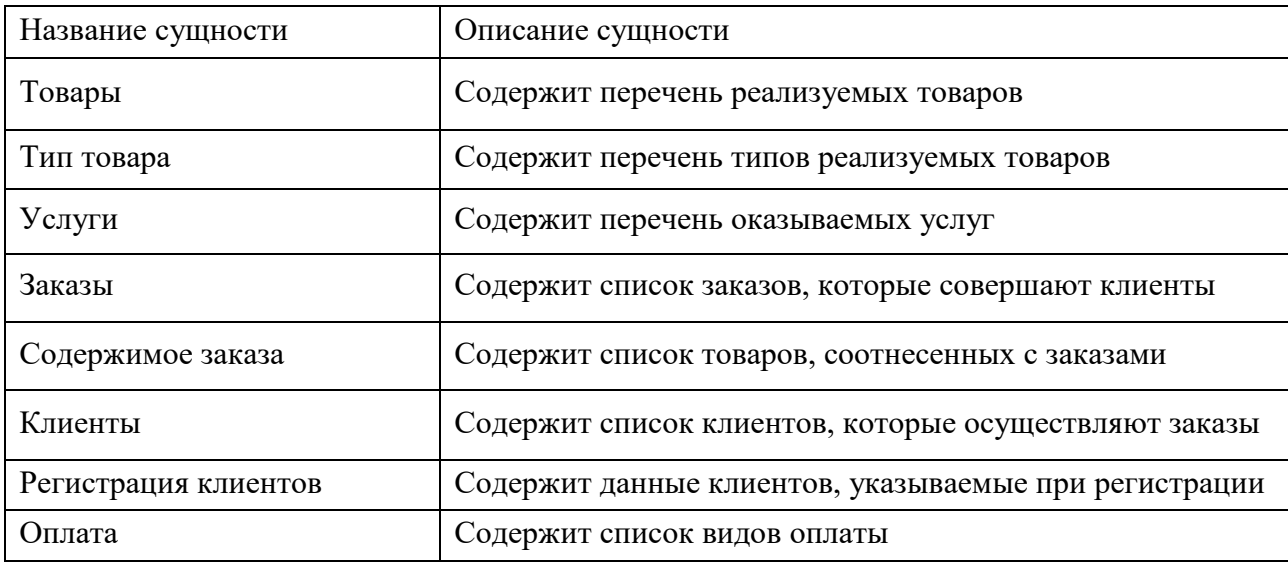

Таблица 1 – Сущности

После определения сущностей, необходимо определить атрибуты сущностей.

Для сущности Товары определим следующие атрибуты, отображенные в таблице 2. Первичный ключ сущности Товары - атрибут Код товара. Данный атрибут в отличие от атрибута название товара будет требовать для хранения

### минимальное количество памяти.

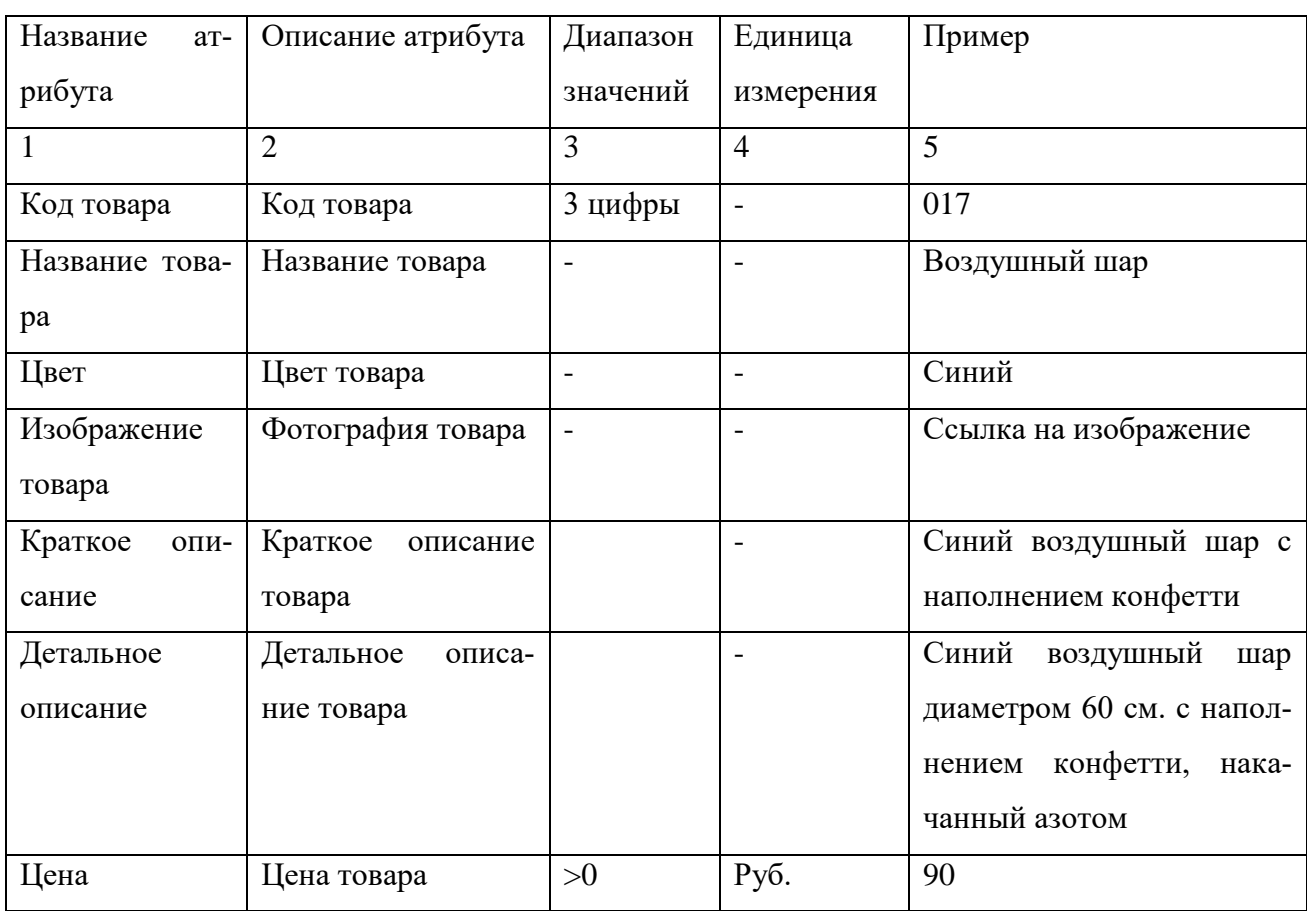

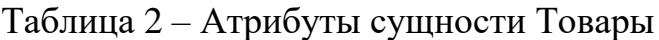

Для сущности Тип товара определим следующие атрибуты, отображенные в таблице 3. Первичный ключ сущности Тип товара – атрибут Код типа товара. Данный атрибут в отличие от атрибута Тип товара будет требовать для хранения минимальное количество памяти.

Таблица 3 – Атрибуты сущности Тип товара

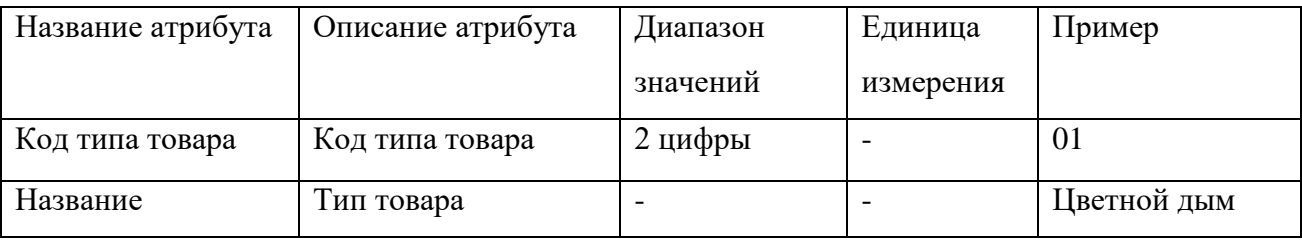

Для сущности Заказы определим следующие атрибуты, отображенные в таблице 4. Первичный ключ сущности Заказы– атрибут Номер заказа. Этот атрибут будет однозначно характеризовать сущность и требовать для хранения минимальное количество памяти в отличие от совокупности атрибутов Дата,

Время и Код клиента.

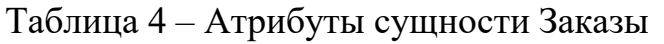

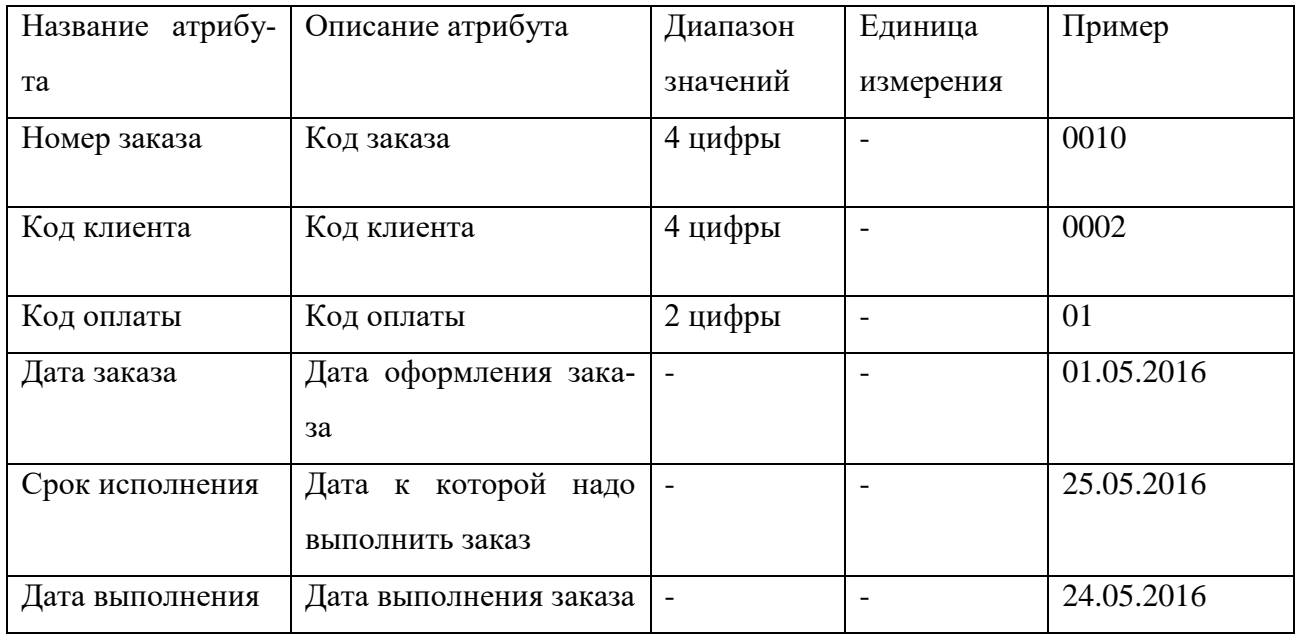

Для сущности Содержимое заказа определим следующие атрибуты, отображенные в таблице 5. Первичный ключ сущности Содержимое заказа – атрибут Номер заказа. Этот атрибут будет однозначно характеризовать сущность и требовать для хранения минимальное количество памяти в отличие от совокупности атрибутов Дата заказа и Код клиента.

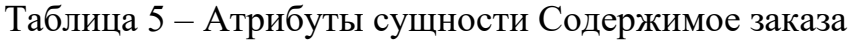

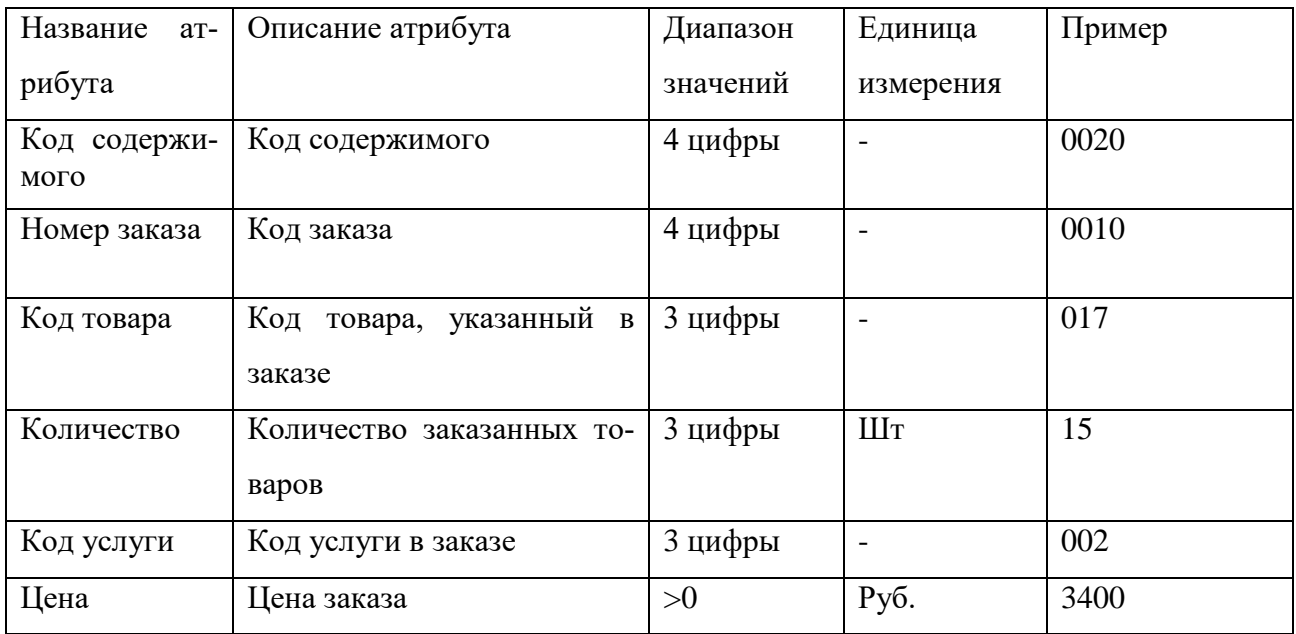

Для сущности Услуги определим следующие атрибуты, отображенные в таблице 6. Первичный ключ сущности Услуги - атрибут Код услуги. Этот атрибут будет однозначно характеризовать сущность и требовать минимальное количество памяти.

| Название  | Описание ат-      | Диапазон                 | Единица                  | Пример                   |
|-----------|-------------------|--------------------------|--------------------------|--------------------------|
| атрибута  | рибута            | значений                 | измерения                |                          |
| 1         | $\overline{2}$    | 3                        | 4                        | 5                        |
| Код услу- | Порядковый        | 3 цифры                  | $\overline{\phantom{a}}$ | 001                      |
| ГИ        | номер услуги      |                          |                          |                          |
| Название  | Название<br>yc-   | $\overline{\phantom{a}}$ |                          | Оформление дня рож-      |
| услуги    | луги              |                          |                          | дения                    |
| Изобра-   | Фотография        | $\overline{\phantom{0}}$ |                          | Ссылка<br>фотогра-<br>на |
| жение     |                   |                          |                          | фию                      |
| Краткое   | Краткое опи-      | $\overline{\phantom{a}}$ |                          | Оформление<br>вашего     |
| описание  | сание услуги      |                          |                          | дня рождения компо-      |
|           |                   |                          |                          | зициями из шаров         |
| Детальное | Детальное<br>опи- | $\overline{\phantom{a}}$ | $\overline{\phantom{a}}$ | Оформление вашего дня    |
| описание  | сание услуги      |                          |                          | рождения, с вами будут   |
|           |                   |                          |                          | профессио-<br>работать   |
|           |                   |                          |                          | нальные дизайнеры        |
| Цена      | Цена услуги       | >0                       | Руб                      | 8500                     |

Таблица 6 – Атрибутов сущности Услуги

Для сущности Регистрация на сайте определим следующие атрибуты, отображенные в таблице 7. Первичный ключ сущности Регистрация - атрибут Код режиссера. Этот атрибут будет однозначно характеризовать сущность и требовать минимальное количество памяти.

Таблица 7 – Атрибуты сущности Регистрация на сайте

|             | Название атри-   Описание атрибута | Диапазон | Единица из- Пример |      |
|-------------|------------------------------------|----------|--------------------|------|
| бута        |                                    | значений | мерения            |      |
|             |                                    |          |                    |      |
| Код клиента | Код клиента                        | 4 цифры  |                    | 0001 |

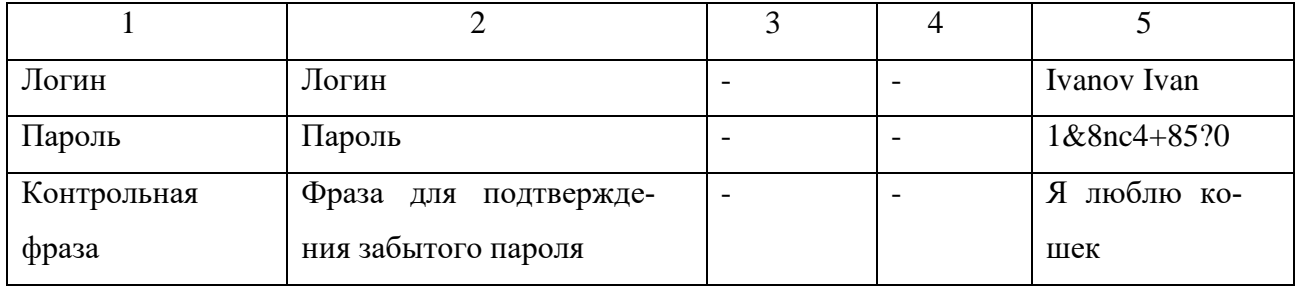

Для сущности Клиенты определим следующие атрибуты, отображенные в таблице 8. Первичный ключ сущности Клиенты – атрибут Код клиента. Данный атрибут в отличие от совокупности атрибутов Фамилия Имя и Отчество будет однозначно характеризовать сущность и требовать для хранения минимальное количество памяти.

Таблица 8 – Атрибуты сущности Клиенты

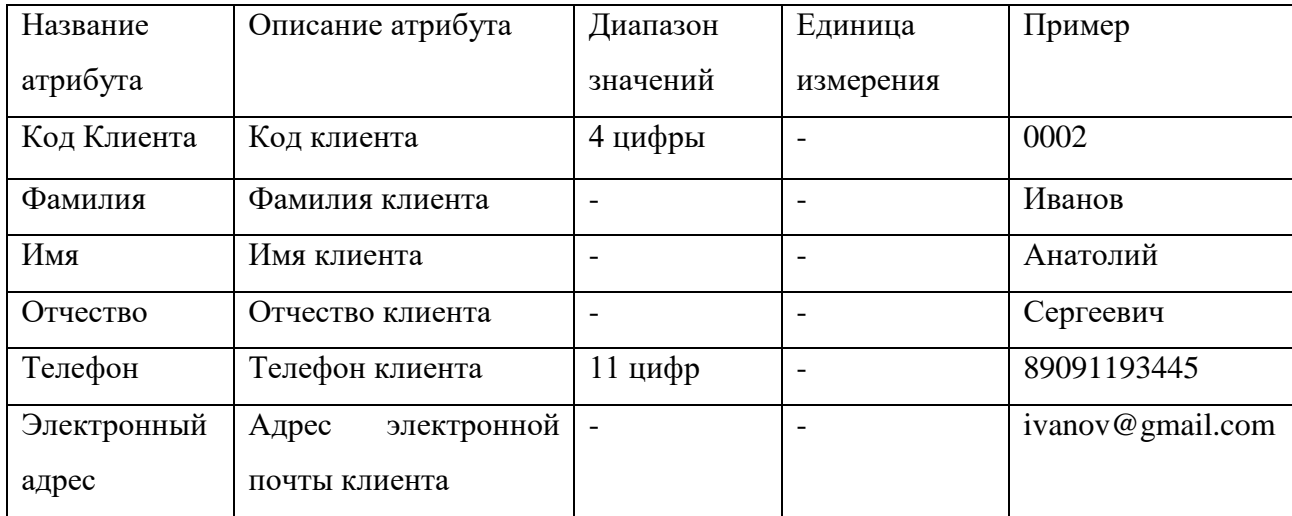

Для сущности Оплата определим следующие атрибуты, отображенные в таблице 9. Первичный ключ сущности Оплата – атрибут Код оплаты. Данный атрибут в отличие от атрибута Тип товара будет однозначно характеризовать сущность и требовать для хранения минимальное количество памяти.

Таблица 9 – Атрибуты сущности Оплата

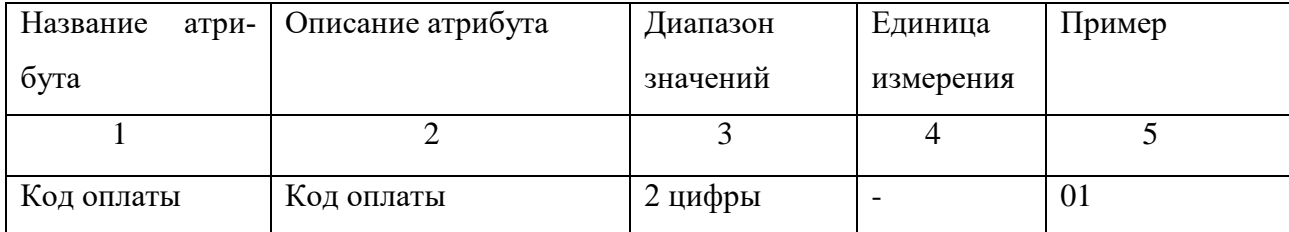

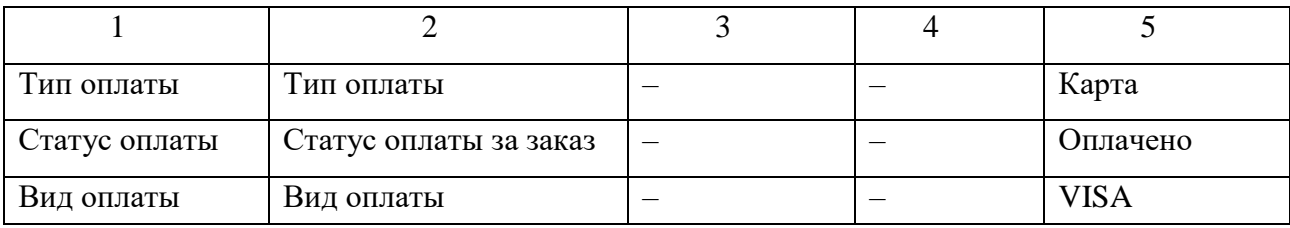

После определения атрибутов следует определить связи между сущностями базы данных. Следующим шагом определим связи между сущностями базы данных и отобразим их в таблице 10.

Таблица 10 - Связи между сущностями

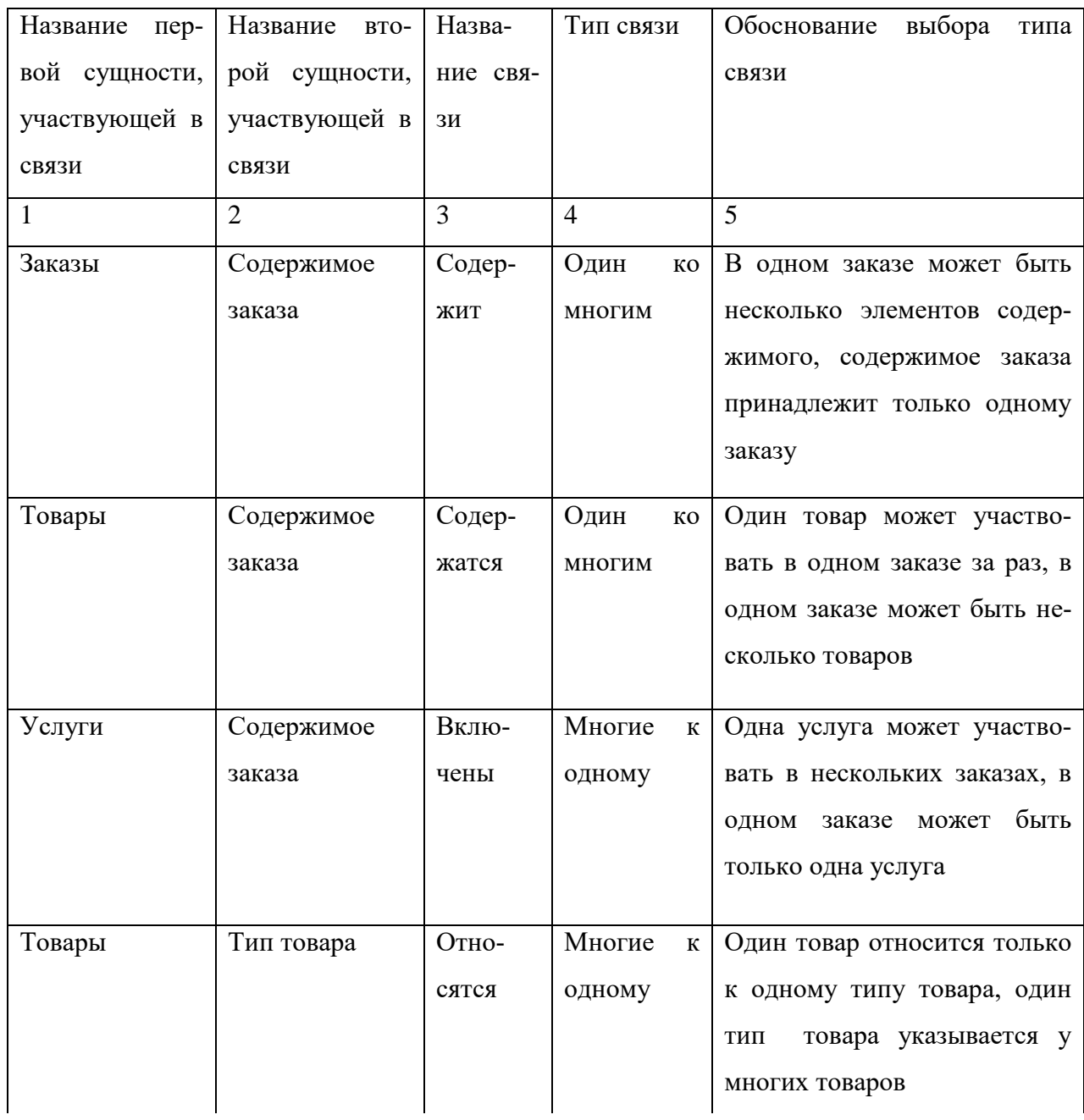

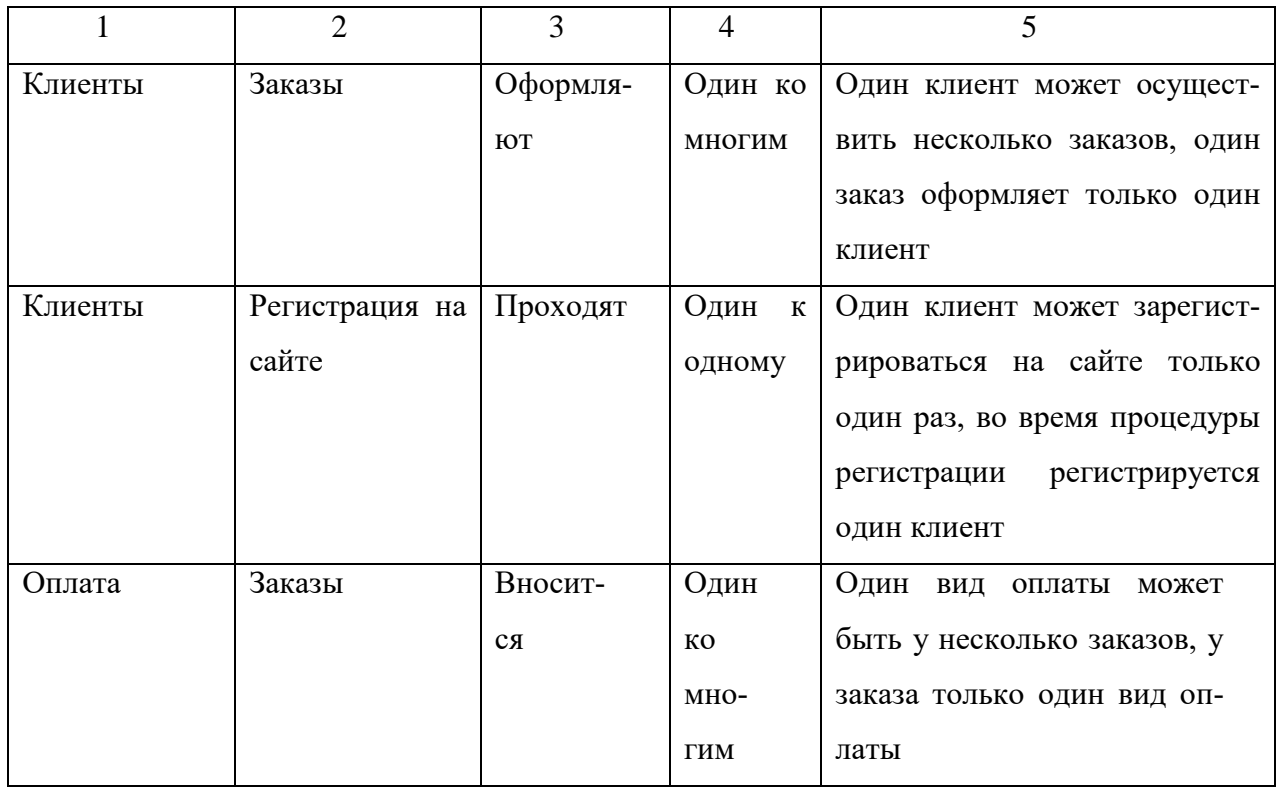

Полученные связи между сущностями базы данных отобразим на диаграмме «Сущность-связь», изображенную на рисунке 12.

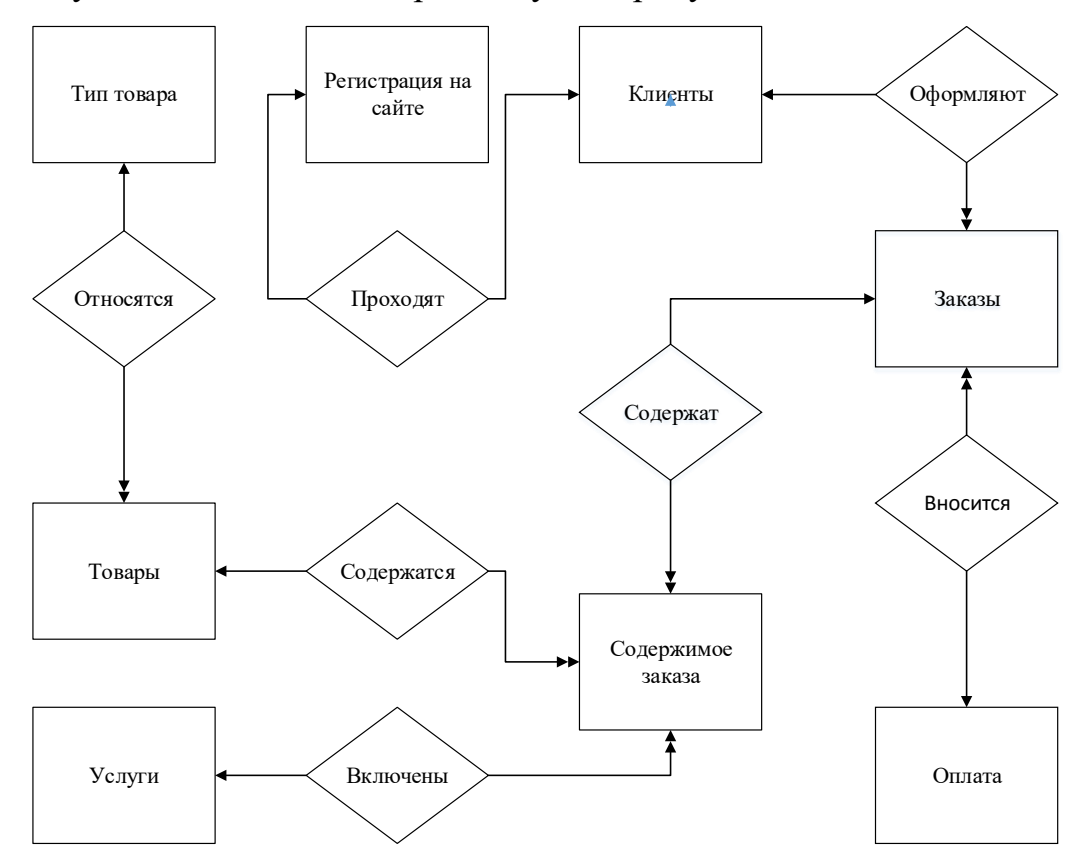

Рисунок 12 – Диаграмма «Сущность-связь»

Модель сущность-связь (ER-модель) — модель данных, позволяющая описывать концептуальные схемы предметной области. Модель была предложена американским исследователем в области баз данных Питером Ченом в 1976 году. С её помощью можно выделить ключевые сущности и обозначить связи, которые могут устанавливаться между этими сущностями. ER-диаграмма наглядно и точно отражает представления автора о данных. Поэтому она является хорошим источником информации для проектировщика логической модели данных.

2.2.2 Логическое проектирование базы данных

<span id="page-30-0"></span>Логическое проектирование является проектированием логической структуры БД, что означает определение всех информационных единиц и связей между ними, задание их имен и типов, а также некоторых количественных характеристик.

При проектировании логической структуры БД осуществляется преобразование исходной инфологической модели в модель данных, поддерживаемую конкретной СУБД, и проверка адекватности полученной логической модели отображаемой предметной области.

На данном этапе первым шагом определим характер связей между сущностями базы данных.

Связь «Тип товара - Товар» является связью типа «один-ко-многим». При отображении ключ порожденной сущности добавляется в исходную сущность. Порожденной сущностью является сущность «Товар», исходной – «Тип товара». Отобразим характер связи на рисунке 13.

Сущность «Тип товара»

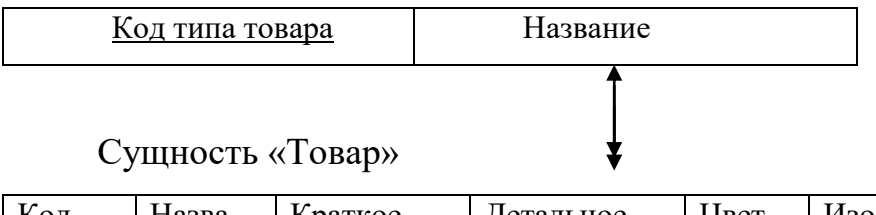

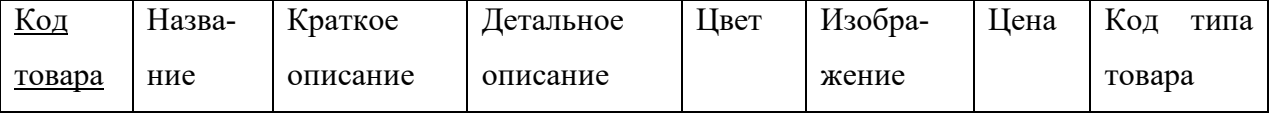

Рисунок 13 – Связь «Тип товара – Товары»

Связь «Товары–Содержимое заказа» является связью типа «один–ко– многим». При отображении ключ порожденной сущности добавляется в исходную сущность. Порожденной сущностью является сущность «Товары», исходной – «Содержимое заказа». Характер связи изобразим на рисунке 14.

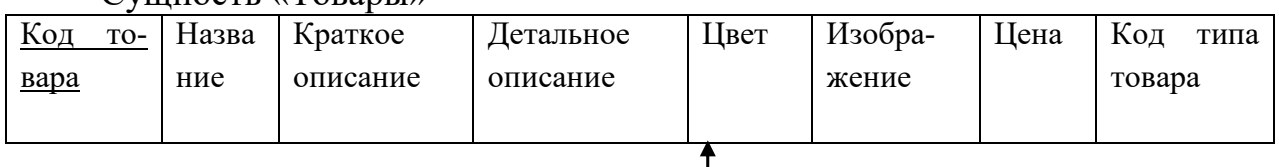

Сущность «Товары»

### Сущность «Содержимое заказа»

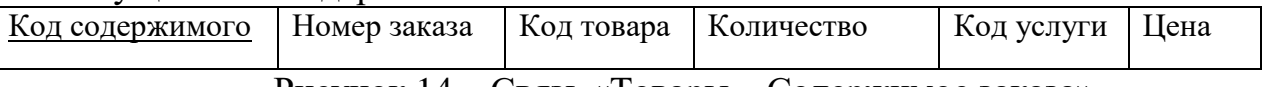

Рисунок 14 – Связь «Товары – Содержимое заказа»

Связь «Услуги – Содержимое заказа» является связью типа «один–ко– многим». Порожденной сущностью является сущность «Услуги», исходной – «Содержимое заказа». Характер связи изобразим на рисунке 15.

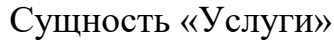

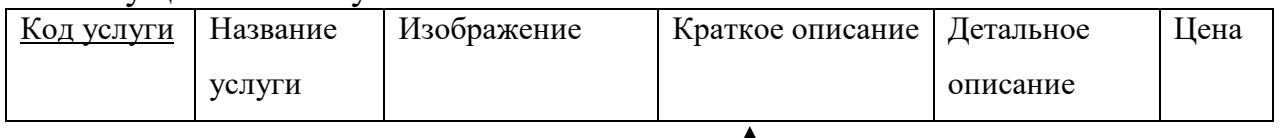

Сущность «Содержимое заказа»

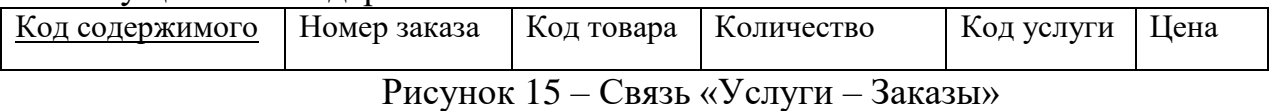

Связь «Клиенты – Заказы» является связью типа «один–ко–многим». Порожденной сущностью является сущность «Клиенты», исходной – «Заказы». Характер связи изобразим на рисунке 16.

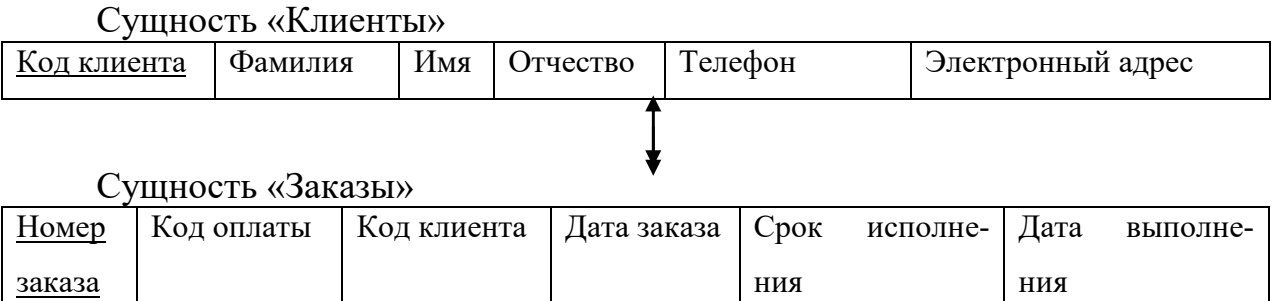

Рисунок 16 – Связь «Клиенты – Заказы»

Связь «Клиенты – Регистрация на сайте» является связью типа «один–кодному». Порожденной сущностью является сущность «Регистрация на сайте», исходной – «Клиенты». Характер связи изобразим на рисунке 17.

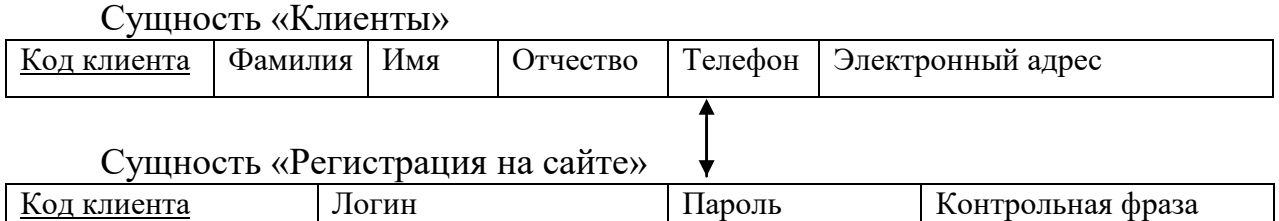

Рисунок 17 – Связь «Клиенты – Регистрация на сайте»

Связь «Оплата – Заказы» является связью типа «один–ко–многим». Порожденной сущностью является сущность «Оплата», исходной – «Заказы». Характер связи изобразим на рисунке 18.

Сущность «Оплата» Код оплаты Тип оплаты Статус оплаты Сущность «Заказы» Номер заказа Код оплаты Код клиента Дата заказа Срок исполнения Дата выполнения

Рисунок 18 – Связь «Оплата – Заказы»

Связь «Заказы – Содержимое заказа» является связью типа «один–ко– многим». Порожденной сущностью является сущность «Содержимое заказа», исходной – «Заказы». Характер связи изобразим на рисунке 19.

Сущность «Заказы» Номер заказа Код оплаты | Код клиента | Дата заказа | Срок исполнения Дата выполнения Сущность «Содержимое заказа» Код содержимого | Номер заказа | Код товара | Количество | Код услуги | Цена Рисунок 19 – Связь «Заказы – Содержимое заказа»

<span id="page-32-0"></span>2.2.3 Анализ на соответствие трем нормальным формам отношений

Нормализация – это процесс разбиения или декомпозиции исходного от-

ношения на несколько отношений с целью устранения нежелательных функциональных зависимостей, приводящих к возникновению избыточности хранения информации и аномалиям добавления, удаления, обновления.

Аппарат нормализации отношений разработан американским ученым Э.Ф. Коддом. В нем определены различные нормальные формы. Каждая нормальная форма ограничивает типы допустимых функциональных зависимостей отношений. Кодд выделил три нормальные формы.

Нормализация отношений позволяет

– быть уверенным, что каждый атрибут определен для своего отношения,

- значительно сократить объем памяти для хранения информации,

- устранить аномалии в организации хранения данных.

Декомпозиция отношения должна обладать следующими свойствами:

- полнота - декомпозиция не должна приводить к потере зависимостей между атрибутами сущностей.

- восстановимость - должна существовать операция реляционной алгебры, применение которой позволит восстановить исходной отношение.

Отношение находится в первой нормальной форме тогда и только тогда, когда все атрибуты содержат атомарные значения. Данному условию удовлетворяют все отношения.

Отношение находится во второй нормальной форме, если оно находится в первой нормальной форме и каждый неключевой атрибут полностью зависит от первичного ключа. Данному условию удовлетворяют все отношения.

Отношение находится в третьей нормальной форме, если оно находится во второй нормальной форме и каждый не ключевой атрибут не транзитивно зависит от первичного ключа. Этому условию удовлетворяют все отношения.

2.2.4 Физическое проектирование базы данных

<span id="page-33-0"></span>Этап физического проектирования заключается в увязке логической структуры БД и физической среды хранения с целью наиболее эффективного размещения данных, т.е. отображении логической структуры БД в структуру

хранения. Решается вопрос размещения хранимых данных в пространстве памяти, выбора эффективных методов доступа к различным компонентам физической базы данных. Принятые на этом этапе решения оказывают определяющее влияние на производительность системы.

Физические представления отношений отображены в таблицах 11-18. Таблица 11 - Физическое представление отношения «Товары»

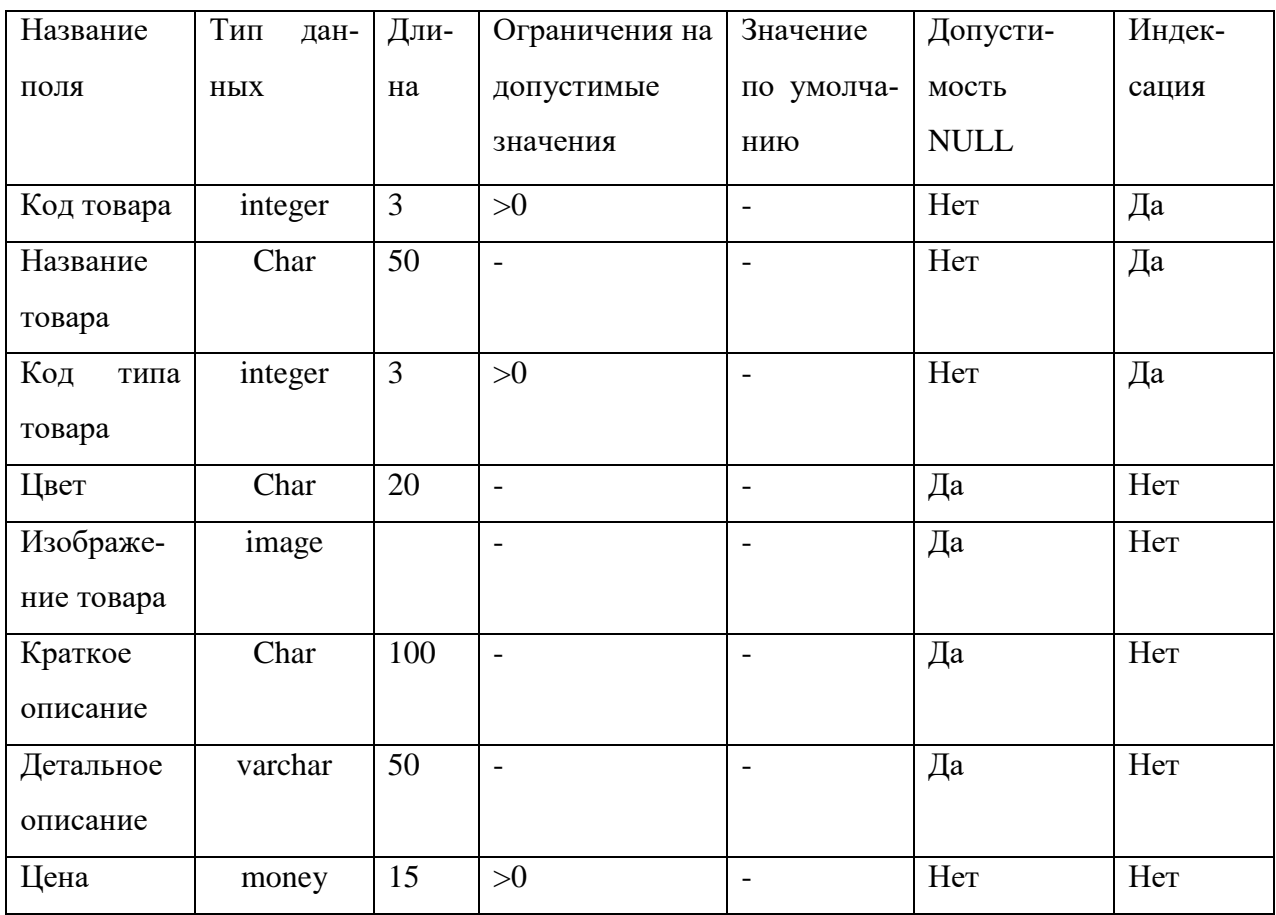

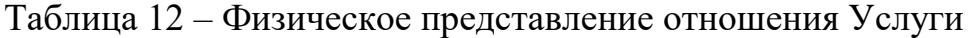

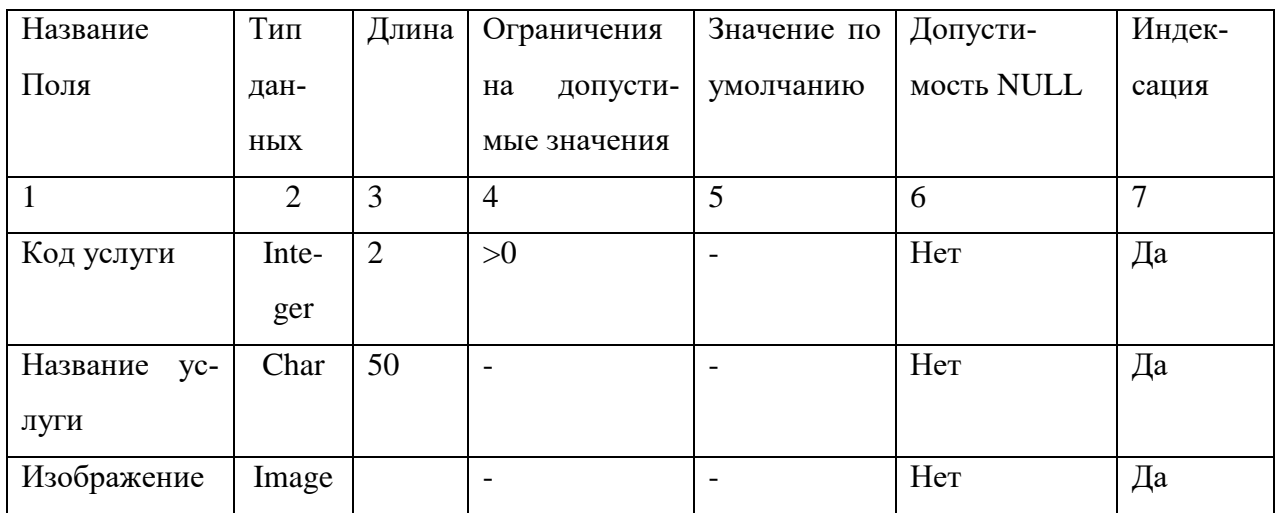

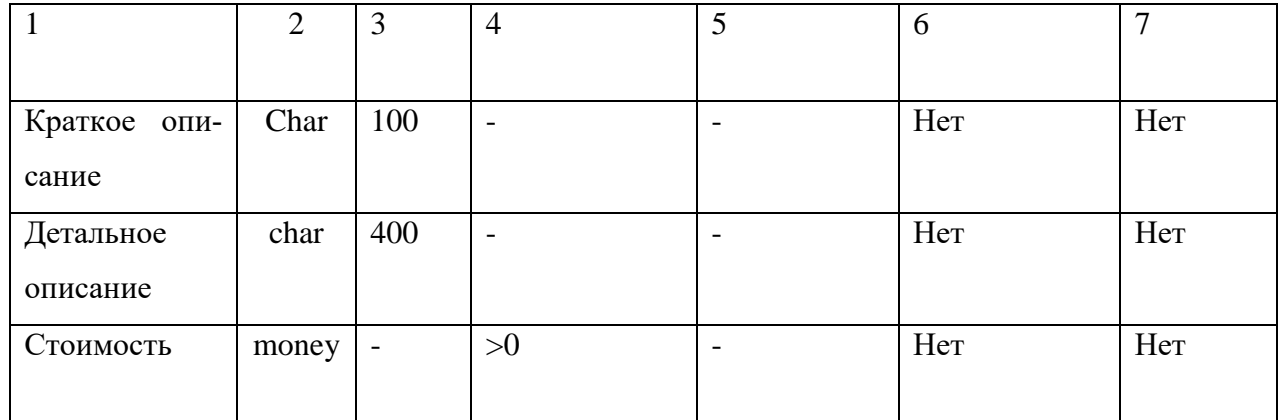

## Таблица 13 - Физическое представление отношения Тип товара

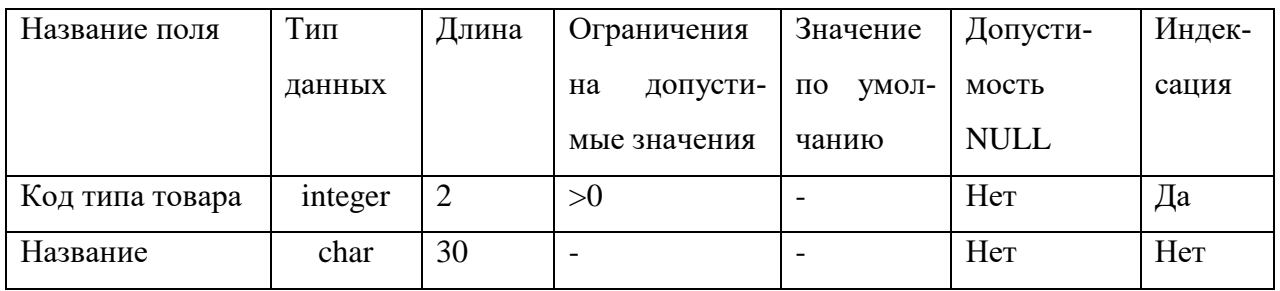

## Таблица 14 - Физическое представление отношения Заказы

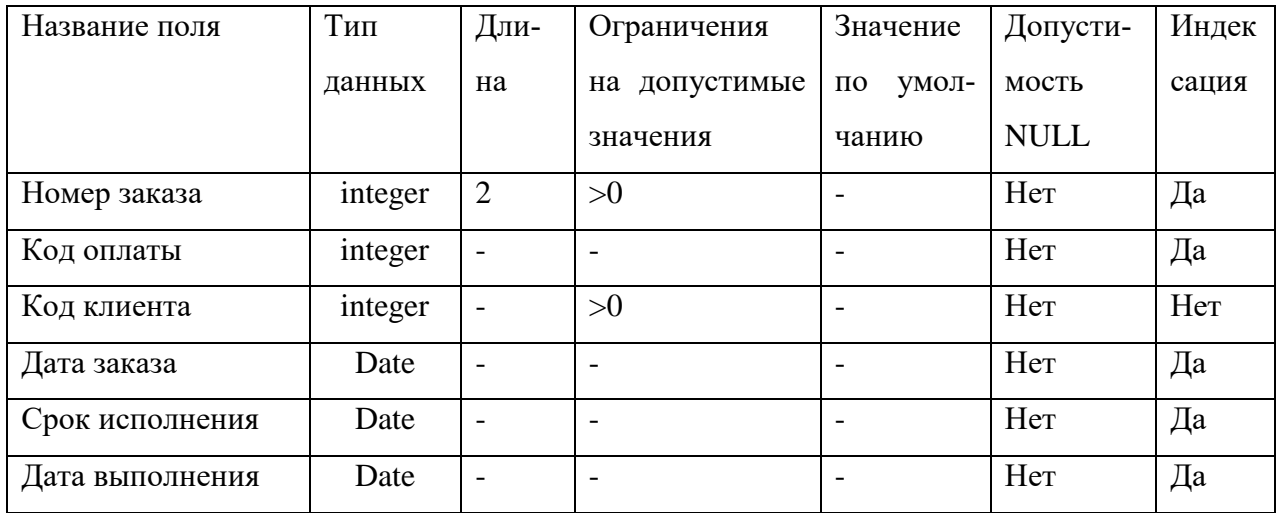

## Таблица 15 - Физическое представление отношения Содержимое заказа

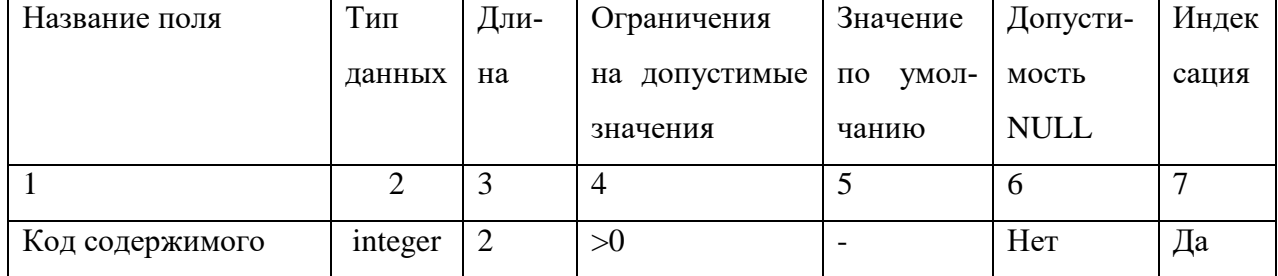

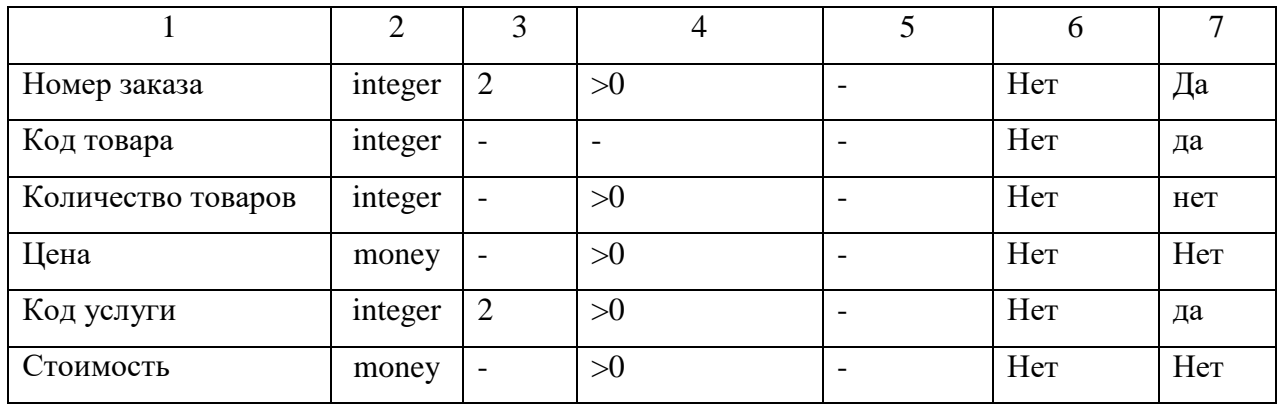

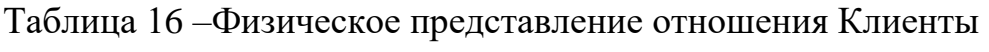

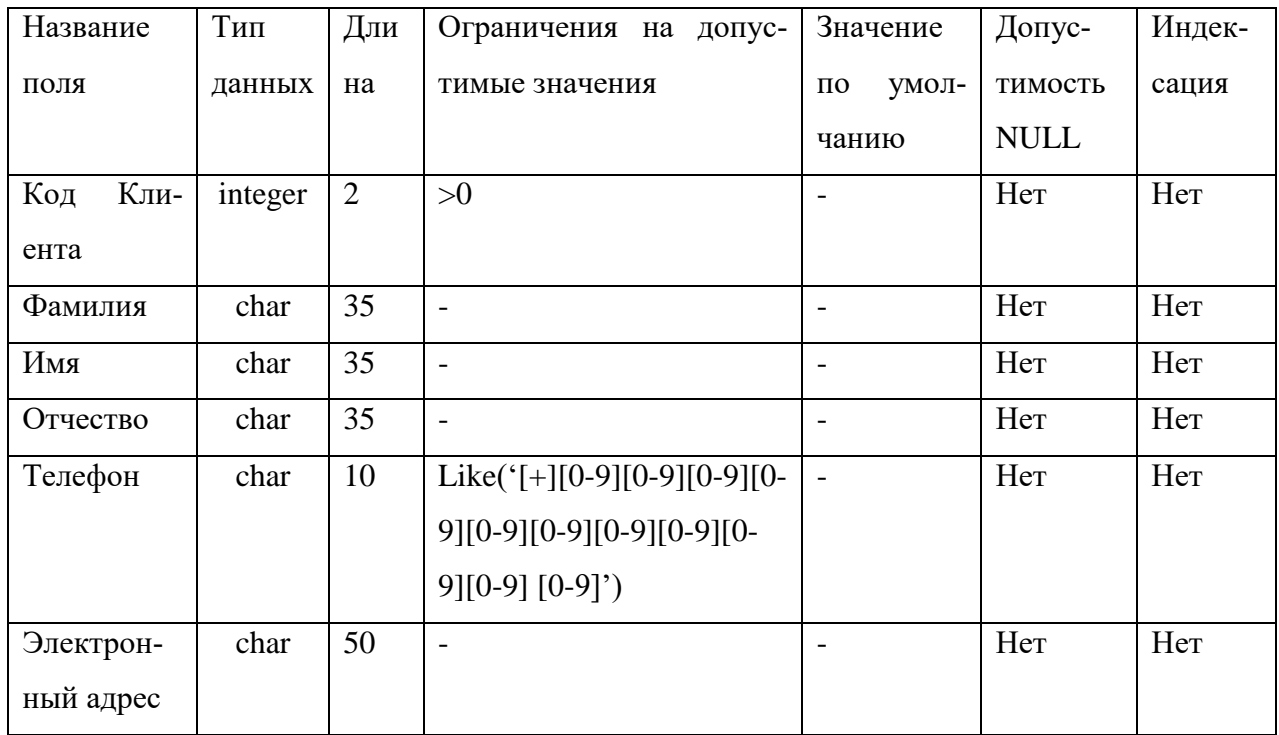

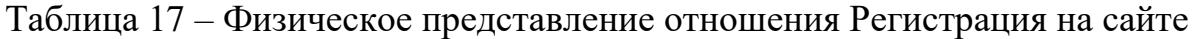

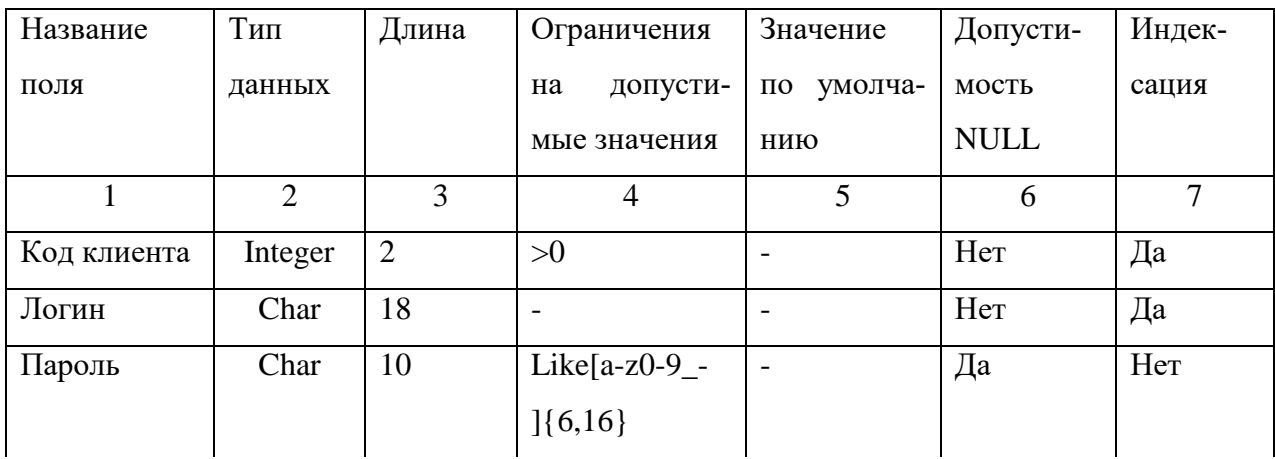

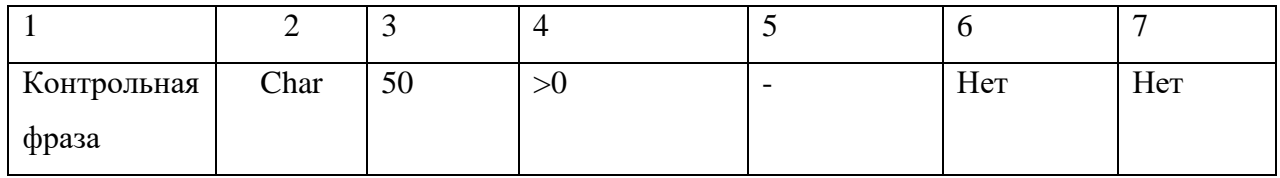

### Таблица 18 - Физическое представление отношения Оплата

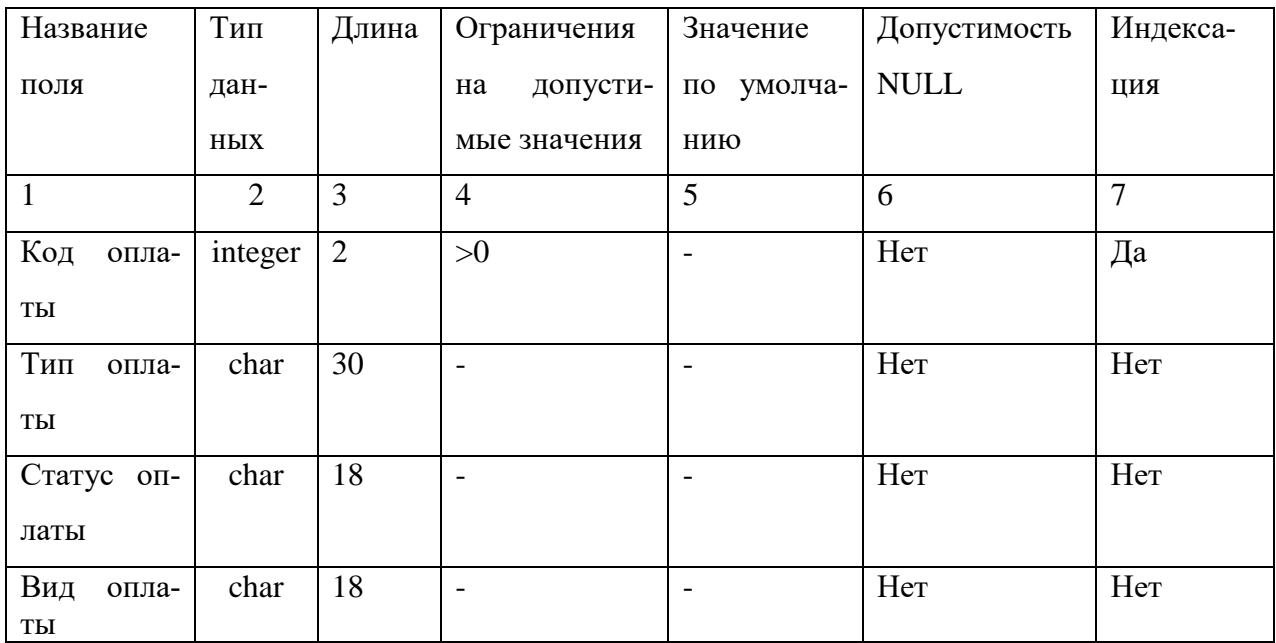

Связи между таблицами в реляционной базе данных удобно представить в виде схемы данных. Схема физического проектирования базы данных представлена на рисунке 20.

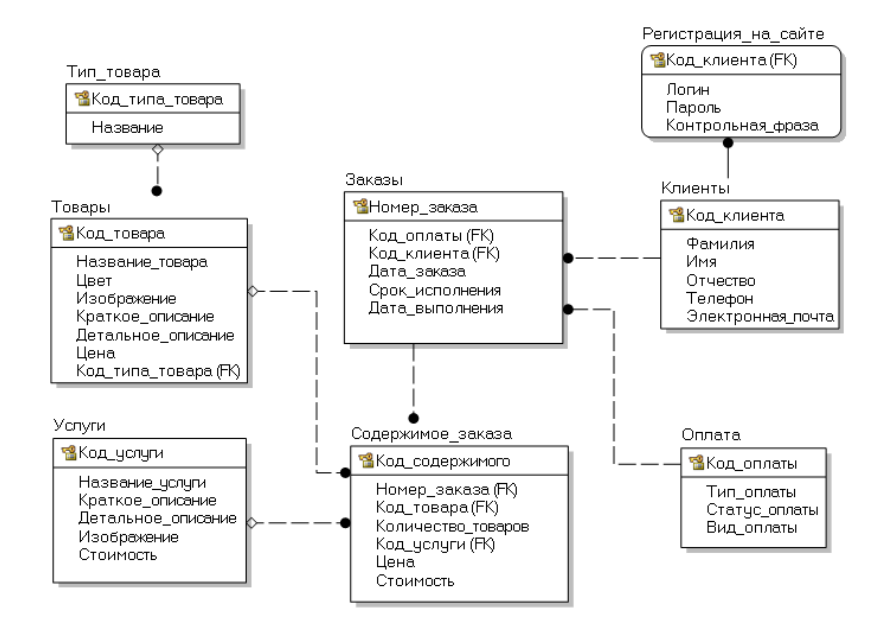

Рисунок 20 - Схема физического проектирования базы данных

#### 2.3 Функциональные подсистемы

<span id="page-38-0"></span>Экономическая информационная система (ЭИС) представляет собой совокупность организационных, технических, программных и информационных средств, объединенных в единую систему с целью сбора, хранения, обработки и выдачи необходимой информации, предназначенной для выполнения функций управления. Одним из основных свойств ЭИС является делимость на подсистемы, которая имеет ряд достоинств с точки зрения разработки и эксплуатации ЭИС.

Обычно выделяют функциональные и обеспечивающие подсистемы. Функциональные подсистемы ЭИС информационно обслуживают определенные виды деятельности экономической системы (предприятия), характерные для структурных подразделений экономической системы или функций управления. Интеграция функциональных подсистем в единую систему достигается за счет создания и функционирования обеспечивающих подсистем, таких, как информационная, программная, математическая, техническая и организационная.

В данной бакалаврской работе разрабатывается функциональная подсистема web-приложение для продвижения продаж студии «Джен Air». Отобразим её функции при помощи диаграммы в нотации IDEEF0 (Рисунок 21).

Для функциональной подсистемы, разрабатываемой в данной бакалаврской работе, обеспечивающая информационная подсистема представлена входными и выходными данными.

Входные данные представлены сведениями о закупленных товарах, заявками и платежными документами от покупателей и пользовательскими данными. Выходными данными являются документы на проданные товары и оказанные услуги и отчетные документы.

Обеспечивающая программная подсистема представлена программными средствами обработки информации:

1) 1С:Управление небольшой фирмой 8 (УНФ)

2) Google Chrome 50.0.2661.102

3) Диск Google (англ. Google Drive) 4) Документы Google (англ. Google Docs) 5) Foxit Reader 7.3.0.118 6) Avast 2016 11.2.2261. 7) Adobe Photoshop 2015.1.2 8) Corel DRAW X8

Обеспечивающая техническая подсистема представлена персональными компьютерами. Принтерами, ноутбуком и МФУ.

Обеспечивающая математическая подсистема представляет собой набор формул и логических связей для формирования отчетностей и расчетов в документах.

Организационная подсистема распределяет роли пользователей сайта и соответствующие права доступа: администратор - пользователь имеющий возможность редактировать элементы web-приложения и имеющий доступ к административной части web-приложения, зарегистрированный пользователь, имеющий право на просмотр информации, доступной зарегистрированным пользователям, гость, который имеет доступ только к публичной части webприложения.

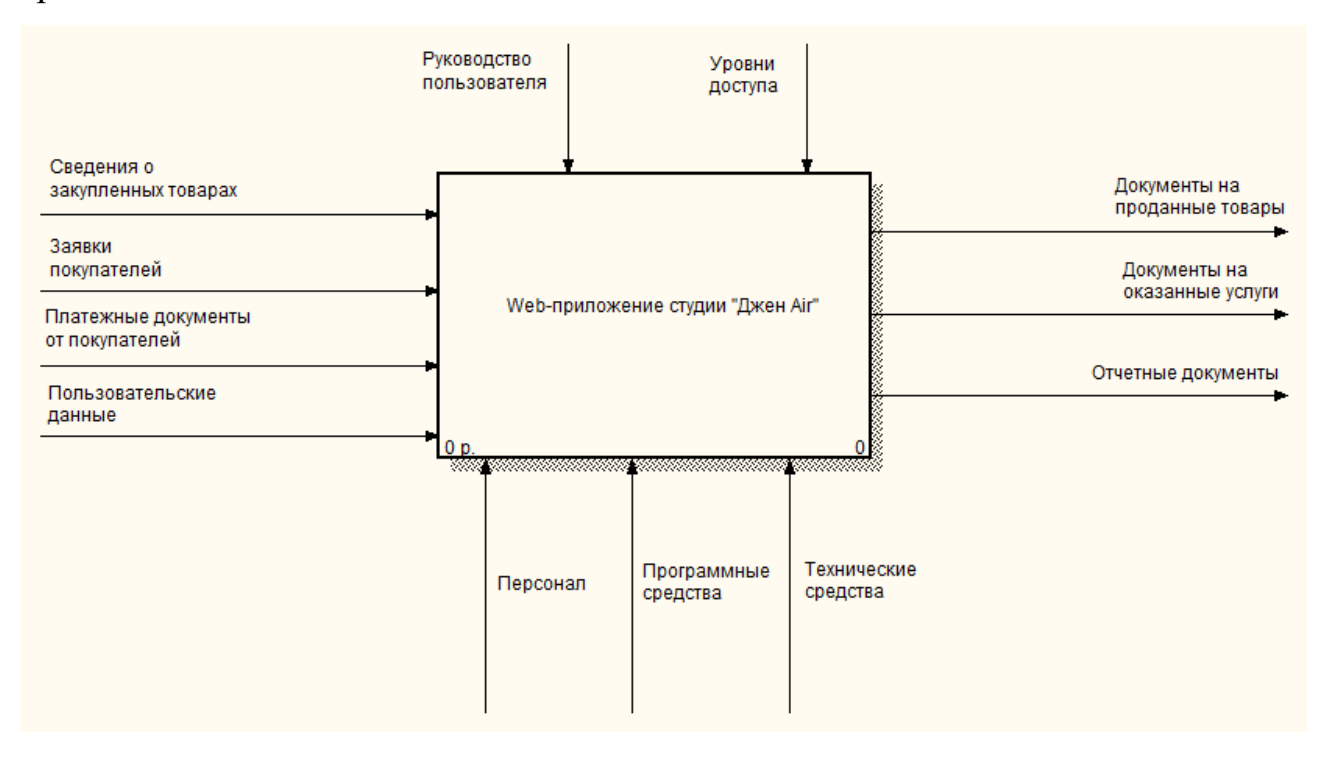

Рисунок 21 - Функциональная подсистема

Декомпозируем диаграмму функциональной подсистемы для более подробного рассмотрения функций подсистемы (Рисунок 22)

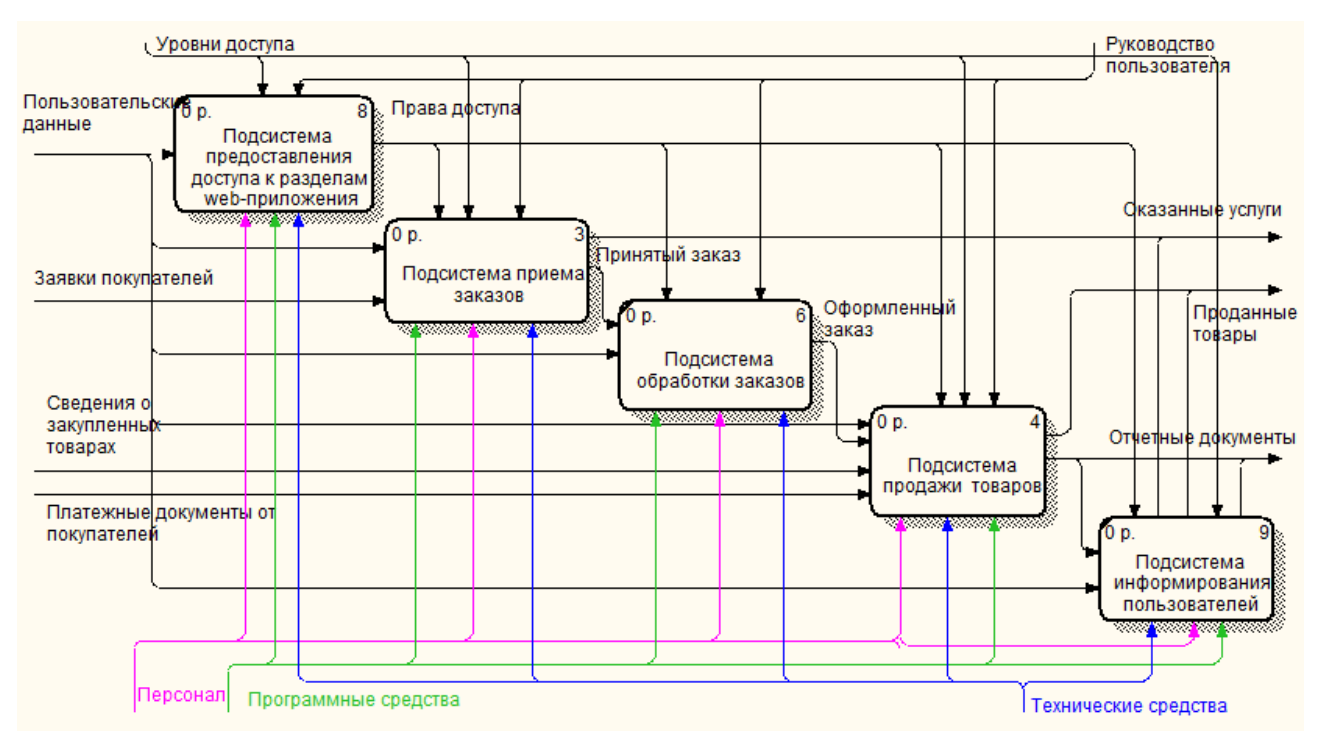

Рисунок 22 – Декомпозиция функциональной подсистемы

Рассмотрим декомпозицию процесса продажа товара после внедрения функциональной подсистемы. Теперь процессы связаны с базами даны функциональной подсистемы (Рисунок 23).

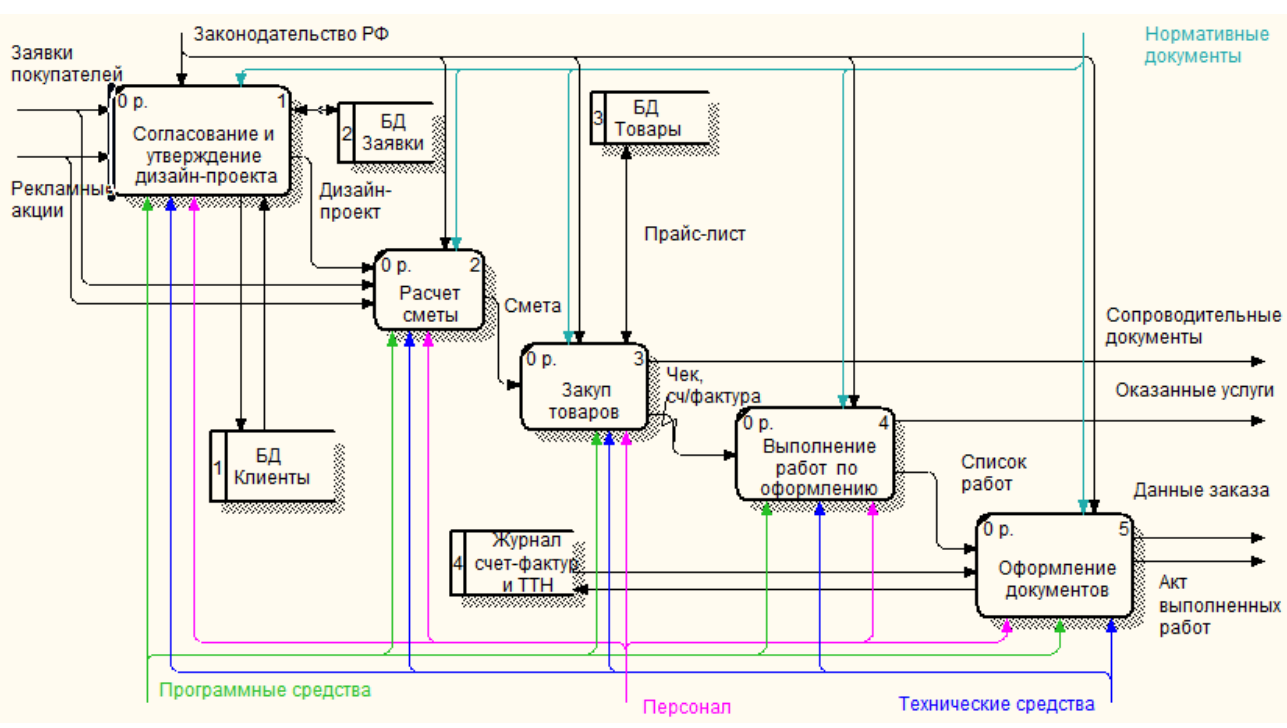

Рисунок 23 – Декомпозиция процесса обслуживание клиентов

Рассмотрим декомпозицию процесса продажа товара после внедрения функциональной подсистемы (Рисунок 24). Процессы используют базы данных функциональной подсистемы для своей работы.

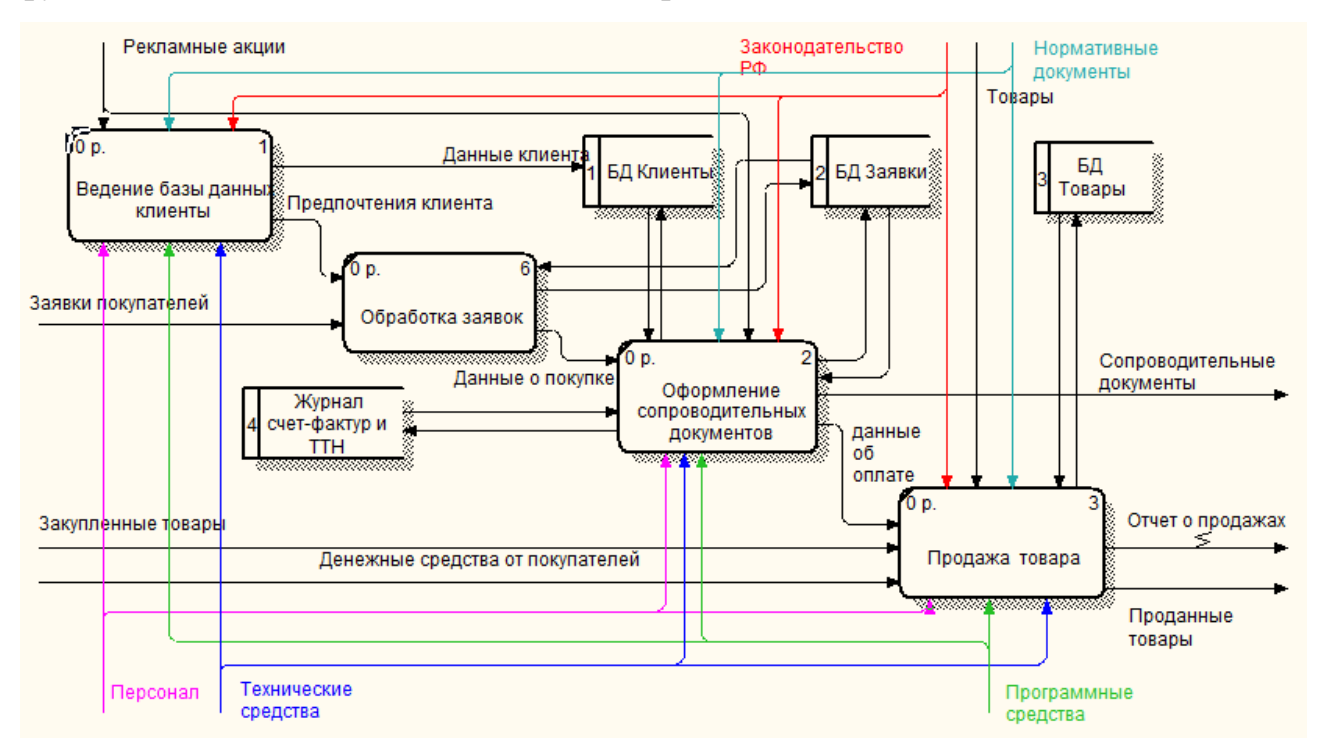

Рисунок 24– Декомпозиция процесса продажа товара

## <span id="page-42-0"></span>3 РЕАЛИЗАЦИЯ WEB-ПРИЛОЖЕНИЯ

### <span id="page-42-1"></span>3.1 Описание программного продукта

Общие сведения.

Web-приложение сайт студии «Джен Air» реализовано под управлением CMS Bitrix на языке гипер-текстовой разметки HTML с использованием скриптового языка общего на-значения РНР и прототипно-ориентированного сценарного языка программирования JavaScript. Для работы с веб-приложением необходим веб-браузер с подключением к Интернет. Для этой цели подходят все современные браузеры: Internet Explorer версии 11.0 и выше, Mozilla Firefox 40 и выше, Opera 32 и выше, Safari 5 и выше, Google Chrome 40 и выше.

Функциональное назначение.

Web-приложение предоставляет в сети Интернет информацию о студии «Джен Air», товарах, услугах, акциях и скидках, режиме работы, месте размещения и транспортной доступности. Посредством форм и ссылок, webприложение обеспечивает возможность обратной связи с компанией. Webприложение предоставляет администратору возможность добавлять, редактировать, удалять информацию представляемую на страницах web-приложения, управлять структурой сайта, добавлять, удалять страницы сайта.

Описание логической структуры.

Описание логической структуры сайта представлено на рисунке 25.

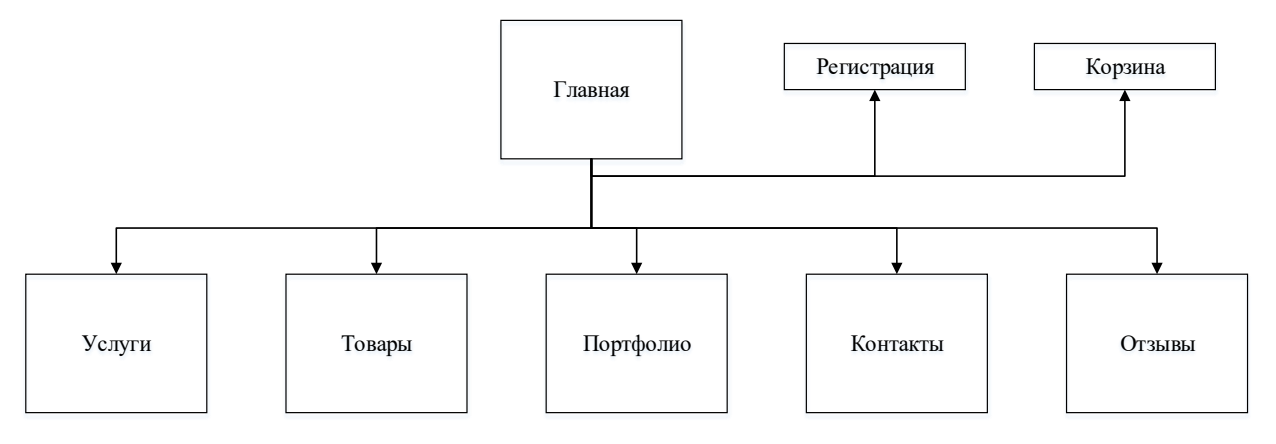

Рисунок 25 - Логическая структура сайта

Используемые технические средства.

Для работы с веб-приложением необходим персональный компьютер или ноутбук с 40 Мб свободного дискового пространства.

Вызов и загрузка.

Для вызова веб-приложения необходимо ввести в адресной строке браузера адрес веб-приложения и перейти по ссылке. Скорость загрузки зависит от скорости Интернет-соединения. Для работы с административной панелью необходимо войти через интерфейс авторизация под учетной записью с правами администратора.

Выходные данные.

Выходными данными будут являться оформленные заказы клиентов и платежные документы.

## **3.2 Пользовательский интерфейс**

<span id="page-43-0"></span>Рассмотрим пользовательский интерфейс web-приложения. В верхней части главной страницы расположено навигационное меню, форма авторизации и ссылка на корзину с указанием количества товаров и суммой заказа (Рисунок 26).

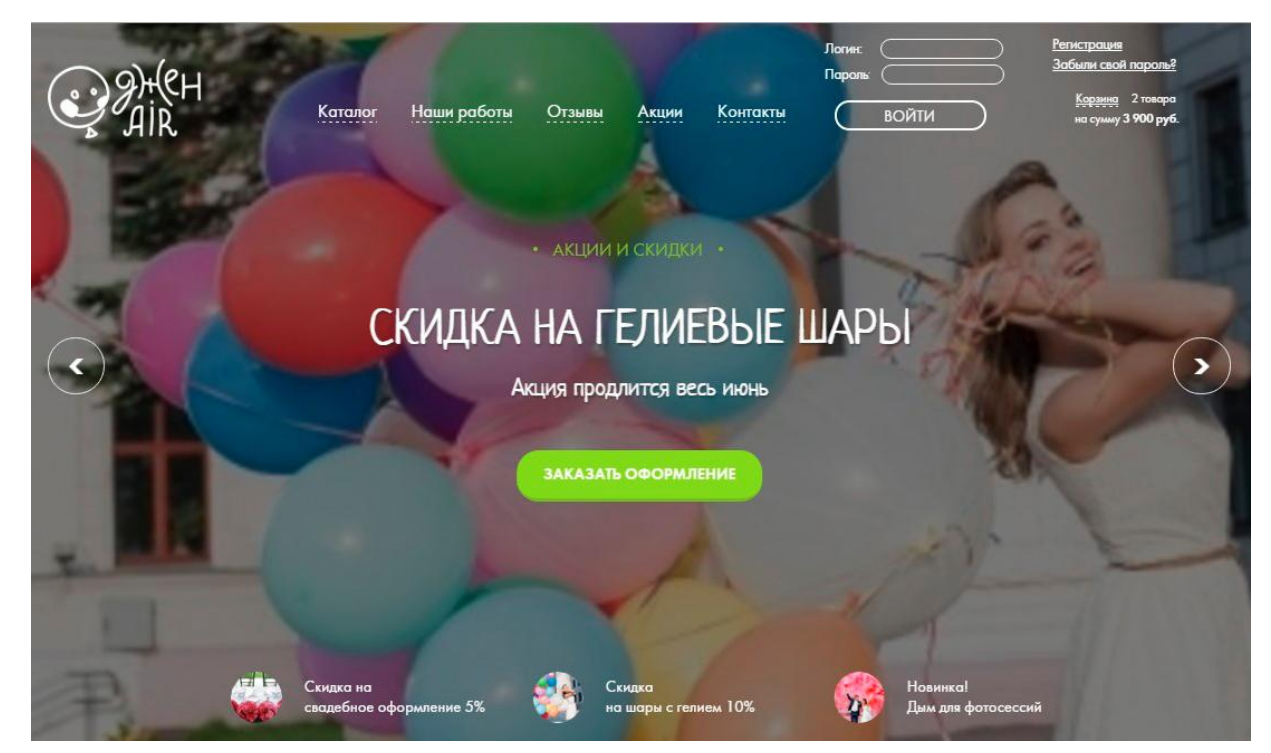

Рисунок 26 – Главная страница

В средней части главной страницы расположена форма быстрого заказа

(Рисунок 27). На ней расположены два поля – имя и телефон. После отправки формы с клиентом связывается менеджер по продажам и обсуждает условия заказа.

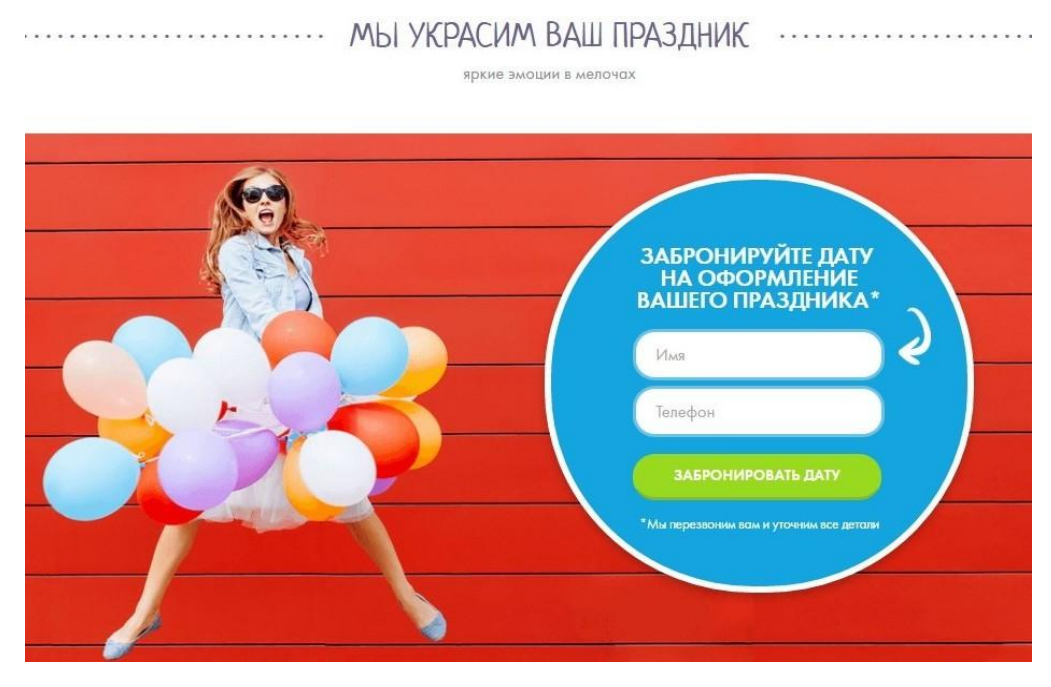

Рисунок 27 – Форма быстрого заказа

Также на главной странице расположена карусель отзывов и имена клиентов (Рисунок 28).

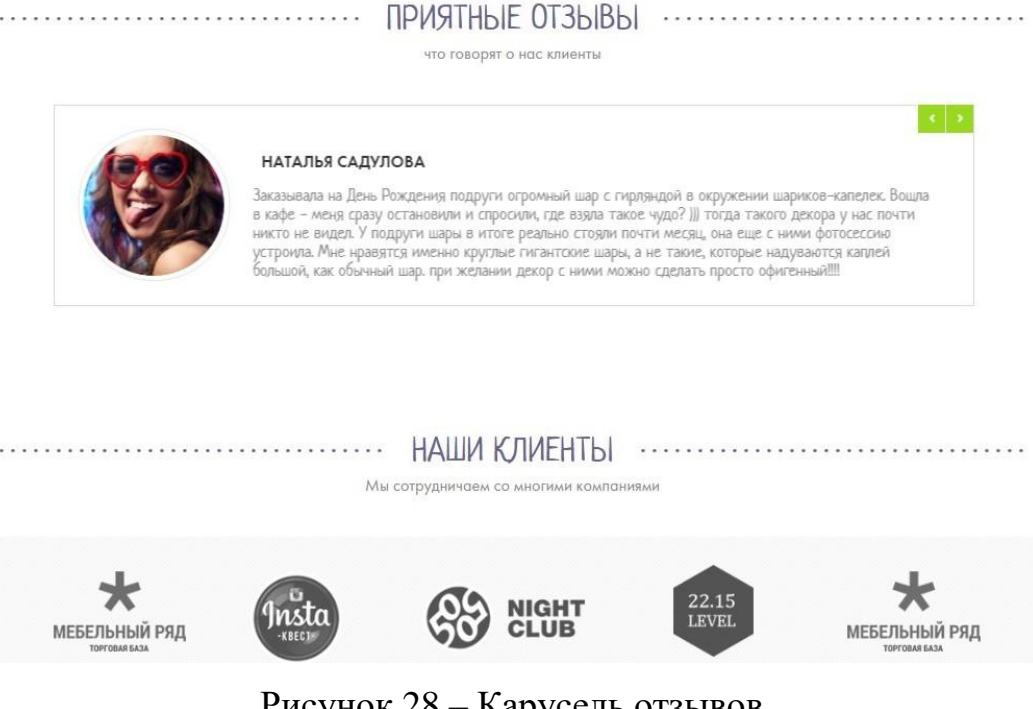

Рисунок 28 – Карусель отзывов

В нижней части главной страницы расположены контактные данные: адрес, телефон, ссылки на социальные сети (Рисунок 29).

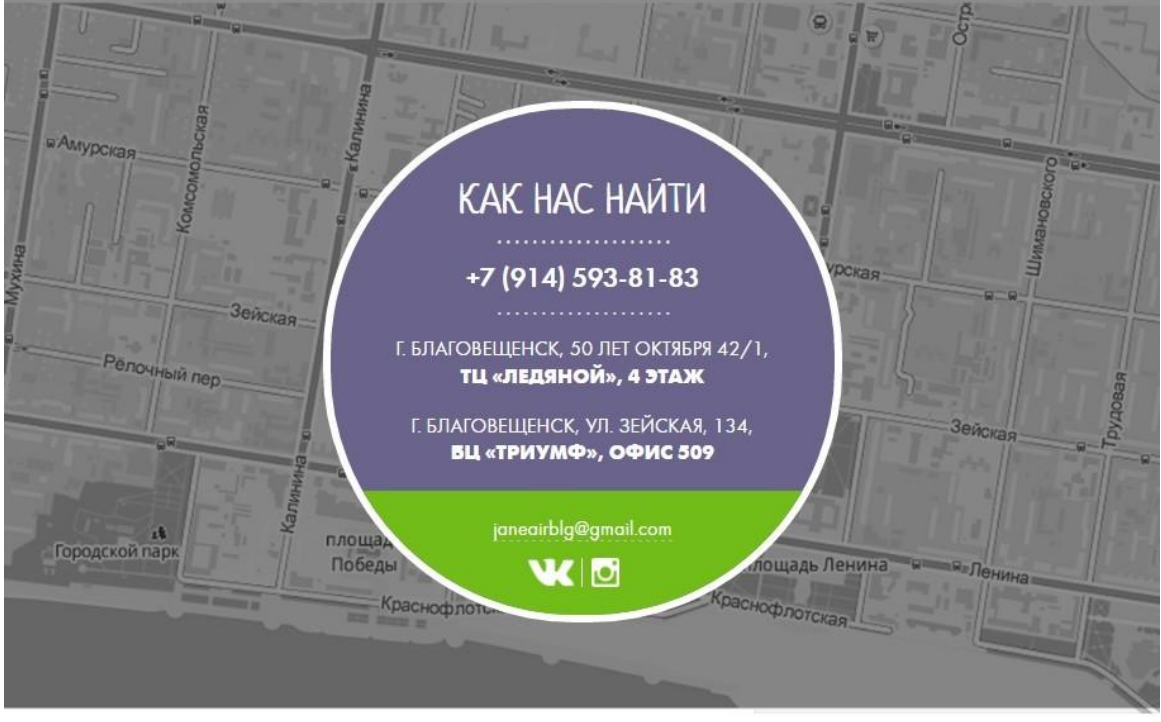

2015 - 2016 © Джен AiR

Рисунок 29 – Контактные данные

Нажав на ссылку «Регистрация» посетитель сайта попадает на страницу авторизации (рисунок 30). После заполнения всех полей формы пользователю приходит письмо на указанную электронную почту.

**Главная** > Пользователь

p

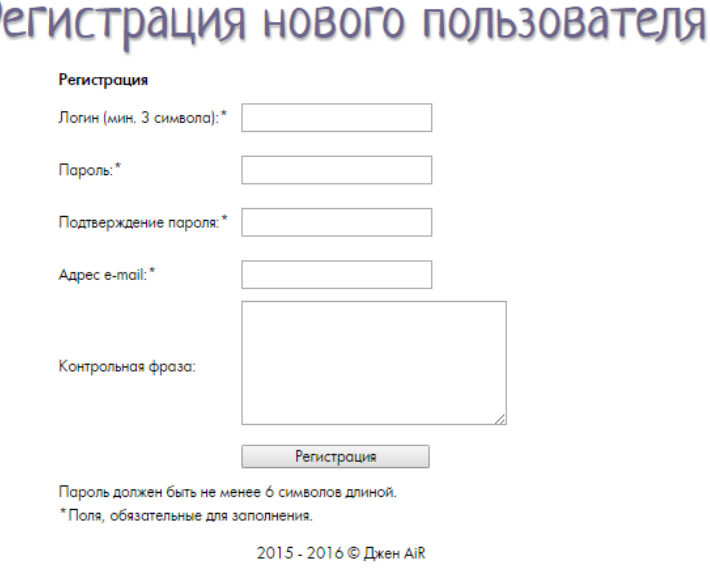

Рисунок 30 – Регистрация

После прохождения процедуры регистрации пользователь попадает на страницу своего профиля, где он может изменить какие-либо данные (Рисунок 31).

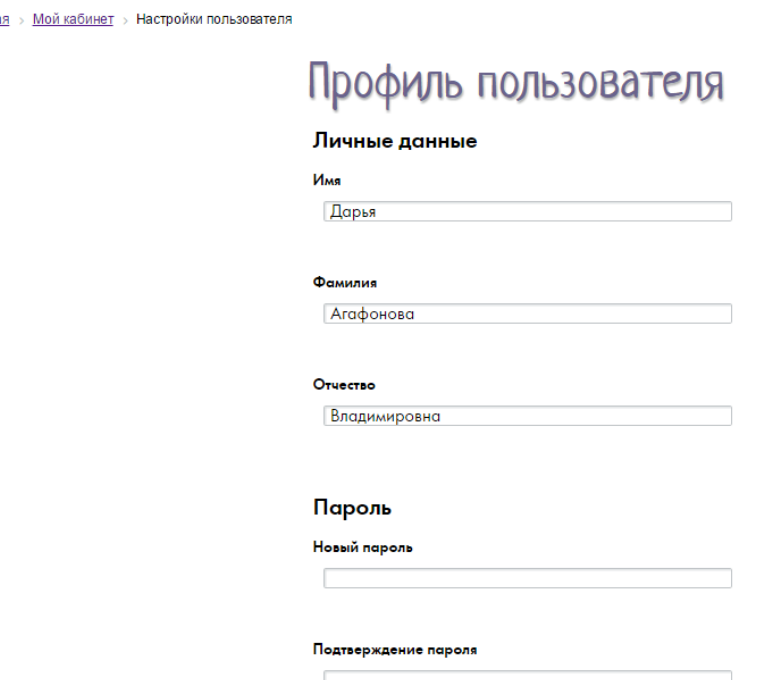

Главна

Рисунок 31 – Профиль пользователя

В случае если пользователь забудет пароль для входа, он сможет восстановить доступ к web-приложению нажав на ссылку «Забыли пароль?». При переходе по ссылке откроется страница восстановления пароля (рисунок 32).

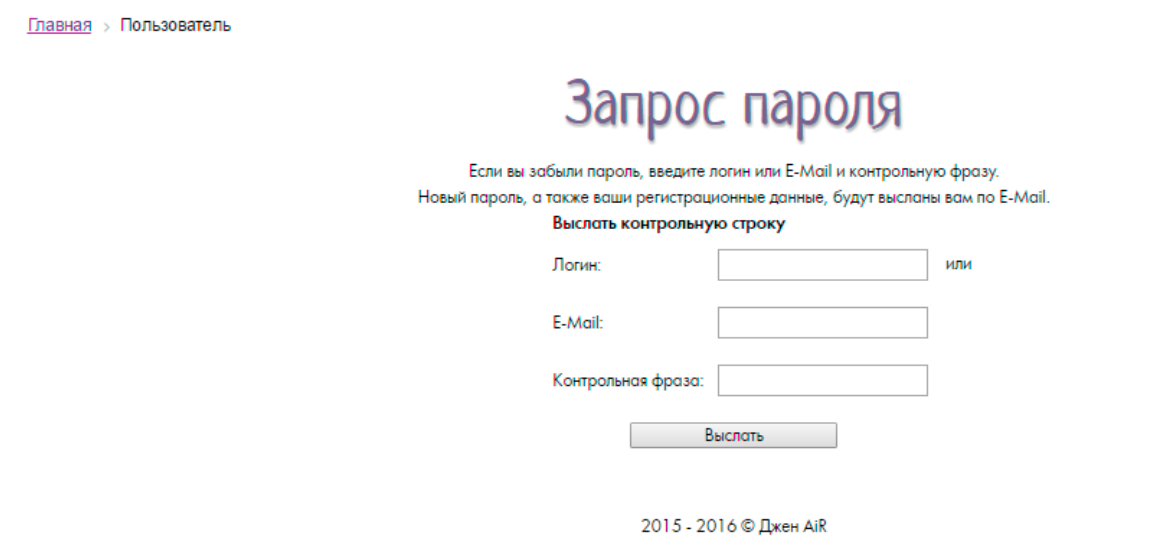

## Рисунок 32 – Восстановление забытого пароля

Пользователь с правами администратора будет видеть панель администратора в верхней части каждой страницы (Рисунок 33). С её помощью он может изменять, создавать и удалять разделы, страницы web-приложения, изменять, создавать и удалять контент на этих страницах, получать статистику о просмотрах и посещениях.

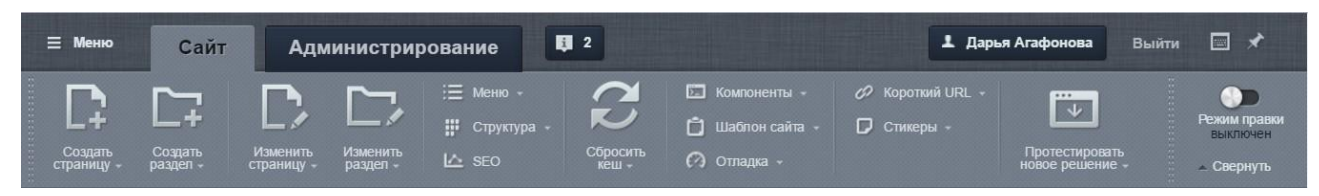

Рисунок 33 – Панель администратора

В разделе «Каталог» представлены товары и услуги, реализуемые ИП Подробова Н.А.. Если пользователь обладает правами администратора, то он может редактировать содержимое каталога при помощи компонента «Эрмитаж» (Рисунок 34). «Эрмитаж» - это концепция интерфейса в Битрикс, которая позволяет легко и просто управлять содержимым любого портала.

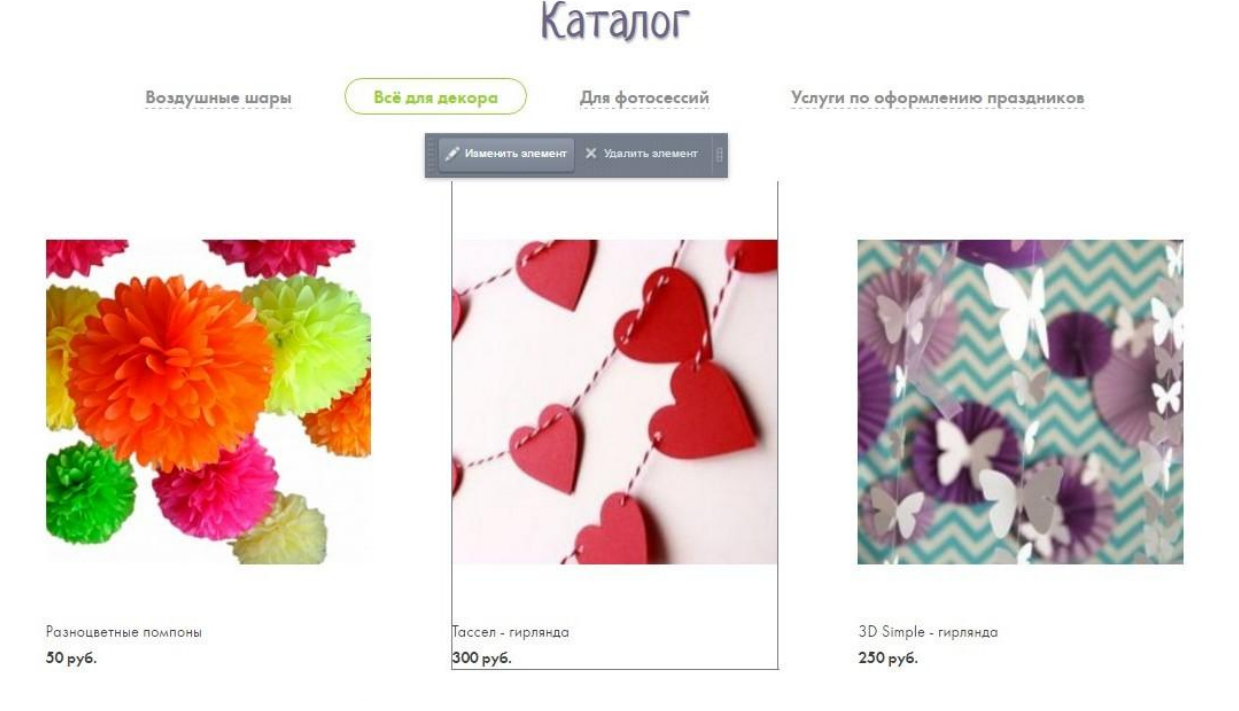

Рисунок 34 – Компонент «Эрмитаж»

Для пользователей, которые являются покупателями, доступна возможность покупки товаров (Рисунок 35).

# Каталог

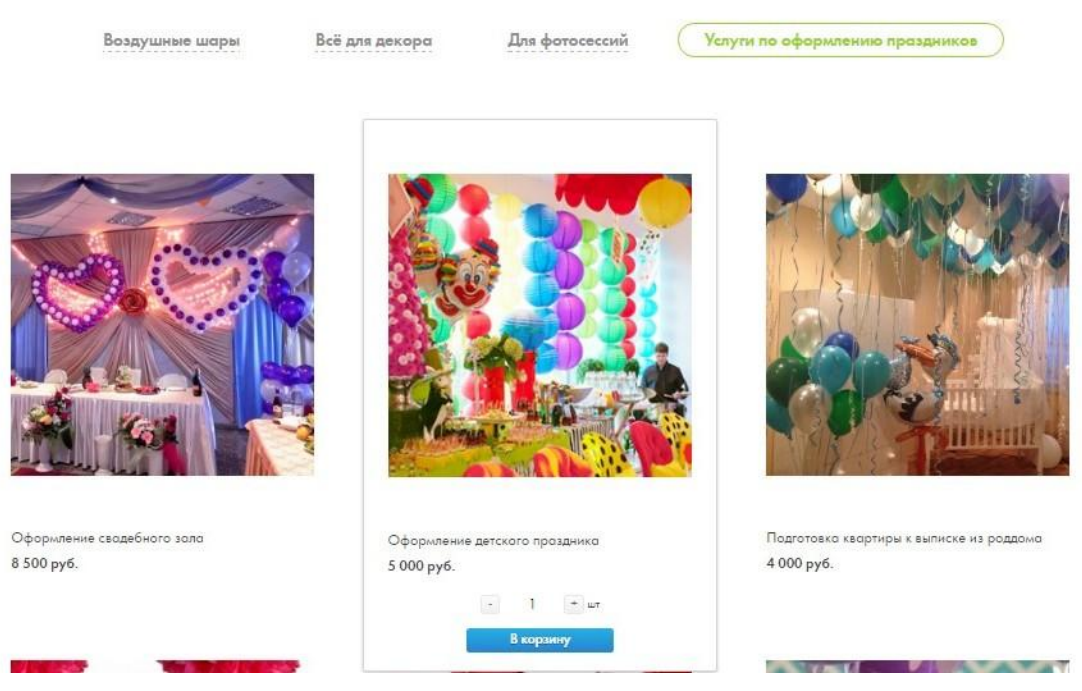

Рисунок 35 – Покупка товара

После добавления товара в корзину появляется всплывающее окно (Рисунок 36). На нем расположены две кнопки «Перейти в корзину» и «Продолжить покупки». При нажатии на кнопку «Продолжить покупки» всплывающее окно закрывается, при нажатии на кнопку «Перейти в корзину» открывается страница с содержимым корзины (Рисунок 37).

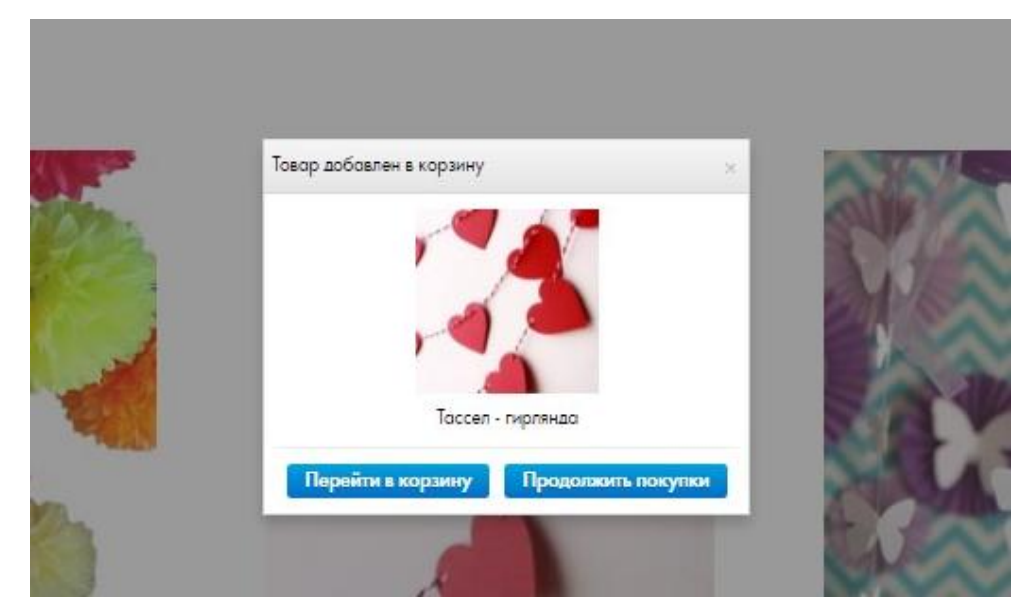

Рисунок 36 – Всплывающее окно каталога

В корзине отображены выбранные товары, их количество и цена. На этой

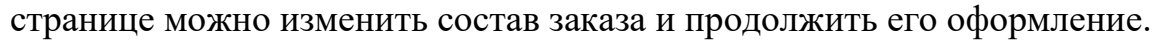

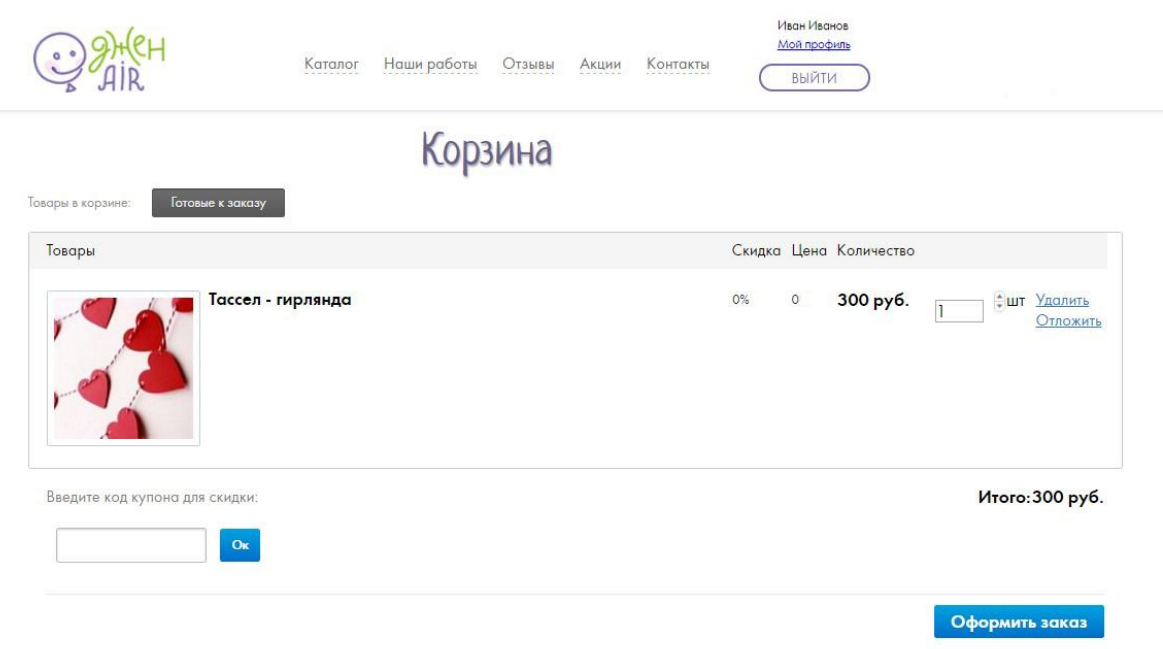

Рисунок 37 – Корзина

На странице оформления заказа пользователь выбирает способ оплаты и оформляет заказ (Рисунок 38).

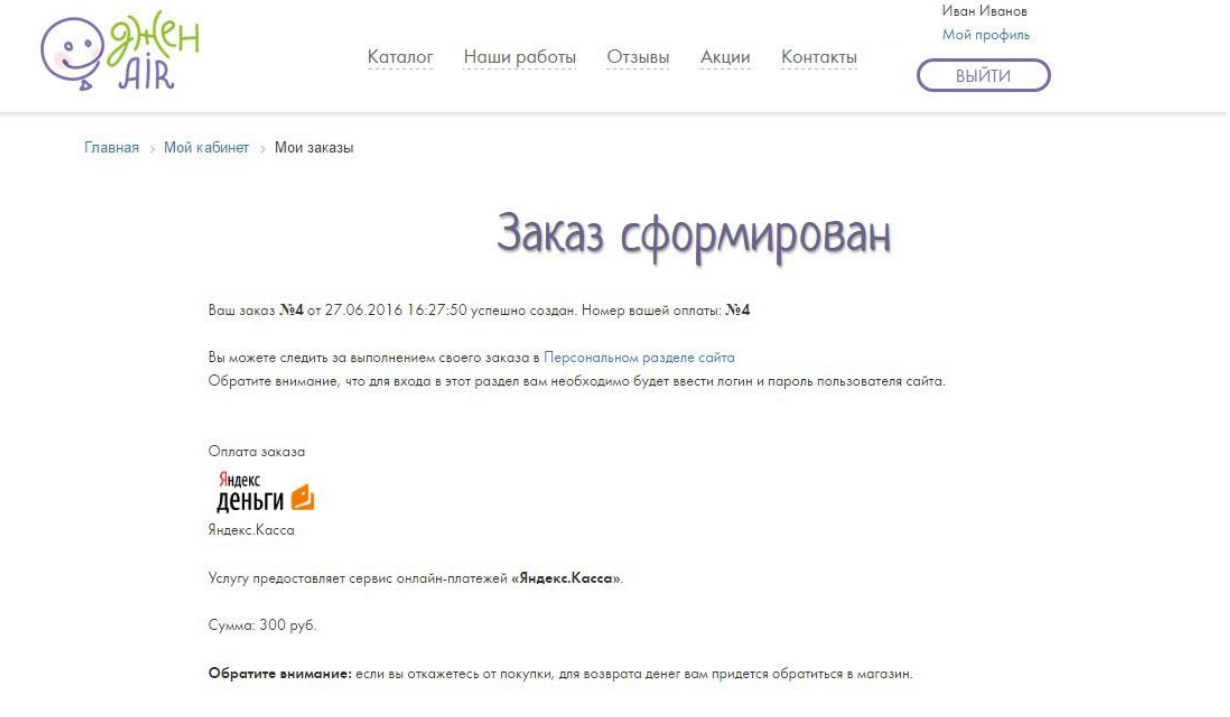

Рисунок 38 – Оформленный заказ

В качестве электронного способа оплаты используется агрегатор платежей Яндекс.Касса (Рисунок 39).

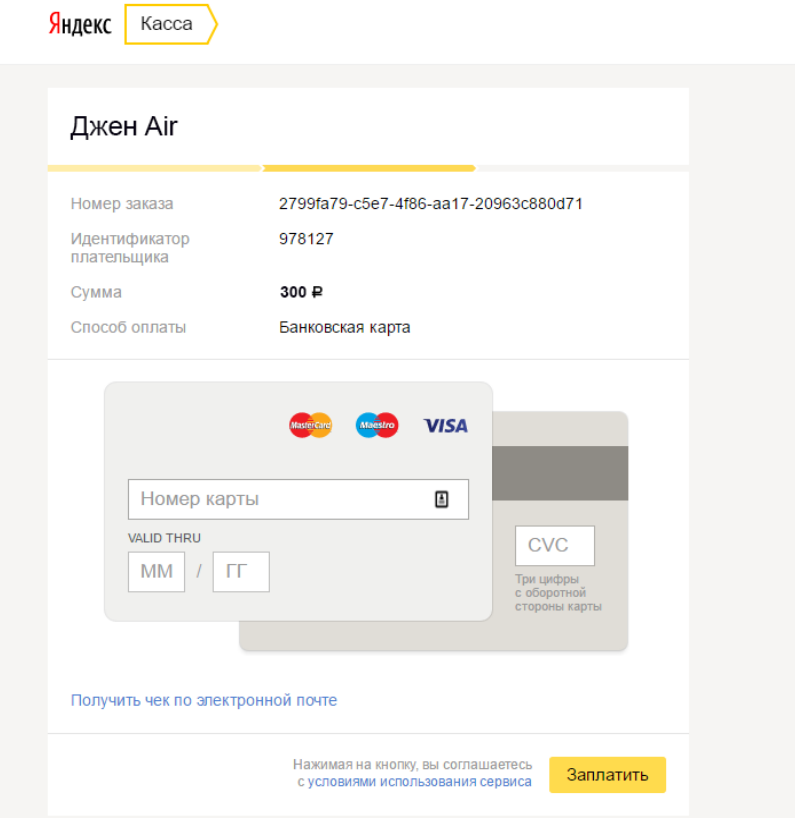

Рисунок 39 – Оплата

В разделе «Наши работы» предоставлено портфолио ИП Подробова Н.А. (Рисунок 40). Оно представляет собой фотографии выполненных заказов.

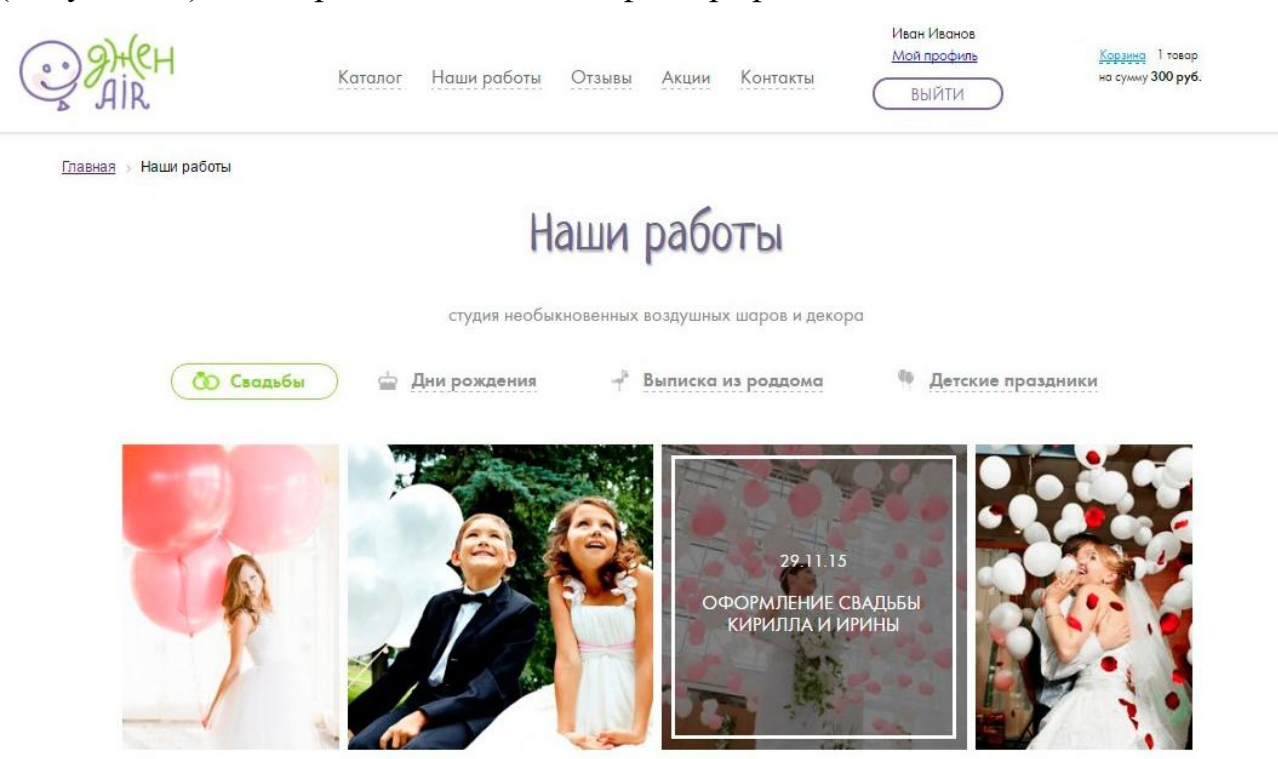

Рисунок 40 – Раздел «Наши работы»

В разделе «Отзывы» пользователь может увидеть мнения и отзывы других клиентов (Рисунок 41).

**Главная** > Отзывы

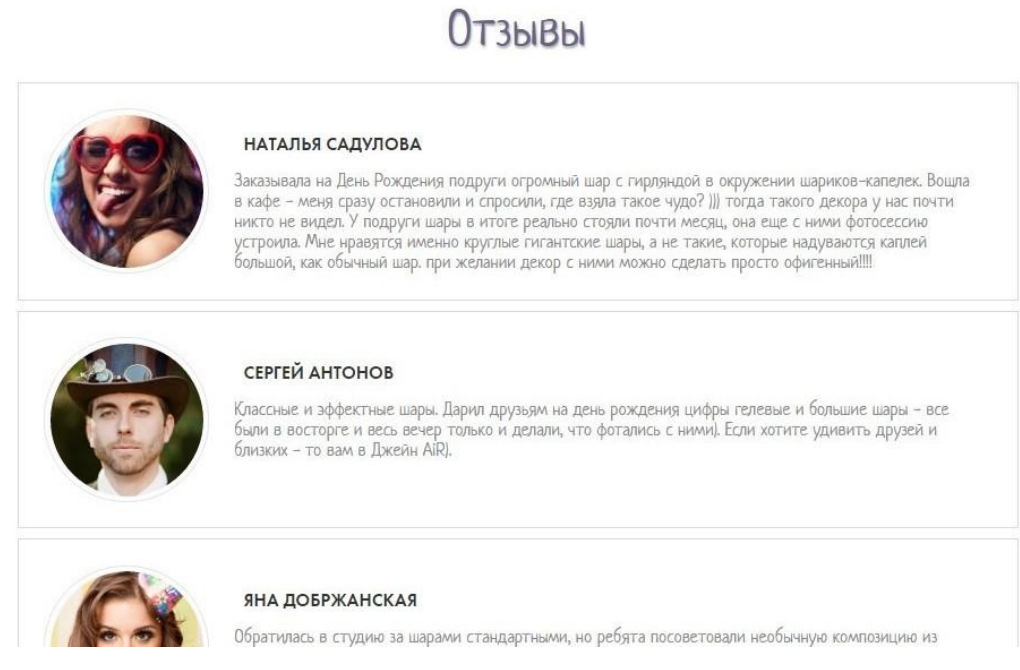

Рисунок 41 – Отзывы

Также пользователь может сам оставить отзыв при помощи формы добавления отзыва (Рисунок 42). После проверки администратора отзыв пользователя добавится в список отзывов.

#### Оставьте свой отзыв

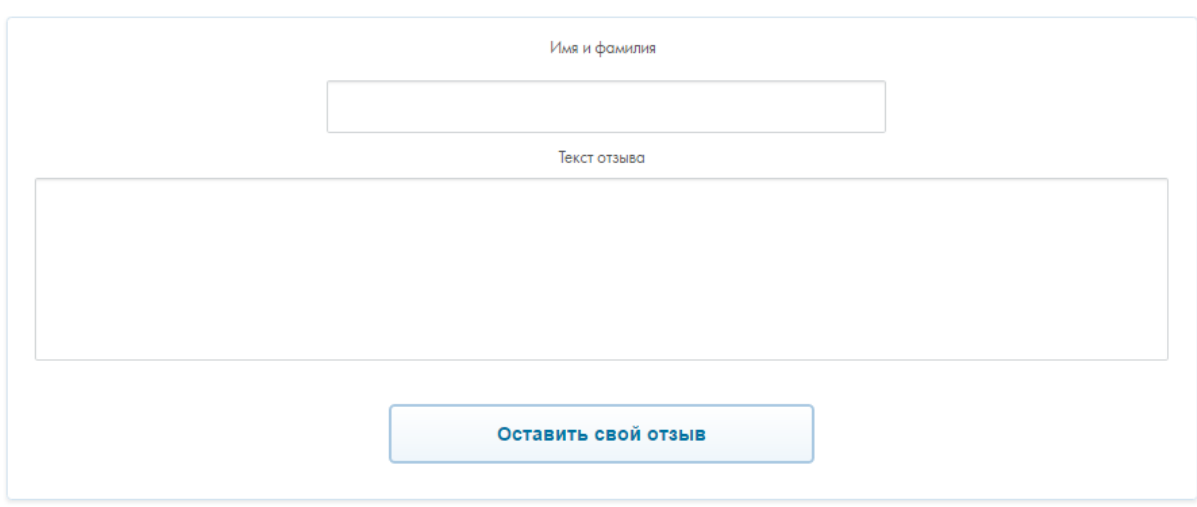

2015 - 2016 © Джен AiR

Рисунок 42 – Форма добавления отзыва

В разделе «Акции» представлены все акции, действующие на данный момент (Рисунок 43).

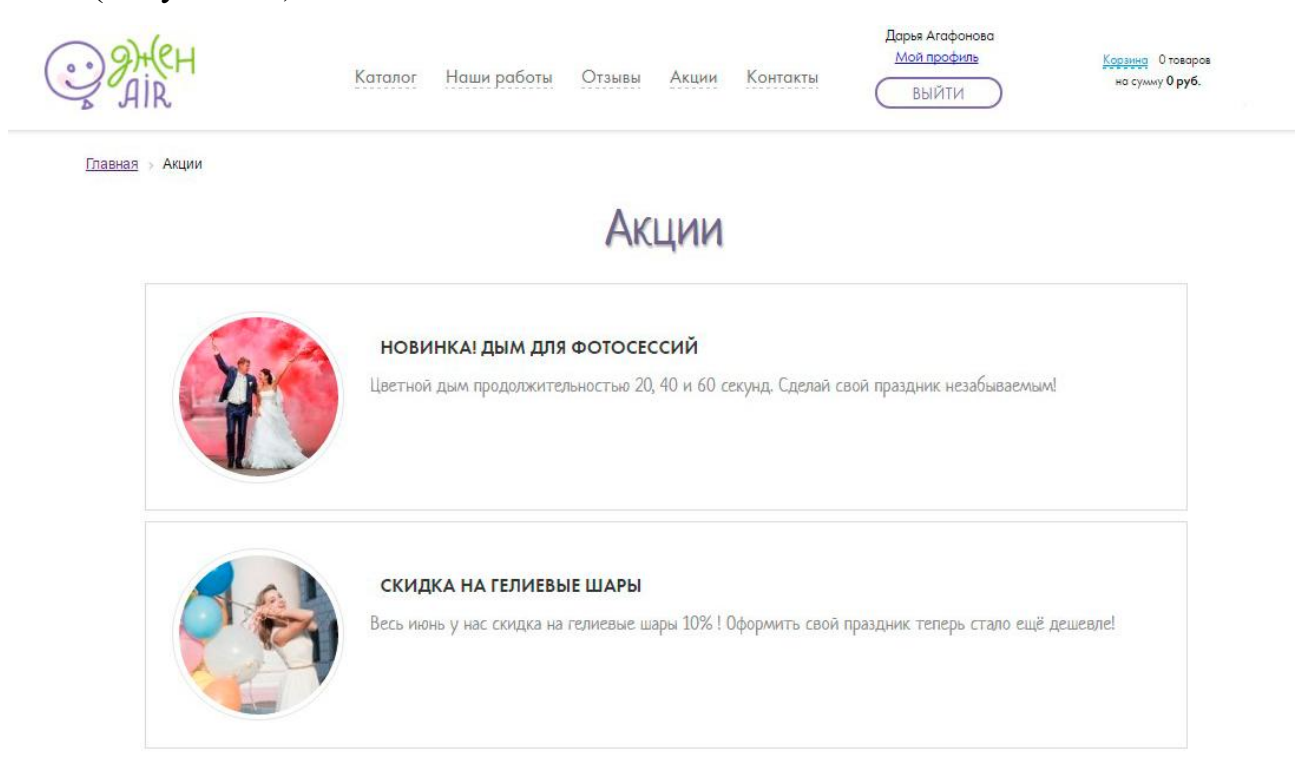

Рисунок 43 – Раздел «Акции»

Пользователь с правами администратора в разделе «Акции» может изменять, добавлять и удалять акции при помощи компонента «Эрмитаж» (Рисунок 44).

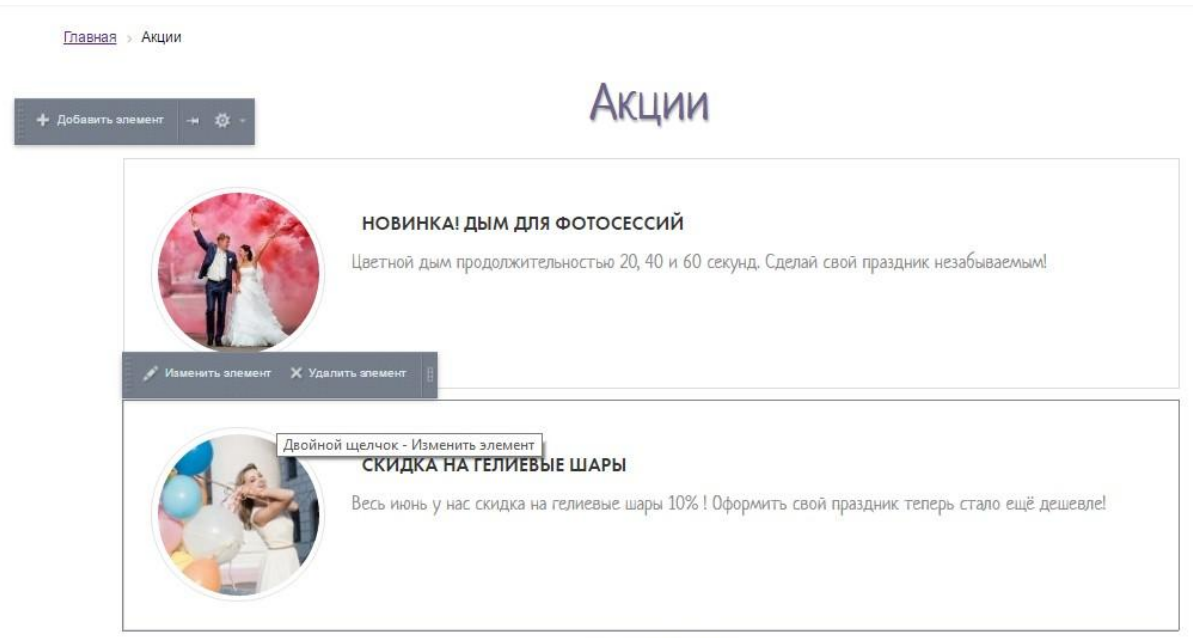

2014 - 2016 © Джен AiR

Рисунок 44 – Компонент «Эрмитаж»

В разделе «Контакты» представлен физический адрес, адрес электронной почты, телефон, ссылка на социальные сети и масштабируемая карта (Рисунок 45).

**Главная** > Контакты

# Контакты

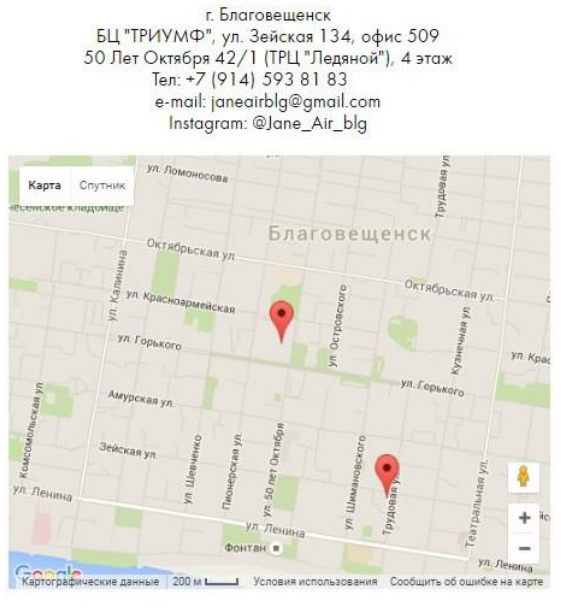

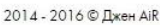

Рисунок 45 – Раздел «Контакты»

### **3.3 Расчет экономической эффективности от внедрения подсистемы**

<span id="page-53-0"></span>Экономическая оценка эффективности проекта представляет собой довольно трудоемкую и сложную расчетную операцию, для проведения которой требуется большое количество информации. Её получение может вызывать затруднения, а нередко информация является недостаточно объективной. Поэтому возникает потребность в простейших методах экономической оценки.

Существуют различные методики для расчета экономической эффективности проектного решения:

– расчет экономической эффективности на основе метода приведенных затрат;

– экономическая оценка инвестиций;

– функционально-стоимостной анализ;

– SWOT-анализ;

- другие специальные методики.

Каждая методика имеет свои характерные особенности для применения к тому или иному проекту.

Метод приведенных затрат используется для небольших проектов, для которых экономическая эффективность определяется произведенными затратами на автоматизацию информационной подсистемы и полученной экономией. Данным метод позволяет как результаты так и затраты привести в соответствие и представить в стоимостном выражении.

В соответствии со сложившимся подходом к определению эффективности внедрения информационной подсистемы, результат ее создания характеризуется экономией, получаемой на оцениваемом объекте по сравнению с затратами на деятельность информационной системы до внедрения системы, причем все затраты приводятся к одному временному периоду - одному году.

В связи с тем, что проект автоматизации, представленный в настоящей бакалаврской работе, является малым, а также с возможностью представить результаты внедрения в стоимостном выражении, был выбран метод приведенных затрат.

Экономический эффект (Э) рассчитывается по формуле (1):

$$
\mathfrak{I} = 3_0 - 3_1,\tag{1}
$$

где  $3<sub>0</sub>$  – затраты на функционирование системы до внедрения информационной подсистемы, руб.;

 $3<sub>1</sub>$  – приведенные затраты после внедрения подсистемы, руб.

Так как до внедрения не требовались затраты на функционирование подсистемы, примем  $3<sub>0</sub> = 0$ .

Основная формула, по которой ведется расчет метода приведенных затрат:

где  $P$  – эксплуатационные расходы на функционирование системы;

 $K$  – капитальные (единовременные) затраты на разработку системы;

 $En$  – нормативный коэффициент приведения затрат к единому году. Для вычислительной техники *En*=0,35.

Капитальные затраты К рассчитываются по формуле (3)

$$
K = K_{an} + K_{npoc} + K_{np} + K_{en} + K_{\phi},\tag{3}
$$

где  $K_{an}$  – сумма затрат на аппаратное обеспечение, руб;

 $K_{\text{n}p o z}$  - сумма затрат на аппаратное обеспечение, руб;

 $K_{np}$  – сумма затрат на проектирование подсистемы, руб.

 $K_{\text{en}}$ -сумма затрат на внедрение подсистемы, руб;

 $K_{\phi}$  – затраты на функционирование подсистемы, руб.

В связи с тем, что сервер будет располагаться на платном хостинге, отсутствуют затраты на покупку сервера, и персональных компьютеров, модернизацию локальной сети учреждения, затраты на строительство и ремонт помещений. Поэтому затраты на аппаратное обеспечение будут равны нулю

$$
K_{an}=0.
$$

Затраты на функционирование системы  $K_{\phi}$  определяются затратами на оплату электроэнергии, которая зависит от количества оборудования и его потребляемой мощности и затратами на материалы, связанные с функционированием системы, такие как бумага, картриджи и т.д. Для функционирования сайта, дополнительная техника и материалы не требуются, поэтому:

 $K_{\phi}=0.$ 

Затраты на программное обеспечение  $K_{\text{npoz}}$  определяются стоимостью операционной системы, и клиентских частей программы. Разрабатываемая подсистема будет реализована на системе управления контентом «1С-Битрикс:

 $(2)$ 

Управление сайтом – Малый бизнес». Лицензия на «1С-Битрикс: Управление сайтом – Малый бизнес» стоит 35 900 руб.

Таким образом затраты на программное обеспечение будут равны:

*Кпрог* = 35 900 руб.

Затраты на проектирование *Кпр* информационной подсистемы определяются заработной платой программиста. Зарплата программиста составляет 25 000 рублей в месяц. Тогда с учетом отчислений, затраты на проектирование в течение двух месяцев составят

*Кпр*=25 000×1×1,302= 32 550 руб.

Рассчитаем эксплуатационные расходы на функционирование информационной подсистемы. Эксплуатационные расходы будут равны затратам, связанным с размещением web-приложения в сети Интернет. Для размещения приложения необходимо зарегистрировать адрес сайта на одном из доменов и купить часть дискового пространства на хостинге. Срок действия владения доменом и дисковым пространством хостинга ограничен, для продолжения функционирования подсистемы необходимо ежегодно продлять договор. Представим необходимые сведения в таблице 19.

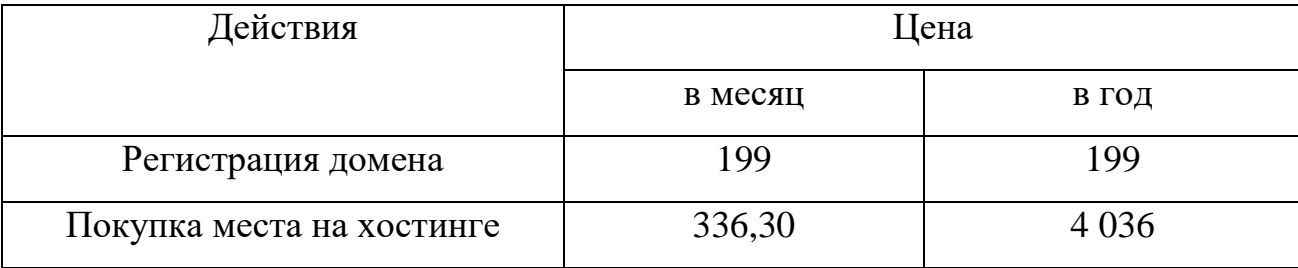

Таблица 19 – Затраты на размещение сайта в рублях

Итого затраты на внедрение составят

 $K_{\text{em}} = 199 + 4036 = 4235 \text{ p}$ 

Капитальные затраты будут равны:

*К=Кап+Kпрог+Кф+Кпр +Квн* =0+35 900+0+32 500 +4 235=72 635 руб.

Приведенные затраты после внедрения подсистемы будут равны:

*З1=* 72 635×0,35= 25 422,25 руб.

Рассмотрим экономию, получаемую от внедрения информационной под-

системы.

Срок окупаемости (выраженный в годах) разработанной системы рассчитывается по формуле (4):

$$
T_p = K / \mathcal{I},\tag{4}
$$

где *К* – капитальные затраты, руб.;

*Э* – экономическая эффективность, руб.

Для расчета – экономической эффективности необходим коэффициент конверсии.

Конверсия – это отношение количества посетителей к количеству продаж в сутки. Этот коэффициент показывает, какое количество посетителей интернет-магазина, стали покупателями. Значение показателя конверсии зависит в первую очередь от качества аудитории – от того, насколько точно и каким образом были привлечены посетители на сайт и от востребованности товаров. Это, пожалуй, единственный показатель, который сложно получить из открытых источников.

По данным, опубликованным Центром Стратегических Исследований ENTER средние показатели коэффициента конверсии составляют 5%.

В среднем студия получает 6 заказов в месяц, средней стоимостью 8 400 руб.

Предполагаемая годовая прибыль (*Э*), получаемая при использовании web-приложения за первый год эксплуатации, равна:

 $3=6 \times 8400 \times 12 \times 0.05 = 30240$  pyo.

*Т<sup>р</sup>* =25 422,25 / 30 240=0,84 года.

Срок окупаемости составит 8,4 месяца.

Обратная величина будет представлять расчетный коэффициент приведения (формула 5):

$$
E_p = \frac{\partial}{\partial K},\tag{5}
$$

Найдем расчетный коэффициент приведения:

 $E_p$  =30 240 / 25 422,25 = 1,18

Этот показатель необходимо сравнить с нормативным коэффициентом приведения затрат к единому году ( $E_n = 0.35$ ), для выполнения условия экономической эффективности необходимо, чтобы соблюдалось следующее соотношение:

 $E_n < E_p$ :

Сравним расчетный и нормативный коэффициенты приведения:

 $E_n = 0.35 < Ep = 1.18$ 

Так как из приведенных выше расчетов следует что экономический эффект является положительным и расчетный коэффициент приведения удовлетворяет условию экономической эффективности можно сделать вывод что разработка проекта является экономически выгодной.

#### ЗАКЛЮЧЕНИЕ

<span id="page-59-0"></span>В данной работе объектом исследования являлась деятельность ИП Подробова Н.А. студии «Джен Air».

Предметом исследования бакалаврской работы являлись продажи студии «Джен Air».

Целью работы являлось увеличение объема продаж ИП Подробова Н.А. путем разработки и внедрения web-приложения с интернет магазином студии «Джен Air».

Для реализации поставленной цели были решены следующие задачи:

– проведен анализ экономической деятельности предприятия;

– произведен выбор среды разработки;

– сформировано техническое задание, необходимое для создания webприложения;

– разработан проект web-приложения;

– спроектирована база данных web-приложения, определены основные сущности, связи между ними, все сущности приведены к третьей нормальной форме;

– заполнен готовый продукт контентом;

– произведен анализ экономической эффективности проекта.

В ходе выполнения работы были решены все задачи, поставленные на этапе проектирования. Web-приложение реализовано под управлением CMS 1C Bitrix на cкриптовом языке общего назначения PHP.

При внедрении разработанной информационной подсистемы ожидается увеличение прибыли, повышение числа клиентов и улучшение имиджа компании и положительного впечатления целевой аудитории. Экономический эффект разработанной информационной подсистемы составил 30 240 рублей.

Произведенные расчеты показали, что окупаемость данного проекта составляет 8,4 месяца. Таким образом, информационная подсистема является экономически выгодной.

## БИБЛИОГРАФИЧЕСКИЙ СПИСОК

<span id="page-60-0"></span>1 Об основах государственного регулирования торговой деятельности в Российской Федерации: федер. закон. N 381-ФЗ от 28.12.2009 // Собр. законодательства Российской Федерации. – 2009.

2 О применении контрольно-кассовой техники при осуществлении наличных денежных расчетов и (или) расчетов с использованием платежных карт: федер. закон № 54-ФЗ от 22.05.2003 // Собр. законодательства Российской Федерации. – 2003.

3 О государственной регистрации юридических лиц и индивидуальных предпринимателей: федер. закон №129-ФЗ от 02.07.2005 // Собр. законодательства Российской Федерации. – 2005.

4 О государственной регистрации юридических лиц и индивидуальных предпринимателей: федер. закон №129-ФЗ от 02.07.2005 // Собр. законодательства Российской Федерации. – 2005.

5 О защите прав потребителей: закон № 2300-1 от 07.02.1992 // Собр. законодательства Российской Фдерации. – 1992.

6 Гражданский кодекс Российской Федерации [Электронный ресурс] // КонсультантПлюс: офиц. сайт. – Режим доступа: http://www.consultant.ru/document/cons\_doc\_LAW\_5142/. – 04.05.2016.

7 ГОСТ 19.201-98. Техническое задание. Требования к содержанию и оформлению [Электронный ресурс] // Режим доступа: http://fmi.asf.ru/library/book/Gost/19201-78.html. – 10.05.2016.

8 ГОСТ Р 51304-2009. Услуги торговли. Общие требования [Электронный ресурс] // Режим доступа: http://docs.cntd.ru/document/gost-r-51304-2009. – 10.05.2016.

9 ГОСТ 19.402-78 (2010 г.). ЕСПД Описание программы [Электронный ресурс] // Режим доступа: http://fmi.asf.ru/Library/Book/Gost/19402-78.html. – 10.05.2016.

10 Богатин, Ю. В. Экономическое управление бизнесом (Простейшие ме-

тоды экономической оценки проектов и область их возможного применения) [Электронный ресурс] // Библиотека «Полка букиниста»: неофиц. сайт. – 08.05.2016.

11 Зандстра, М. PHP. Объекты, шаблоны и методики программирования / М. Зандстра. – СПб: Вильямс, 2011. – 560 с. [Электронный ресурс] // Библиотека «Полка букиниста»: неофиц. сайт. – 24.05.2016.

12 Кузнецов, М.В. PHP. Практика создания Web-сайтов / М.В. Кузнецов, И.В. Симдянов. – 2009. – 2-е изд. – СПб.: БХВ-Петербург. – 1264 с.

13 Басыров, Р.И. 1С-Битрикс. Постройте профессиональный сайт сами! / Р.И. Басыров. – СПб.: Питер, 2008.— С.304.

14 Андерсон, С. Приманка для пользователей : создаем привлекательный сайт / пер. с англ. С. Силинский. – М. : Питер, 2013. – 234 с.

15 Никсон, Р. Создаем динамические веб-сайты с помощью PHP, MySQL и JavaScript: производственно-практическое издание / Р. Никсон; пер. с англ. Н. Вильчинский. – 2012. – 3-е изд. – СПб.: Питер. – 688 с.

16 Салихзянов, Н.А. Методология моделирования бизнес-процессов организации по специальности «Экономика и экономические науки» / Н.А. Салихзянов, Д.Х. Галлямова // Вестник Казанского технологического университета. – 2012. –  $N_2$ 5. – том 15. – С. 202-204.

17 Колотенко, А. В. Барометр Интернет-торговли : новые знания / А. В. Колотенко // М., Энтер. – 26.07.2012. – Режим доступа : http://www.enter.ru/research. – 08.05.2016.

18 Инструментальная среда ERWin. [Электронный ресурс]. – Режим доступа: http://ali-ce.stup.ac.ru/case/caseinfo/erwin/part1.html. – 26.05.2016.

19 Хостинг для 1C-Битрикс [Электронный ресурс] // Регистрация доменов: офиц. сайт. – Режим доступа: https://www.reg.ru/. – 07.05.2016.

20 Зарегистрировать домен [Электронный ресурс] // Регистрация доменов: офиц. сайт. – Режим доступа: https://www.reg.ru/. – 07.05.2016.

21 Документация по «1С-Битрикс: Управление сайтом» PHP [Электронный ресурс] // 1С-Битрикс: офиц. сайт. – Режим доступа: http://dev.1cbitrix.ru/docs/php.php.  $-07.05.2016$ .

22 Видео-курсы разработчиков [Электронный ресурс] // Академия 1С-Битрикс: офиц. сайт. – Режим доступа: https://academy.1cbitrix.ru/training/course/. – 07.05.2016.

23 Руководство по PHP – Manual [Электронный ресурс] // Php.net: офиц. сайт. – Режим доступа: http://www.php.net/manual/ru/. – 09.05.2016.

24 Справочник HTML и CSS. [Электронный ресурс] // Htmlbook.ru: неофиц. сайт. – Режим доступа: http://htmlbook.ru/. – 05.05.2016.

25 Яндекс касса [Электронный ресурс] // Яндекс: офиц. сайт. – Режим доступа: https://kassa.yandex.ru/. – 05.05.2016.

## ПРИЛОЖЕНИЕ А

## Выписка из Единого государственного реестра

# <span id="page-63-1"></span><span id="page-63-0"></span>ЕДИНЫЙ ГОСУДАРСТВЕННЫЙ РЕЕСТР ИНДИВИДУАЛЬНЫХ ПРЕДПРИ-НИМАТЕЛЕЙ

# Сведения об индивидуальном предпринимателе ПОДРОБОВА НАТАЛЬЯ АЛЕКСАНДРОВНА

ОГРНИП 315280100010916 ИНН 280112290470 по состоянию на 21.05.2016

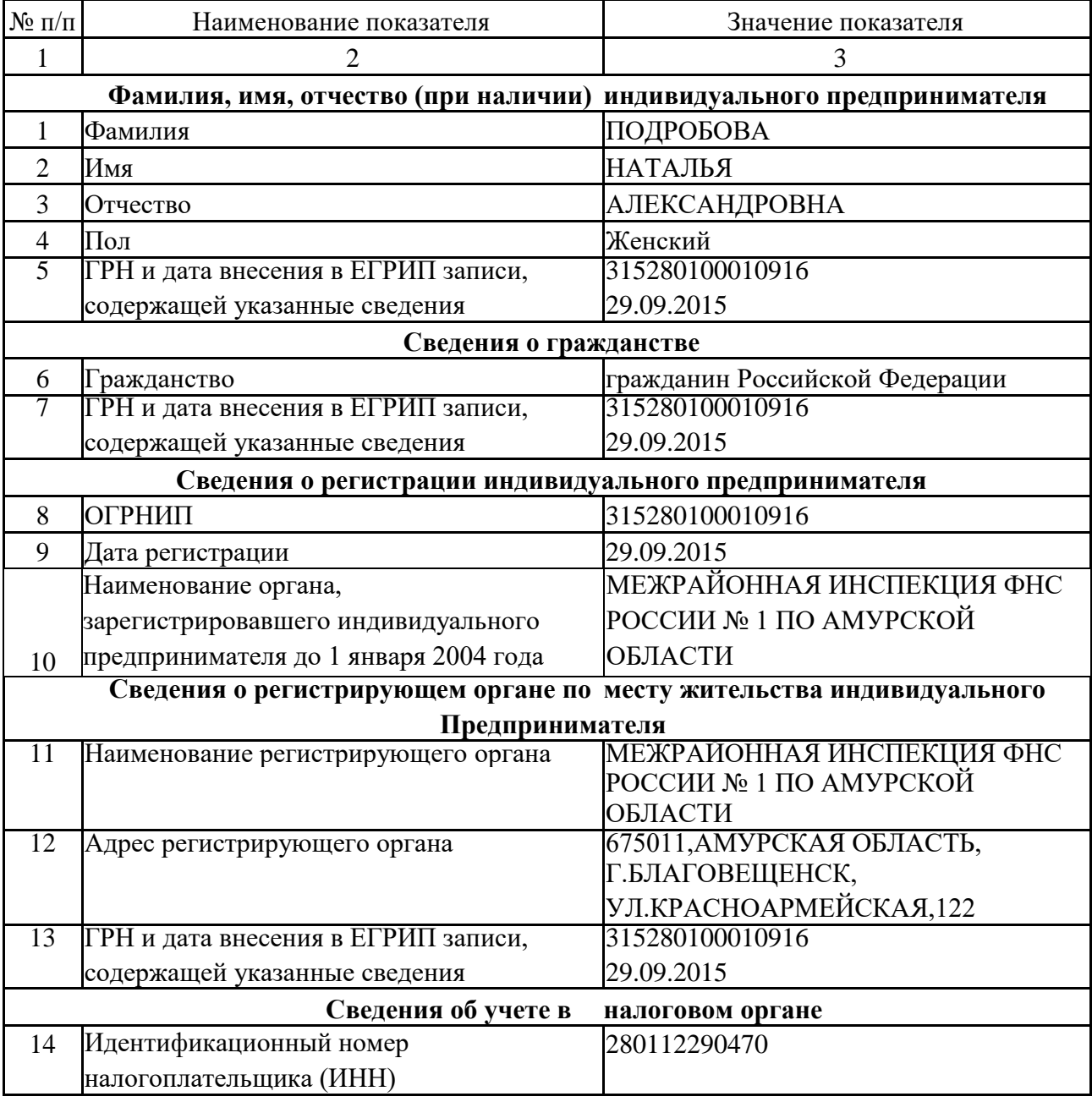

# Продолжение ПРИЛОЖЕНИЯ А Выписка из Единого государственного реестра

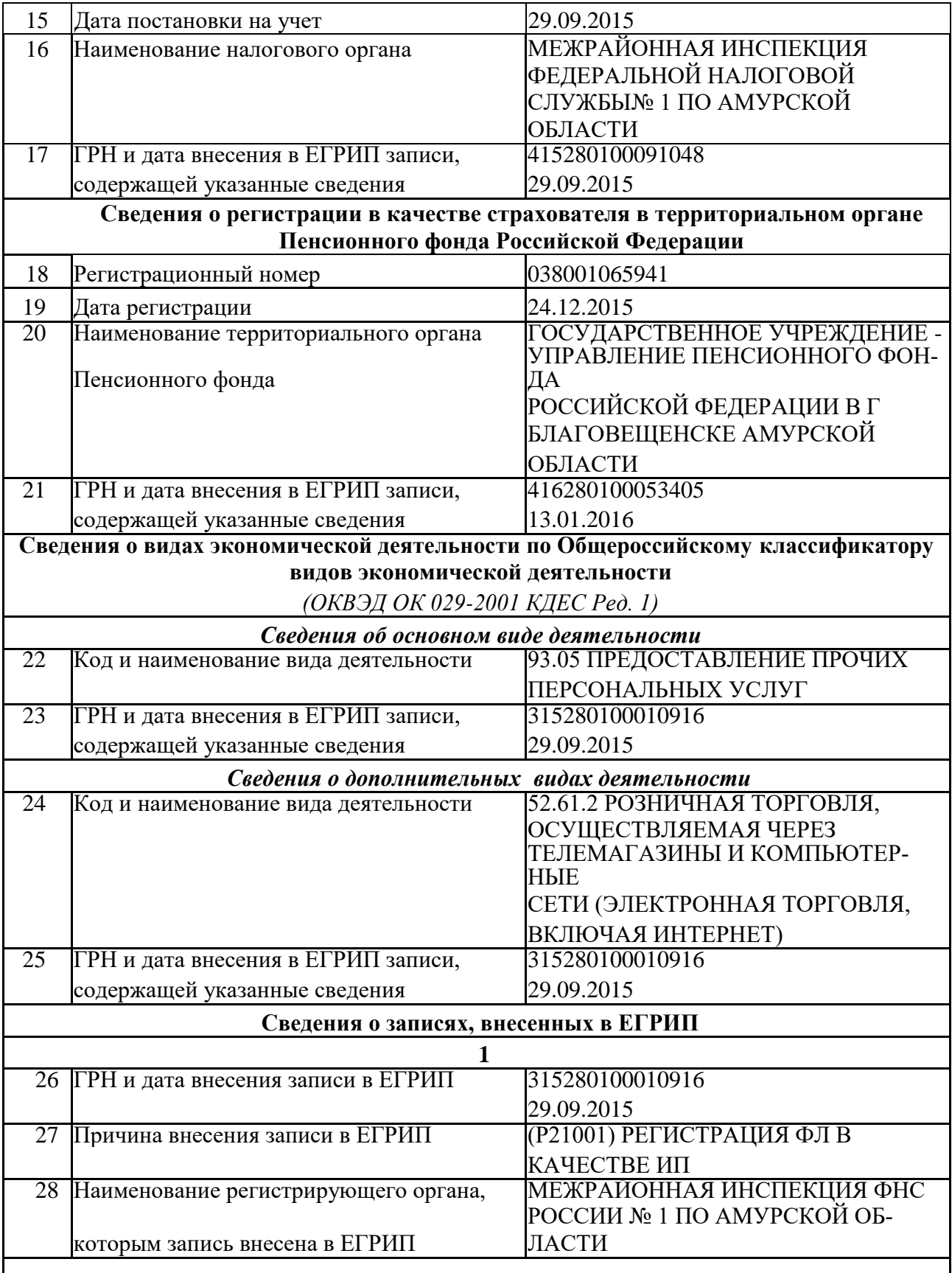

# Продолжение ПРИЛОЖЕНИЯ А Выписка из Единого государственного реестра

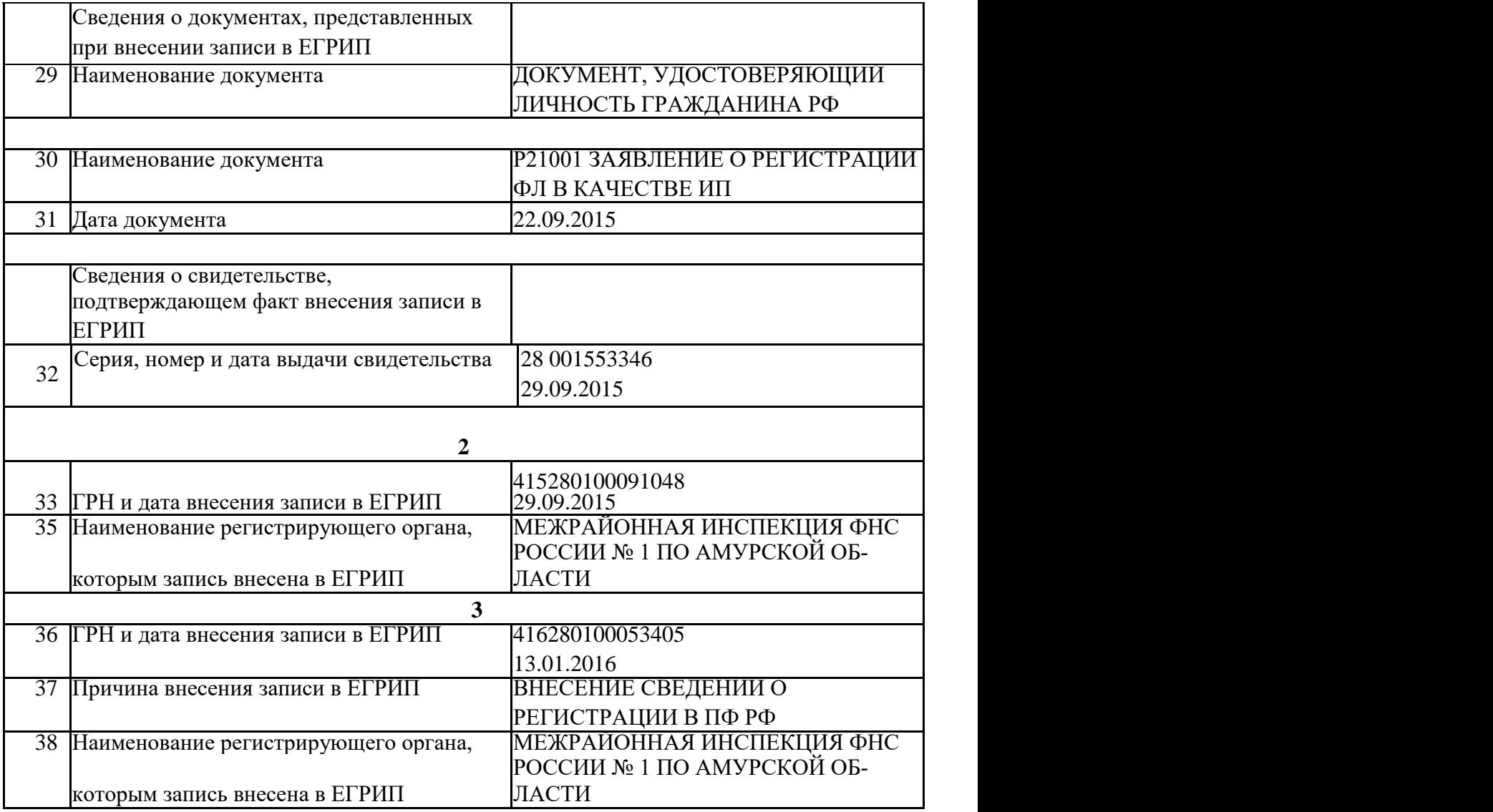

Сведения сформированы с сайта ФНС России с использованием сервиса «Сведения о государственной регистрации юридических лиц, индивидуальных предпринимателей, крестьянских (фермерских) хозяйств».

### ПРИЛОЖЕНИЕ Б

#### Техническое задание на проектирование подсистемы

#### <span id="page-66-1"></span><span id="page-66-0"></span>1. Общие сведения

1.1. Наименование системы

#### **1.1.1. Полное наименование системы**

Полное наименование: «Web-приложение для студии «Джен Air».

*1.1.2.Краткое наименование системы*

#### *Краткое наименование: Web-приложение.*

1.2. Основания для проведения работ

ГОСТ 34.602-89 – техническое задание на проектирование автоматизированной системы управления;

требование к системе;

первичные документы.

1.3. Наименование организаций – Заказчика и Разработчика

Заказчик: ИП Подробова Н.А.

Адрес фактический: 676700, Амурская область, улица Зейская 134 (БЦ "ТРИУМФ"), офис 509.

Телефон / Факс: +7 (914) 593 81 83

*1.3.1. Разработчик*

Разработчик: студент факультета математики и информатики Амурского Государственного Университета Агафонова Дарья Владимировна.

Адрес фактический: г. Благовещенск, ул. Институтская 26.

Телефон / Факс: +7 914 395 96 91

1.4. Плановые сроки начала и окончания работы

Начало работ: 08.02.2016

#### **Срок окончания работ: 20.06.2016**

1.5. Источники и порядок финансирования

Договор № 1142/34.

1.6. Порядок оформления и предъявления заказчику результатов работ

Определяется порядок оформления и предъявления заказчику результатов работ по созданию системы (ее частей), по изготовлению и наладке отдельных средств (технических, программных, информационных) и программно-технических (программно-методических) комплексов системы. Например: Работы по созданию «web –приложения» сдаются Разработчиком поэтапно в соответствии с календарным планом Проекта. По окончании каждого из

этапов работ Разработчик сдает Заказчику соответствующие отчетные документы этапа, состав которых определены Договором.

2. Назначение и цели создания системы

2.1. Назначение системы

Предоставление пользователям информации о студии «Джен Air», возможности купить товары через интернет-магазин и заказать услуги через web-приложение.

2.2. Цели создания системы

Целью работы является создание «web-приложения» студии «Джен Air», получения информации пользователями об оказываемых услугах и реализуемых товарах, возможности запроса услуг посредством сети Интернет.

3. Характеристика объектов автоматизации

4. Требования к системе

Объектом автоматизации проектируемой системы является создание действующего сайта предприятия.

Система позволит получить в электронном виде информацию о режиме работы и предоставляемых услугах, консультации специалистов оказывающих услуги через «webприложение», узнать местонахождение и график работы офиса и точки продаж, подать заявку через интернет на получение услуги необходимой для оказания услуги), купить онлайн товары, оставить отзывы о работе предприятия и web-приложения.

4.1. Требования к системе в целом

Проектируемая система будет выполнять следующие функции:

информирование об режиме работы и предоставляемых услугах;

возможность оформления заявки на оказание услуги;

предоставление необходимой справочной информации;

продажа товаров;

прием отзывов;

публикация информационных сообщений.

Разработка системы регламентируется стандартами:

ГОСТ 19.001-77 – общие положения;

ГОСТ 19.004-80 – термины и определения;

ГОСТ 19.101-77 – виды программ и программных документов;

ГОСТ 19.102-77 – стадии разработки;

ГОСТ 19.103-77 – обозначение программ и программных документов;

ГОСТ 19.104-78 – основные надписи;

ГОСТ 19.105-78 – общие требования к программным документам;

ГОСТ 19.106-78 – требования к программным документам, выполненным печатным способом;

ГОСТ 19.402-78 – описание программы;

ГОСТ 19.502-78 – описание применения. Требования к содержанию и оформлению;

ГОСТ 19.505-79 – руководство оператора. Требования к содержанию и оформлению;

ГОСТ 19.508-79 – руководство по техническому обслуживанию. Требования к содержанию и оформлению;

ГОСТ 34.602-89 – техническое задание на создание автоматизированной системы);

#### **4.1.1 Требования к численности и квалификации персонала**

Проектируемая система не накладывает ограничений на численность персонала и предназначена для специалистов с базовыми навыками работы на персональном компьютере.

#### **4.1.2 Требования к показателям назначения**

Система должна иметь интуитивно понятный интерфейс.

Целевое назначение системы должно сохраняться на протяжении всего срока эксплуатации системы.

#### **4.1.3 Требования к надёжности**

Программа должна отвечать следующим требованиям надежности:

– контроль выполнения большинства операций и расчетов в программе, анализ их результатов на присутствие ошибок, выяснение причины ошибок, исправление ошибочных ситуаций при помощи специальных процедур обработки ошибок и особых случаев.

– защита от некорректных действий пользователя программы.

Должны быть доступны только те пункты меню и кнопки, нажатие которых активизирует действия, не конфликтующие с текущей выполняющейся операцией или текущим режимом работы программы.

Показатели надежности для системы должны определяться действующими общими техническими требованиями по надежности информационных систем.

#### **4.1.5 Требования к безопасности**

В целях предотвращения угроз безопасности надо предусмотреть организацию следующих программно-технических мероприятий:

– механизм проверки данных, получаемых от объекта на достоверность;

– невозможность обхода системы разграничения доступа действиями, находящимися

в рамках выбранной модели;

– предотвращение специальных воздействий, вызывающих разрушение, искажение, уничтожение информации или сбои в работе средств информатизации;

– безопасное хранение перерабатываемых данных;

– безопасную работу в режиме обмена данными;

– проведение работ с информацией квалифицированным персоналом;

– соблюдение технологических инструкций при работе с данными;

– лицензирование деятельности в сфере информационной безопасности и стандартизация способов и средств защиты информации.

#### **4.1.6 Требования к эргономике и технической эстетике**

Создаваемая система должна отвечать требованиям эргономики, то есть обеспечивать комфортную работу пользователя в среде самой системы. Система должна обеспечивать максимально возможную скорость ввода данных

С эстетической точки зрения интерфейс системы должен быть максимально понятным, должна присутствовать возможность настройки некоторых элементов интерфейса по желанию пользователя.

## **4.1.7 Требования к эксплуатации, техническому обслуживанию, ремонту и хранению.**

Пользователи должным быть ознакомлены с правилами эксплуатации всех технических средств и регламентов работы системы. Качественная работа системы обеспечивается только при жестком соблюдении пользователями требований эксплуатационной документации. Также необходимым является выполнение комплекса работ до техническому сопровождению системы, требуется поддерживать в работоспособном состоянии комплекс аппаратных средств.